## **Vos rêves deviennent réalité grâce à l'innovation**

**Bienvenu dans le manuel de l'utilisateur du Téléphone Amoi 500, nous avons commencé pour vous le chemin de l'innovation !** 

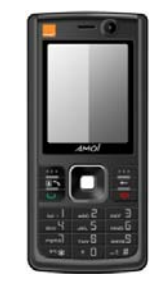

Le téléphone A500 possède deux caméras, une à l'avant et une autre à l'arrière, pour une vision parfaitement nette. Il utilise le lecteur multimédia MP3 pour vous procurer loisir et modernité. Pour plus d'espace, il supporte les cartes Transflash. Son excellente fonction vidéo vous emmène au coeur de l'action; sa technologie sans fils Bluetooth permet une communication rapide et facile. Où que vous soyez, vous serez conquis par sa facilité d'utilisation.

### **Caractéristiques**

- Capture très claire 1,3 Mega pixels
- Compatible lecteur multimédia ■ Compatible cartes mémoire (jusqu'à1GB)
- Bluetooth
- Supporte la saisie DV
- Message court Multimédia
- Compatible WAP2.0
- Compatible JAVA
- Enregistreur
- E-mail
- Supporte fonction sync de PC

### **Déclaration**

Droit d'auteur : Tous droits réservés à 2006 Amoi Electronic Co.Ltd. Le contenu de ce guide est protégé par les lois et la législation des droits d'auteur, il est interdit de copier, distribuer, publier ou de citer le contenu de ce guide de l'utilisateur sous quelque forme que se soit sans l'autorisation de Amoi Electronic Co.Ltd.

Bluetooth est la marque déposée de Bluetooth SIG.In.

JAVA est la marque déposée de Sun.Microsystems.Inc.

"AMOI" et "AMOI<sup>\*</sup>sont les marques déposées appartenant à Amoi et protégées par les lois et des règlements. Les autres produits ou noms de compagnie cités dans ce guide sont des marques déposées, marques de commerce ou noms déposés par leurs propriétaires.

Amoi révise attentivement et soigneusement le contenu du guide l'utilisateur, mais il se peut que quelques erreurs ou omissions se soient introduites accidentellement dans ce guide.

Amoi se réserve le droit de mettre à jour et d'améliorer n'importe quel produit décrit dans ce guide ainsi que le contenu de ce guide et ceci sans avertissement préalable.

Le guide est uniquement utilisé pour le téléphone Amoi et ne possède pas de présentation de la configuration logicielle ou matérielle de ce produit. Le produit et les pièces détachables sont différents suivant les régions, consulter un centre de service après vente Amoi.

Certaines fonctions dont il est fait référence dans ce guide nécessitent également l'intervention d'un technicien réseau ou fournisseur de service. Si vous n'êtes pas sûr de pouvoir utiliser certaines fonctions ou services de ce téléphone, contactez votre technicien réseau ou fournisseur du service.

Il se peut que le téléphone inclue certaines facilités, technologie ou logiciels contrôlés par la législation d'exportation et la législation de la Chine et d'autres pays ou zones.

Afin d'assurer votre sécurité, veuillez tout d'abord lire les 'Mesures de sécurité' et les 'Informations pour la sécurité'.

Ce guide de l'utilisateur donne une signification particulière aux icônes suivantes:

<>: indique les touches 'SoftKey'. " ": indique les informations importantes de l'interface du téléphone. [ ]: indique le menu du téléphone.

# Table des matières

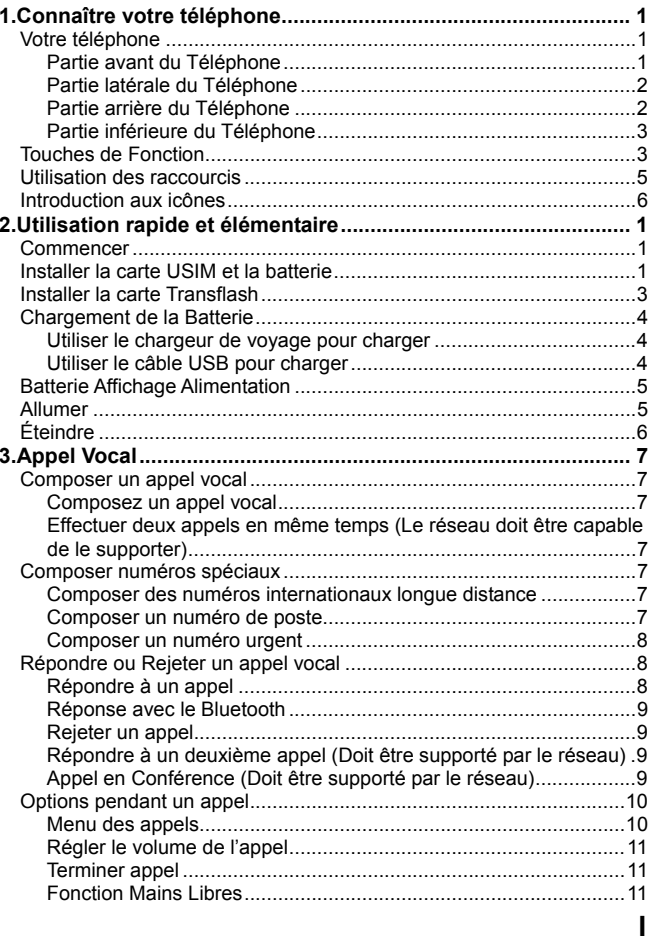

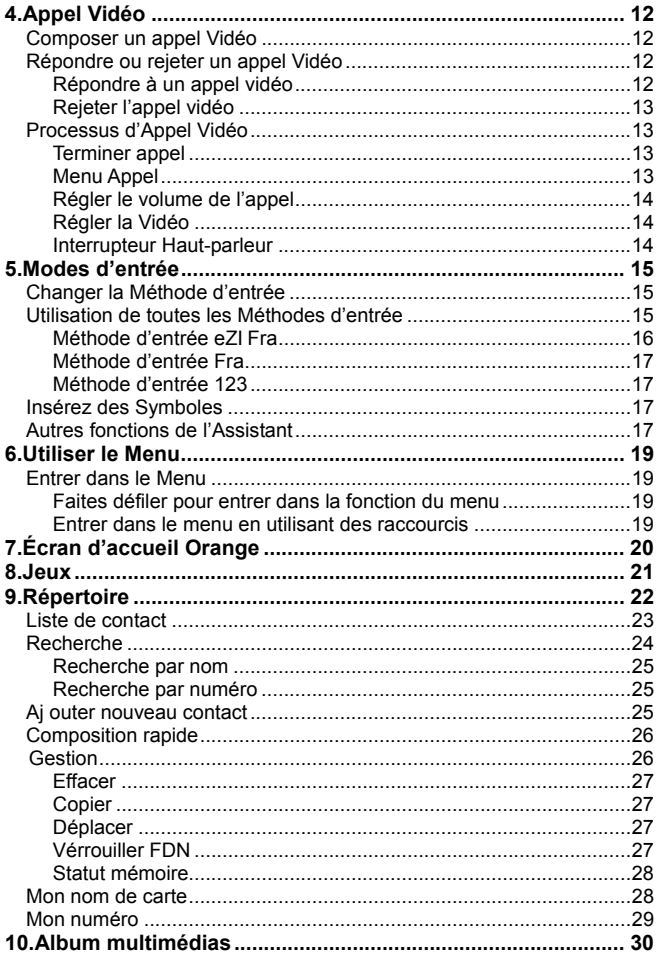

 $\bar{\mathbf{H}}$ 

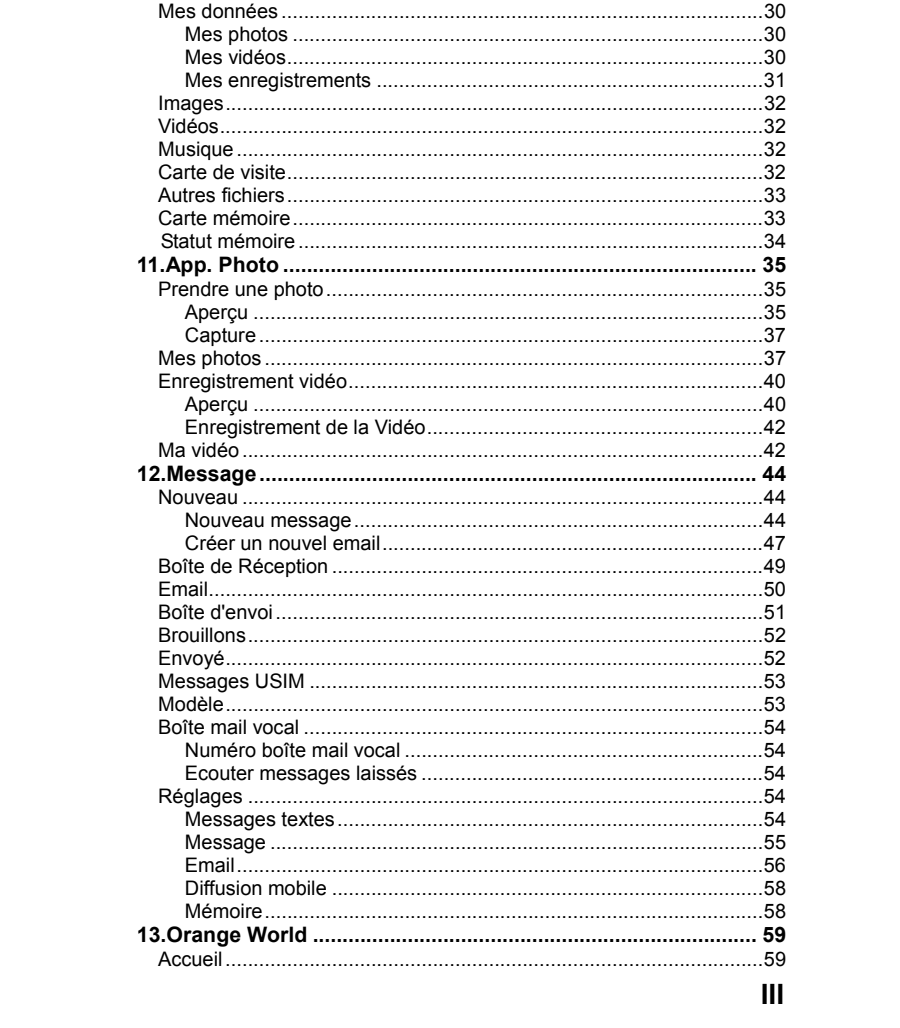

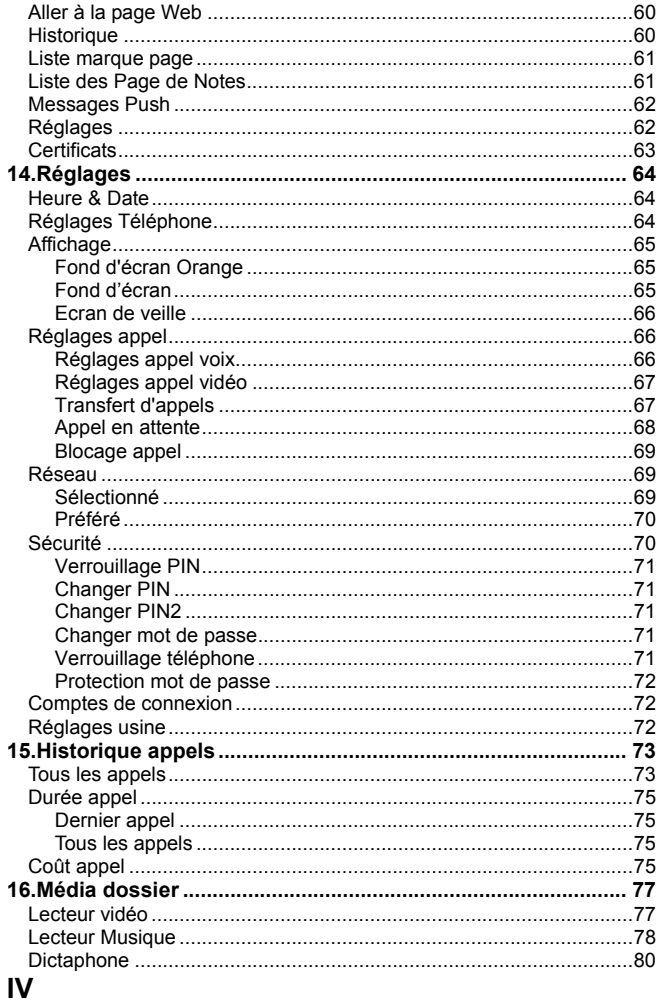

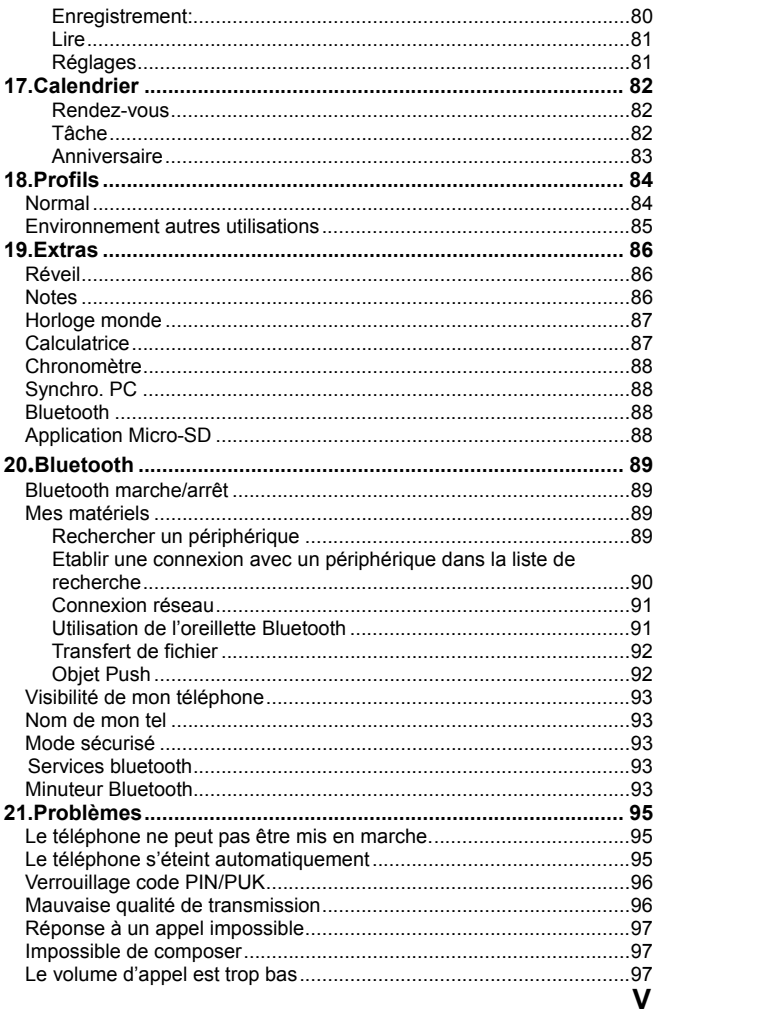

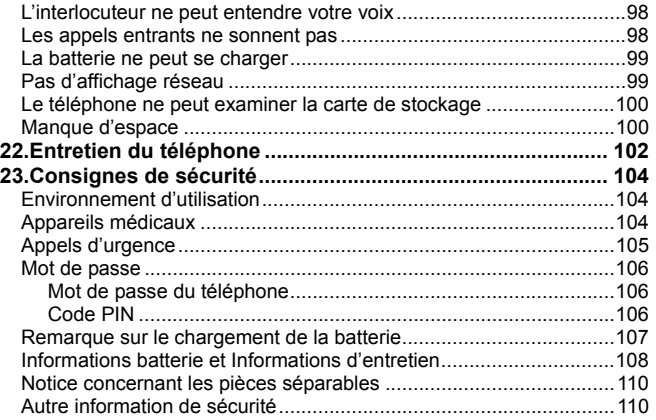

**VI** 

### **Mesures de sécurité**

Avant d'utiliser le téléphone, veuillez lire et respecter ces directives très simples. En ce qui concerne les informations détaillées, veuillez consulter les "Mesures de sécurité" à la P104.

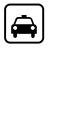

Si vous composez ou répondez au téléphone pendant que vous<br>conduisez. veuillez conduisez, utiliser le kit main libres (par expl. écouteurs, kit mains libre pour voiture) ou utilisez le téléphone Tout téléphone peut être

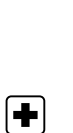

 $|\mathbf{B}|$ 

 $\overline{A}$ 

Le téléphone interférera avec le réseau de communication dans l'avion, veuillez vous assurer que votre téléphone est éteint durant le vol.

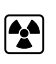

sujet à interférence, ce qui peut influencer sur sa capacité

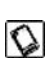

Afin d'assurer un fonctionnement optimal et éviter des dommages, veuillez utiliser les accessoires et la batterie d'origine et ne pas utiliser de produits qui ne correspondent pas.

Veuillez éteindre votre téléphone dans les endroits comportant des panneaux indiquant "Téléphones interdits", dans les endroits de soins médicaux ou les endroits comportant des appareils médicaux. Veuillez éteindre votre téléphone dans les stations essence et les endroits à proximité desquels se trouve de l'essence, solvants chimiques ou d'autres éléments dangereux, pour éviter tout risque d'explosion.

 *VIII* **VIII** 

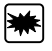

Afin d'éviter des risques d'explosion, veuillez éteindre votre téléphone dans les endroits comportant des risques d'explosion ou comportant l'inscription "Éteindre radio bidirectionnelle". Soyez attentif et observez les règlements et la législation en vigueur.

Pour brancher votre téléphone avec d'autres appareils, veuillez lire le guide de l'utilisateur attentivement pour plus

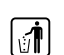

 $|\mathbf{v}_{\mathbf{z}}|$ 

Ne pas jeter au feu la batterie du téléphone ni dans les ordures habituelles, cela présentrait des risques pour votre vie et pour l'environnement. Veuillez respecter la législation en vigueur concernant la protection de l'environnement de votre commune et jetez ou recyclez en conséquence. Placez les petits accessoires (tel que les cartes mémoire etc) hors de portée des enfants afin qu'ils ne les avalent pas ou qu'un autre risque se présente. **SOS** Assurez-vous que le téléphone est alimenté et est dans le réseau pour les numéros d'urgence. Appuyez sur la touche d'appel pour indiquer votre localisation. Ne terminez

pas l'appel sans permission.

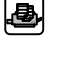

de sécurité.  $\bigcirc$ 

Evitez de mettre des informations importantes dans votre téléphone ou notez-les ailleurs en cas de perte des données.

**VIII** 

# **1. Connaître votre téléphone**

#### $\frac{1}{2}$ **Votre téléphone**

**Partie avant du Téléphone** 

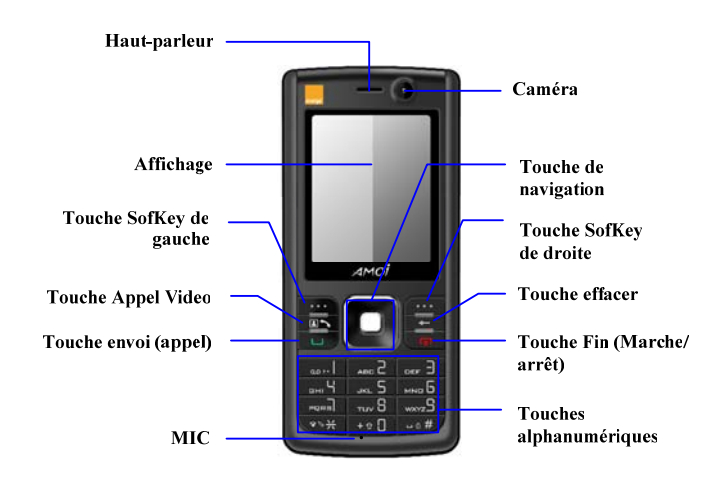

AMOI A500 **-1-**

## **Connaître votre téléphone**

 $AMO<sup>j</sup>$ 

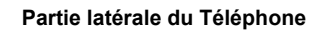

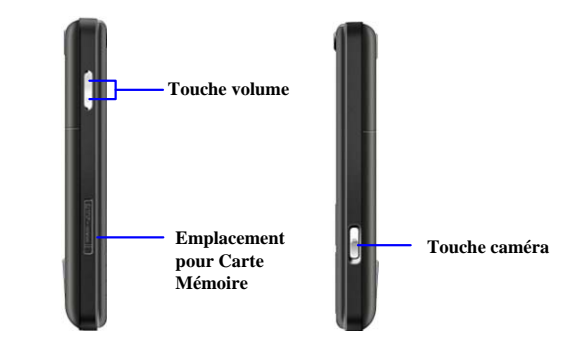

**Partie arrière du Téléphone** 

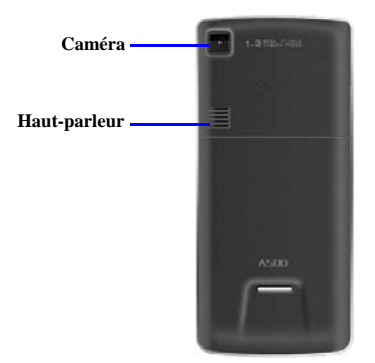

**-2-** AMOI A500

**Partie inférieure du Téléphone** 

**Fente USIM Connecteur USB** 

#### **Touches de Fonction**   $\begin{array}{c} \hline \rule{0pt}{2.5ex} \\ \rule{0pt}{2.5ex} \rule{0pt}{2.5ex} \\ \rule{0pt}{2.5ex} \rule{0pt}{2.5ex} \rule{0pt}{2.5ex} \\ \rule{0pt}{2.5ex} \rule{0pt}{2.5ex} \rule{0pt}{2.5ex} \\ \rule{0pt}{2.5ex} \rule{0pt}{2.5ex} \rule{0pt}{2.5ex} \rule{0pt}{2.5ex} \\ \rule{0pt}{2.5ex} \rule{0pt}{2.5ex} \rule{0pt}{2.5ex} \rule{0pt}{2.5ex} \\ \rule{0pt}{2.5ex} \rule{0pt}{$

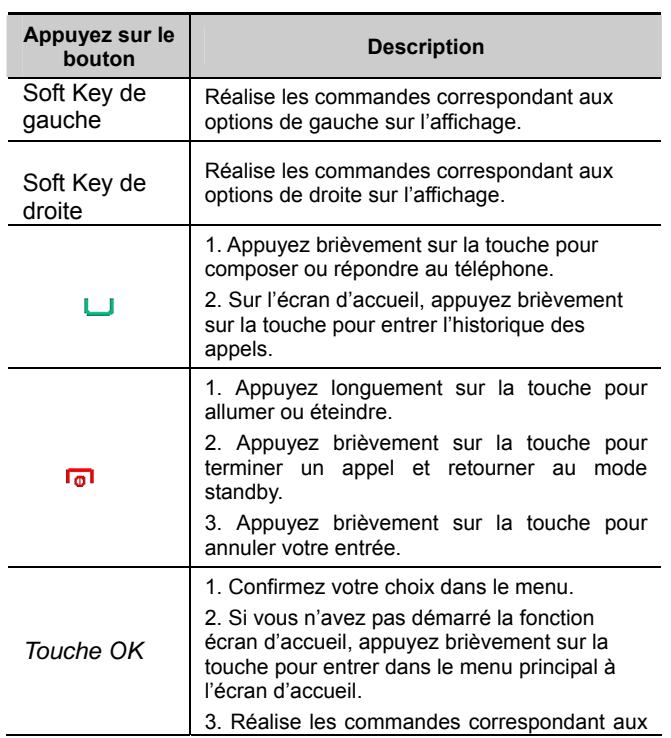

AMOI A500 **-3-**

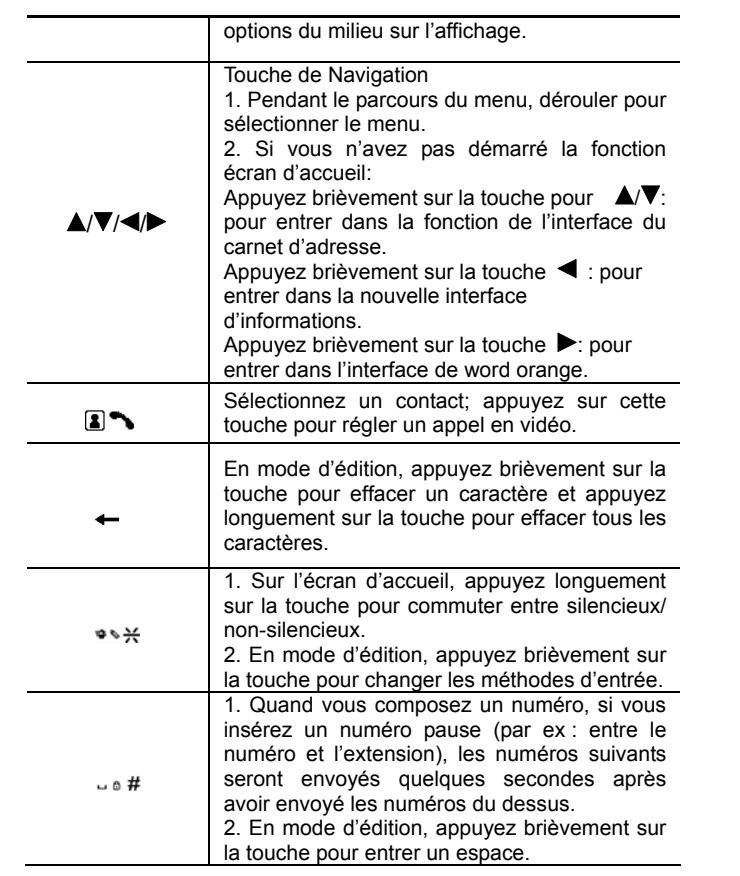

**-4-** AMOI A500

 $AMO^{\dagger}$ 

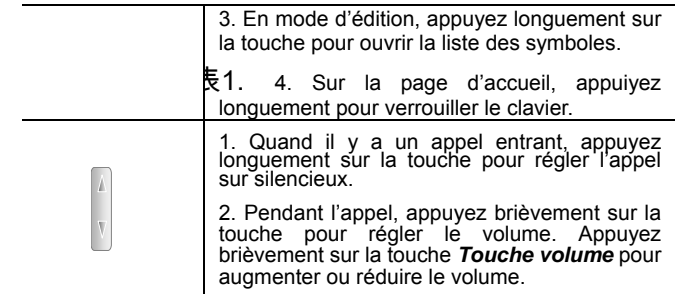

### 表2.

#### $\frac{1}{2}$ **Utilisation des raccourcis**

En plus des touches de fonctions du téléphone, la définition des touches de raccourcis sur l'écran d'accueil se présente comme ci-dessous :

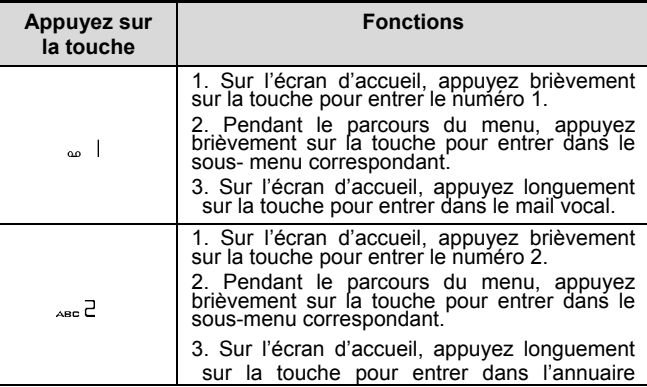

AMOI A500 **-5-**

÷

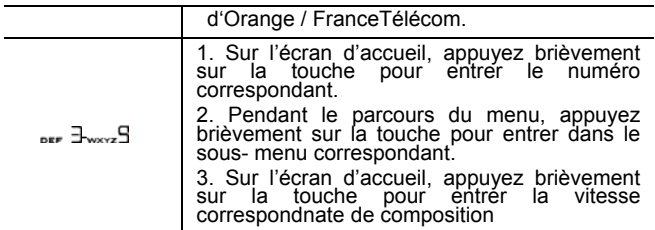

#### **Introduction aux icônes**   $\overline{\phantom{a}}$

L'affichage du A500 est divisé en quatre parties séparées, comme indiqué ci-dessous:

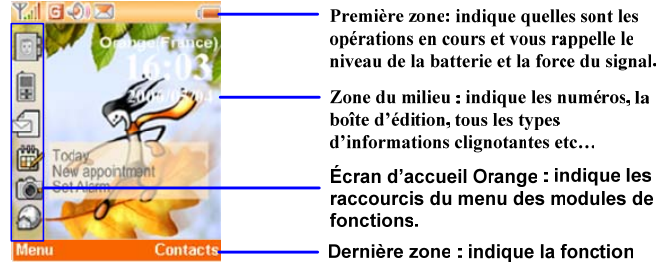

Dernière zone : indique la fonction<br>couramment assignée à la SoftKey.

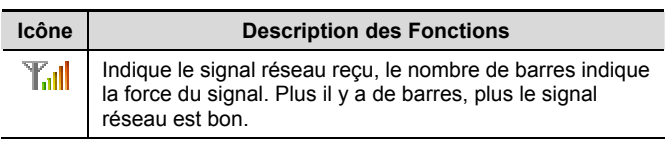

**-6-** AMOI A500

## **Connaître votre téléphone**

### $AMO<sup>j</sup>$

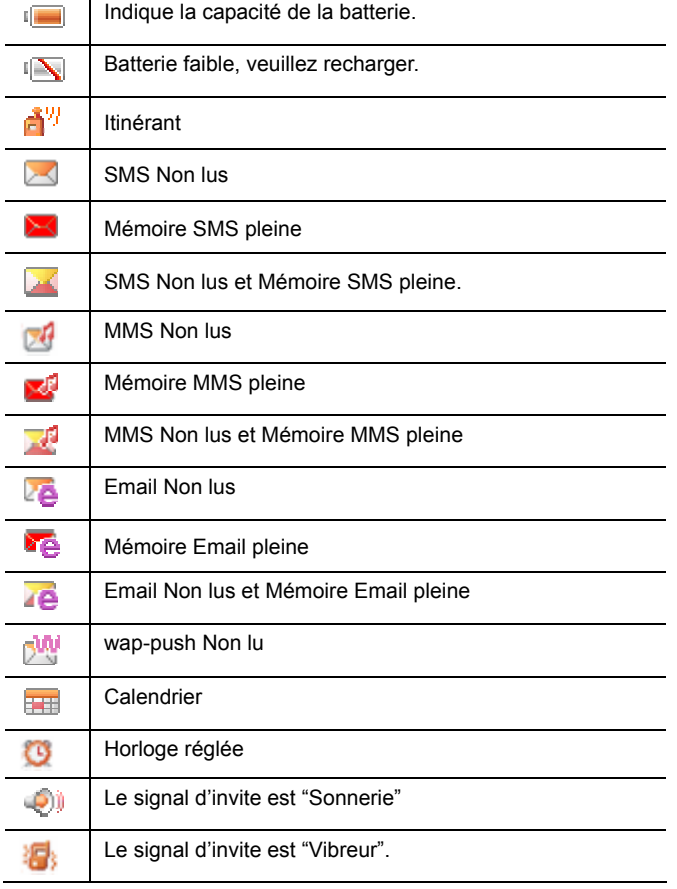

AMOI A500 **-7-**

## **Connaître votre téléphone**

 $AMO^{\dagger}$ 

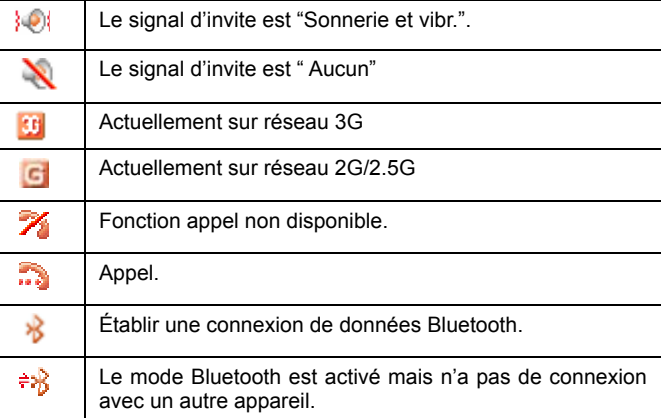

**-8-** AMOI A500

**AMOİ** 

# **2. Utilisation rapide et élémentaire**

## **Commencer**

Avant d'utiliser le téléphone, vous devez insérer une carte USIM<br>fournie par le technicien réseau ; vos numéros de téléphone et les<br>informations de l'utilisateur sont mémorisés sur la carte USIM.

Attention<br>La carte USIM et ses points de contact peuvent êtres facilement endommagés<br>par des rayures ou si elle est pliée, soyez donc très vigilant lorsque vous la<br>manipulez, quand vous l'insérez ou la retirez. Suivez les

#### $\begin{array}{c} \hline \rule{0pt}{2.5ex} \\[-1ex] \rule{0pt}{2.5ex} \rule{0pt}{2.5ex} \\[-1ex] \rule{0pt}{2.5ex} \rule{0pt}{2.5ex} \rule{0pt}{2.5ex} \\[-1ex] \rule{0pt}{2.5ex} \rule{0pt}{2.5ex} \rule{0pt}{2.5ex} \rule{0pt}{2.5ex} \\[-1ex] \rule{0pt}{2.5ex} \rule{0pt}{2.5ex} \rule{0pt}{2.5ex} \rule{0pt}{2.5ex} \\[-1ex] \rule{0pt}{2.5ex} \rule{0pt}{2.5ex} \rule{0pt}{2.5$ **Installer la carte USIM et la batterie**

#### *Remarque*

*Vous pouvez installer ou retirer une carte USIM uniquement lorsque le téléphone est éteint et la batterie retirée.* 

- (1) Maintenez appuyé **o** pendant environ deux secondes pour éteindre le téléphone.
- (2) Comme le dessin suivant l'indique, poussez le couvercle du compartiment de la batterie vers le bas du téléphone et retirez-le.

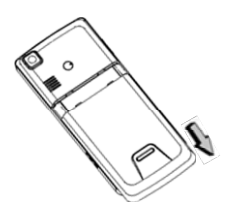

AMOI A500 **-1-**

## **Utilisation rapide et élémentaire**

 $AMO^{\dagger}$ 

(3) Retirez la batterie.

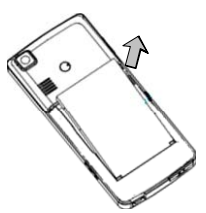

(4) Ouvrez le couvercle où se trouve la carte USIM.

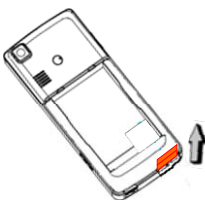

(5) Insérez la carte USIM dans la fente de la carte USIM, poussez vers le bas la carte USIM pendant l'insertion et assurez-vous que l'installation de la carte USIM s'effectue dans le bon sens comme indiqué dans le dessin ci-dessous (Placez le point de contact vers le bas).

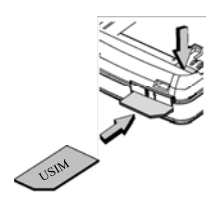

**-2-** AMOI A500

#### AMOİ

### **Utilisation rapide et élémentaire**

(6) Poussez la carte USIM jusqu'à toucher le fond du compartiment de la fente pour carte USIM. Une fois inséré correctement, n'essayez pas de poussez la carte à nouveau car sinon le volet s'ouvrirait.

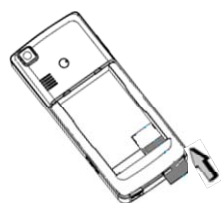

(7) Fermez le compartiment de la carte USIM.

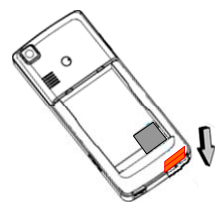

- (8) Assurez-vous que le point de contact de la batterie soit vers le côté du téléphone, puis poussez doucement l'autre côté de la batterie jusqu'à ce que l'autre côté soit bien enclenché dans la fente pour la batterie.
- (9) Replacez le couvercle de la batterie.

#### L, **Installer la carte Transflash**

- (1) Ouvrez le compartiment pour la carte Transflah.
- (2) Poussez la carte Transflash dans la fente pour carte comme indiqué sur le dessin:

AMOI A500 **-3-**

### **Utilisation rapide et élémentaire**

**AMOİ** 

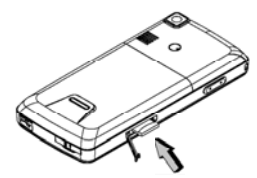

(3) Fermez le compartiment de la carte Transflash.

#### $\begin{array}{c} \hline \rule{0pt}{2.5ex} \\[-1ex] \rule{0pt}{2.5ex} \end{array}$ **Chargement de la Batterie**

La batterie du A500 est une batterie chargeable ion Lithium, fournie avec le téléphone.

### **Utiliser le chargeur de voyage pour charger**

- (1) Placez la batterie dans le téléphone.
- (2) Branchez le fil du chargeur sur la prise en bas de votre téléphone.

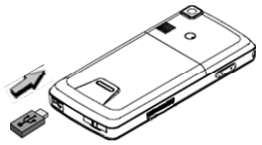

(3) Branchez le chargeur sur une prise murale AC.

### **Utiliser le câble USB pour charger**

Vous pouvez utiliser un câble USB pour charger en branchant le téléphone sur le PC directement. L'interface de chargement avec USB est la même que celle du chargement avec le chargeur de voyage.

*Attention* 

**-4-** AMOI A500

#### $AMO^{\dagger}$

*Si la batterie est vide, l'icône de la batterie apparaîtra après le chargement pendant deux ou trois minutes. En général, le temps de chargement est de 2 à 5 heures selon l'état de charge du téléphone (s'il est allumé, en appel etc)* 

#### *Attention*

*Pour que la nouvelle batterie soit performante au maximum, veuillez effectuer deux ou trois chargements. Pour les premiers chargements, veuillez la charger au moins pendant 10 heures. Veuillez charger quand le téléphone est éteint car la batterie n'a pas d'électricité.* 

#### 表3.

Pendant le chargement, la barre de la batterie sur l'affichage du téléphone commencera à défiler du plus faible ou plus élevé, quand le chargement sera terminé, la barre de la batterie s'arrêtera de bouger.

#### *Attention*

*Après le chargement, débranchez d'abord le chargeur de l'alimentation secteur puis débranchez le téléphone du chargeur.* 

#### **Batterie Affichage Alimentation**  $\begin{array}{c} \hline \text{R} \\ \text{R} \end{array}$

Si la batterie est faible, l'icône de batterie faible <sup>«</sup> clignotera pendant que l'affichage du téléphone indiquera "batterie faible" et enverra une alerte.

Si la batterie est trop faible, le téléphone s'éteindra automatiquement. À ce moment-là, vous perdrez peut-être des données non enregistrées.

#### $\Box$ **Allumer**

- (1) Maintenez appuyé ce bouton  $\overline{0}$  pendant deux secondes et le téléphone s'allumera.
- (1) Si le code PIN est activé, votre téléphone sera connecté au réseau GSM une fois que vous aurez entré un code PIN correct.

AMOI A500 **-5-**

### **Utilisation rapide et élémentaire**

Si vous entrez un code PIN erroné trois fois de suite, vous aurez besoin du code PUK pour débloquer. Pour plus de détails, veuillez vous référer aux "Mesures de Sécurité".

(1) Si le verrouillage de la carte USIM est activé pendant que le téléphone est allumé, il vous faudra entrer le mot de passe USIM'.

#### *Avertissement*

*N'allumez pas le téléphone si les téléphones sans fils sont interdits ou quand il pourrait provoquer des interf*é*rences ou représentrer un danger. Assurez-vous également que la fonction "Allumer automatiquement ou éteindre automatiquement" n'est pas activée.* 

#### *Attention*

*Si votre téléphone possède une antenne intégrée, essayez de ne pas toucher la zone de l'antenne pendant qu'il est allumé, ou la qualit*é *de l'appel sera affectée et le téléphone ne fonctionnera pas en pleine puissance.* 

#### $\begin{array}{c} \hline \text{max} \\ \text{max} \end{array}$ **Éteindre**

Maintenez appuyé ce bouton **p** pendant environ deux secondes pour éteindre votre téléphone.

**-6-** AMOI A500

# **3. Appel Vocal**

#### $\begin{array}{c} \hline \text{H} & \text{H} \\ \text{H} & \text{H} \end{array}$ **Composer un appel vocal**

#### **Composez un appel vocal**

(1) Entrez un code zone et le numéro de téléphone sur l'écran d'accueil. Ou sélectionnez le numéro de téléphone que vous souhaitez composer dans le répertoire ou dans l'historique des appels.

(2) Appuyez sur  $\Box$  pour composer.

**Effectuer deux appels en même temps (Le réseau doit être capable de le supporter)** 

- (1) Vous pouvez mettre en attente l'appel en cours et composez un autre numéro en même temps.
- (2) Vous pouvez entrer le numéro de téléphone de B pendant un appel avec A.
- (3) Appuyez sur  $\Box$  pour composer le numéro de B, et A sera en attente automatiquement.

#### $\frac{1}{2}$ **Composer numéros spéciaux**

#### **Composer des numéros internationaux longue distance**

- (1) Appuyez longuement sur  $+$   $\Box$  jusqu'à ce que l'écran fasse apparaître "+".
- (2) Entrez le numéro National.
- (3) Entrez un code zone (habituellement sans le premier "0") puis le numéro de téléphone.
- (4) Appuyez sur  $\Box$  pour composer directement.

### **Composer un numéro de poste**

(1) Entrez le numéro du tableau.

AMOI A500 **-7-**

### **Appel Vocal**

Appuyez longuement sur  $\circ$  # pour insérer P (symbole pause) Entrez le numéro de poste

(2) Appuyez sur **L** pour composer, le numéro du poste sera envoyé quelques secondes après que avoir composé le numéro.

#### **Composer un numéro urgent**

Entrez le numéro de téléphone urgent et appuyez sur  $\Box$  pour composer. Pour plus d'informations, veuillez consulter "appel urgent" à la page 105.

#### █ **Répondre ou Rejeter un appel vocal**

Si la fonction affichage des appels est activée (Si elle n'est pas activée et que vous avez besoin, contactez le fournisseur du service) et qu'il y a un appel entrant, le téléphone affichera le numéro de la personne qui appelle. Si le numéro de la personne qui appelle a été enregistré dans le répertoire, le téléphone affichera le nom de la personne qui appelle.

#### **Répondre à un appel**

Lorsqu'il y a un appel entrant, vous pouvez appuyer sur **U** pour répondre. Le téléphone vous offre trois manières pour répondre. Entrez dans l'écran principal, sélectionnez [**R**é**glages**→**Réglages appel**→**Réglages appel voix**→**Mode réponse**] et vous pourrez régler en détail la manière de répondre.

- **Commande appel:** par défaut, appuyez sur **L** ou la Soft key de *gauche* pour répondre.
- **Répondeur auto:** vous pouvez utiliser le mode de réponse automatique uniquement si vous avez correctement branché le casque. Si le mode de réponse a été réglé sur réponse automatique, si le casque utilise des accessoires mains libres (tels que les oreillettes) et lorsqu'il y a un appel entrant, le téléphone répondra automatiquement à l'appel après 5 secondes.

**-8-** AMOI A500

### $AMO^{\dagger}$

### **Appel Vocal**l

 **Toutes touches:** vous pouvez appuyer sur n'importe quelle autre touche pour répondre à un appel sauf sur **[o]**, la **Soft key de** *droite* et appuyez longuement sur la *touche volume*.

#### **Réponse avec le Bluetooth**

Vous pouvez brancher l'oreillette Bluetooth pour répondre à un appel entrant ou effectuer un appel, mais seule une oreillette Bluetooth listée parmi les oreillettes configurées peut être branchée, La dernière oreillette configurée sera celle par défaut. Il y existe trois statuts pour les oreillettes Bluetooth:

- Pas de connexion : pas de connexion Bluetooth.
- **Connexion Normale : connexion Bluetooth Normale.**
- **Connexion Audio : uniquement une connexion audio.**
- Vous pouvez choisir ici de changer le signal audio sur[**Bluetooth**], [**Haut-parl**], [**Téléphone**] pour plus de détails concernant le fonctionnement, veuillez vous référer à "Utilisation des écouteurs Bluetooth" à la Pag e91.

#### **Rejeter un appel**

Appuyez brièvement sur **nou** pour rejeter un appel.

#### **Répondre à un deuxième appel (Doit être supporté par le r**é**seau)**

Si la fonction appel en attente est activée, pour plus de détails voir "Appel en attente" à la page 68. Si un autre appel arrive, on vous demandera de :

- Appuyez sur pour répondre à l'autre appel entrant, mettant ainsie en attente automatiquement l'appel en cours.
- Appuyez sur la *Soft key de droite* pour rejeter le nouvel appel entrant et continuez avec l'appel en cours.

### **Appel en Conférence (Doit être supporté par le réseau)**

Ce téléphone supporte des utilisateurs multiples pour avoir un appel simultané.

AMOI A500 **-9-**

- (1) Lorsque A est en communication avec B, et que C compose le numéro de A, A peut alors répondre à l'appel de C (B peut être conservé automatiquement).
- (2) Appuyez sur la *Soft key de gauche*, sélectionnez [**Téléconférence**] pour ajouter C à la communication actuelle ainsi A/B/C seront en communication ensemble.
- (3) Si vous souhaitez quitter l'appel en conférence, appuyez sur la *Soft key de gauche* pour sélectionner **[Séparer]** et sélectionnez le numéro que vous souhaitez quitter et séparer de cet appel en conférence.

#### $\frac{1}{2}$ **Options pendant un appel**

#### **Menu des appels**

Pendant un appel, vous pouvez appuyer sur la *Soft key de gauche* et entrer dans les menus des appels ; certaines options du menu des appels appartiennent aux fonctions du réseau et le menu changera en fonction de l'état de l'appel. Les options du menu des appels s'affichent comme ci-dessous :

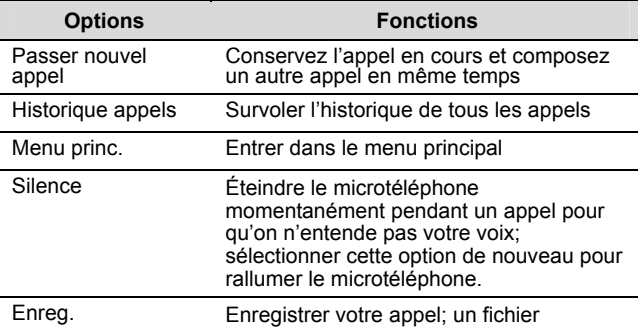

**-10-** AMOI A500

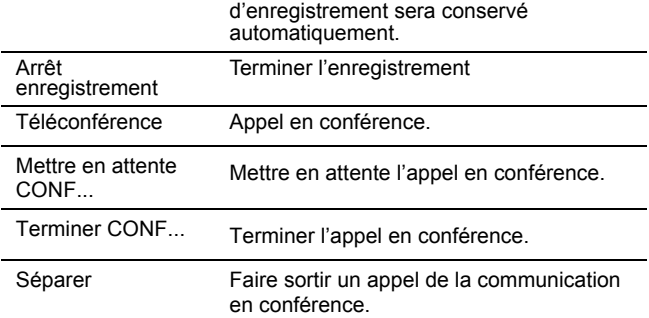

*Attention L'enregistrement est interdit dans certains pays, vous pouvez enregistrer seulement après avoir obtenu l'accord de l'autre partie.* 

#### **Régler le volume de l'appel**

Pendant un appel, vous pouvez appuyer sur la touche *volume* pour augmenter ou réduire le volume de l'appel.

#### **Terminer appel**

Si vous devez terminer un appel, veuillez appuyer sur **101** 

#### **Fonction Mains Libres**

Si vous sélectionnez < **Haut-parl** > pendant un appel, vous entendrez la voix de votre interlocuteur par les haut-parleurs. (Si vous mettez les écouteurs, la fonction mains libres sera annulée).

AMOI A500 **-11-**

## **4. Appel Vidéo**

Avant de pouloir effectuer un appel vidéo, vérifiez dans un premier temps que votre réseau supporte les appels vidéo.

#### $\blacksquare$ **Composer un appel Vidéo**

(1) Entrez le numéro de téléphone.

Entrez le numéro de téléphone directement dans l'écran d'accueil.

Entrez dans le menu principal et sélectionnez [**Répertoire**→**Liste de contact**] pour rechercher le numéro que vous souhaitez composer.

Dans l'écran d'accueil, appuyez sur  $\Box$  ou appuyez sur  $\Box$  pour entrer dans l'historique des appels et sélectionner le numéro que vous souhaitez composer.

(2) Appuyez sur  $\blacksquare$  pour composer. Lorsque vous composez un numéro, vous pouvez sélectionner <**Annuler**> pour abandonner la manipulation.

#### $\Box$ **Répondre ou rejeter un appel Vidéo**

#### **Répondre à un appel vidéo**

- Lorsqu'il y a un appel vidéo entrant, appuyez brièvement sur pour répondre à l'appel; appuyez brièvement sur  $\Box$  pour répondre à l'appel vidéo et la vidéo silencieuse.
- Sélectionnez <**Options**> et sélectionnez [**Accepter appel]** dans la liste des options pour répondre.
- Sélectionnez <**Options**> et sélectionnez [**Accepter Vidéo Silencieux**] dans la liste des options pour fermer la transmission vidéo.
- Sélectionnez <**Options**> et sélectionnez [**Accepter Audio Silencieux**] dans la liste des options pour fermer la transmission audio.

**-12-** AMOI A500

### **Rejeter l'appel vidéo**

- Quand il y a un appel vidéo entrant, appuyez brièvement sur pour rejeter l'appel.
- Sélectionnez <**Options**> et sélectionnez [**Rejeter appel**] dans la liste des options pour rejeter l'appel.

#### *Remarque*

*Lorsqu'il y a un appel, sélectionnez [Silence] pour mettre sur silencieux la sonnerie de l'appel entrant.* 

#### $\begin{array}{c} \hline \text{H} & \text{H} \\ \text{H} & \text{H} \\ \text{H} & \text{H} \end{array}$ **Processus d'Appel Vidéo**

### **Terminer appel**

Sélectionnez <Terminer> ou appuyez sur **ou** pour terminer l'appel vidéo.

### **Menu Appel**

Pendant un appel vidéo, sélectionnez <**Options**> et entrez dans le menu des appels, les options du menu des appels s'affichent comme ci-dessous :

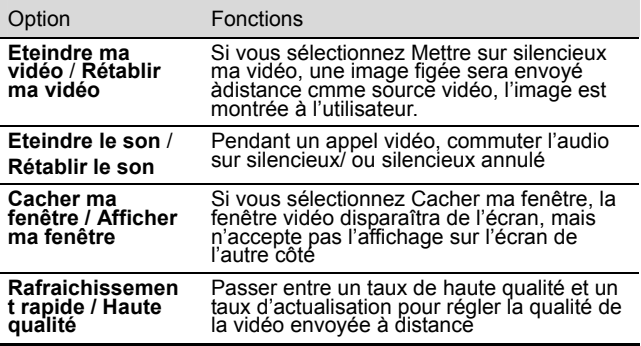

AMOI A500 **-13-**

### **Appel Vidéo**

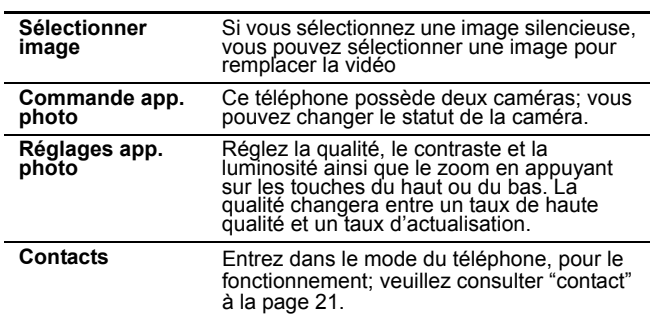

Sélectionnez < **Silence** > pour fermer la vidéo du téléphone et commuter la fonction de l'option sur <**Annuler Silencieux**> après la fermeture; appuyez sur la *Soft key de droite* de nouveau pour activer la vidéo du téléphone.

### **Régler le volume de l'appel**

Si vous appuyez d'abord sur *la touche volume,* le volume de l'appel que vous avez réglé s'affichera, vous pouvez réajuster le volume en appuyant sur la touche à nouveau. Le volume minimum est 1 et le volume maximal est 5.

### **Régler la Vid**é**o**

Vous pouvez appuyer sur  $\triangle/\blacktriangledown$  pour régler le zoom ou appuyez sur <>>>
pour régler la luminosité.

#### **Interrupteur Haut-parleur**

Appuyez sur la touche *OK* pour commuter entre Haut-parleur et écouteurs.

**-14-** AMOI A500

# **5. Modes d'entrée**

Le A500 applique le mode d'entrée Zi. Ce mode d'entrée possède une haute capacité intelligente intégrée pour 'construire' des mots que vous pourrez utiliser en liberté. Il possède les modes d'entrée suivants, disponibles à la sélection:

- (1) **eZi Fra :** Le texte prédictif (eZi Fra) est le mode d'entreé le plus rapide. Cela signifie que le téléphone devine les mots au fur et à mesure qu'ils sont entrés, ce qui permet de n'appuyer qu'une fois sur les touches.
- (2) **Fra :** Appuyez sur la touche où se trouve la lettre que vous souhaitez en appuyant dessus une fois et la première lettre de la touche s'affichera, appuyez deux fois, vous obtiendrez la deuxième lettre. Ainsi vous pouvez appuyer sur la touche jusqu'à obtenir la lettre que vous souhaitez. Appuyez sur la touche + 0 pour commuter entre les trois modes de Abc/ABC /abc.
- (3) **123:** Appuyez sur la touche correspondant aux numéros.

#### $\begin{array}{c} \hline \text{H} & \text{H} \\ \text{H} & \text{H} \end{array}$ **Changer la Méthode d'entrée**

En mode d'édition, appuyez brièvement sur  $\bullet\ast\frac{1}{2}$  pour commuter entre les différentes langues par défaut (eZi), Abc et 123.

En mode d'édition, sélectionnez <**Options**> et sélectionnez [**Entrée prédictive**→**Langue**] dans la liste des options et réglez la langue selon vos besoins.

#### █ **Utilisation de toutes les Méthodes d'entrée**

Pendant l'édition, ce téléphone supporte les différents raccourcis des méthodes d'entrée:

AMOI A500 **-15-**

### **Modes d'entrée**

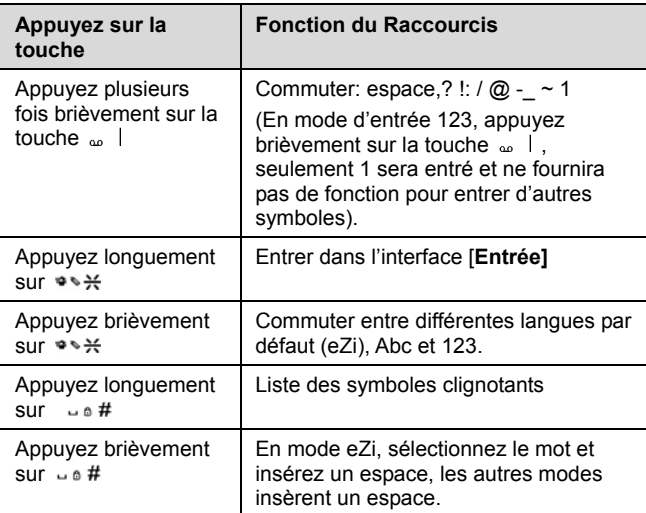

### **Méthode d'entrée eZI Fra**

La méthode d'entrée en anglais peut construire des mots de façon intelligente selon la lettre entrée d'après une ressource de données intégrée.

Mot entré: Appuyez sur la touche numérotée correspondante pour entrer la lettre, le téléphone construira tous les mots possibles selon le contenu que vous avez entré. Appuyez sur  $\blacktriangle$ / $\blacktriangledown$  pour naviguer entre ces mots, appuyez sur pour entrer ce mot et insérez un espace après ce mot.

*Remarque D'autres modes d'entrée, veuillez vous référer au mode d'entrée Anglais.*

**-16-** AMOI A500
### **Méthode d'entrée Fra**

Mot entré: Appuyez sur la touche numérotée correspondante pour<br>entrer la première lettre de la touche; appuyez deux fois rapidement<br>sur la touche numérotée et entrez la deuxième lettre de la touche.<br>Même chose pour les aut

### **Méthode d'entrée 123**

Entrez le numéro en appuyant sur les touches correspondant aux numéros.

### L **Insérez des Symboles**

Quand vous éditez un texte, appuyez longuement sur la touche  $\overline{\phantom{a}} \circ \overline{\phantom{a}}$ # et la liste des symboles clignotants apparaîtra. Vous pouvez insérer des symboles en suivant les étapes suivantes.

- (1) Appuyez sur  $\triangle/\blacktriangledown$  pour sélectionner la ligne où se trouve le symbole.
- (2) Appuyez sur la touche numérotée correspondant au symbole, et insérez le symbole ans l'édition du texte.

### $\mathbb{R}$ **Autres fonctions de l'Assistant**

Quand vous éditez des fichiers, appuyez longuement sur la touche **\*\*\*** et entrez dans l'interface de [Entrée] pour sélectionner votre fonction d'assistant pour la touche désirée. Voici les options qui pourront apparaître.

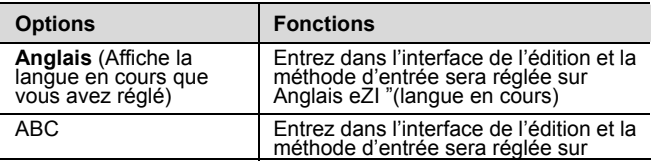

AMOI A500 **-17-**

# **Modes d'entrée**

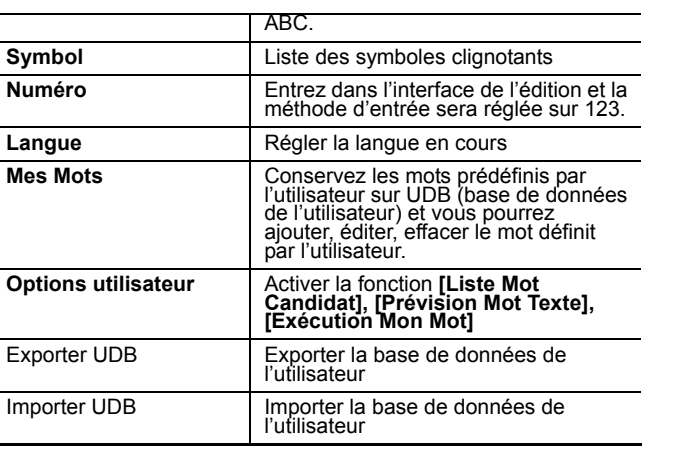

**-18-** AMOI A500

# **6. Utiliser le Menu**

Le téléphone A500 vous offre une multitude de fonctions. Ces fonctions sont arrangées sous la forme d'un menu que vous pouvez consulter, vous pouvez aussi utiliser ou régler chaque menu pour qu'ils correspondent à vos besoins.

### $\begin{array}{c} \hline \text{H} \\ \text{H} \end{array}$ **Entrer dans le Menu**

## **Faites défiler pour entrer dans la fonction du menu**

- (1) Dans l'écran d'accueil, sélectionnez <**menu**> pour entrer dans le menu principal. Appuyez sur  $\triangle$ / $\nabla$ / $\blacktriangle$  pour vous déplacer jusqu'à votre fonction désirée. Appuyez sur la S*oft key de gauche* ou appuyez sur la touche *OK* pour entrer dans ce menu.
- (2) Si le menu de la fonction inclut un sous-menu appuyez sur / et déplacez vous pour sélectionnerle sous- menu correspondant. Appuyez de nouveau sur la touche *OK* et entrez dans le sous-menu sélectionné.

### **Entrer dans le menu en utilisant des raccourcis**

- (1) Dans l'écran d'accueil, appuyez sur la *Soft key de gauche* pour entrer dans le menu principal.
- (2) Appuyez sur la touche numérotée correspondante pour entrer dans votre fonction désirée.

AMOI A500 **-19-**

# **7. Écran d'accueil Orange**

Veuillez entrer dans [**Réglages→Affichage→[Fond d'écran Orange**] pour activer la fonction, vous pourrez ensuite utiliser l'écran d'accueil Orange.

Ce téléphone offre 7 raccourcis du menu pour les fonctions, vous pouvez entrer le menu des fonctions détaillées par l'interface standby.

Dans l'écran d'accueil, appuyez sur  $\triangle/\blacktriangledown$  pour sélectionner le module, le sous-menu de la fonction de ce module apparaîtra à l'écran. Appuyez sur  $\blacktriangleright$  pour déplacer le curseur sur le sous-menu de la fonction et appuyez sur la touche *OK* pour entrer dans l'interface de la fonction de ce sous-menu après avoir appuyé sur  $\triangle$ / $\nabla$  pour sélectionner ce sous-menu.

### *Remarque*

*1. Appuyez sur / pour changer entre les différents menus ou sous-menus.* 

*2. Si des éléments n'ont pas été effectué (appels manqués, SMS Non lus, MMS Non lus etc), les dernières parties de ces éléments son effectués apparaîtront à l'écran d'accueil.* 

**-20-** AMOI A500

# **8. Jeux**

Le téléphone possède des jeux très actifs, vous pourrez télé charger les programmes relatifs en vous rendant à la page web WAP.

Dans l'écran d'accueil, sélectionnez [**Menu**→**JAVA**] et entrez dans l'interface de la liste des jeux. L'interface affichera les jeux installés. Appuyez sur  $\triangle$ / / / pour choisir l'un des jeux, sélectionnez <

**Lancer** > pour exécuter le jeu. Entrez dans <**Options**>.

- **Lancer:** exécuter le jeu.
- **Effacer:** effacer le jeu en cours.
- **Details:** Visualiser les informations détaillées du jeu en cours, y compris le nom, le vendeur, la version, la taille et le domaine.
- **Permission:** Visualiser et régler les groupes autorisés des éléments sélectionné : appel, Accès à internet, Messagerie, Appel Auto Application, Connexion Locale, Enregistrement Multimédia, Accès à la lecture des donnés de l'utilisateur et écrire données de l'utilisateur. Les droits qui peuvent êtres réglés sont les suivants : [**Prise unique**]. **[Autorisé**], [**Global**] ou [**Session**],
- **Installer localement:** l'utilisateur peut mémoriser plusieurs fichiers Java dans les fichiers locaux pour l'installation.
- **Réglage du Net:** vous pouvez sélectionner différents réglages réseaux; il y a Navigateur, Java et Mms. Sélectionnez < **Afficher** > et réglez le réglage du net en cours comme le Nom du Profile, Page d'accueil, Mode de connexion, Proxy, Port, Compte des connexions.

AMOI A500 **-21-**

# **9. Répertoire**

Le A500 vous offre un répertoire téléphonique multi-functions, avec un volet de gestion des cartes de contact très pratique et une fonction Recherche très performante.

- **Volet Gestion**
- ¾ **Répertoire téléphonique:** il peut mémoriser jusqu'à 500 entrées d'appel. Chaque entrée inclut: nom de famille, prénom, numéro de téléphone, numéro de téléphone famille, adresse de la famille, adresse travail, Email privé, Email travail, numéro de fax, page d'accueil, photo, mélodie et type de sonnerie personnalisée.
- ¾ **Répertoire téléphonique carte USIM**: Chaque entrée inclut: nom, deux numéros de téléphone, E-mail. La mémoire et le contenu de la carte USIM sont différents selon les types de cartes USIM.

### **Mode Répertoire téléphonique**

- ¾ **Répertoire téléphonique Ordinaire:** si la fonction composition fixe n'est pas activée, le mode du répertoire est Ordinaire, les fonctions du menu que vous pouvez utiliser sont [**Liste de contact**], [**Recherche**], [**Ajouter nouveau contact**], [**Composition rapide**], [**Gestion**], [**Ma carte de visite**], [**Mon numéro**].
- ¾ **Répertoire téléphonique Composition Fixe:** si la fonction composition fixe n'est pas activée, le mode du répertoire est le répertoire à composition fixe, les fonctions du menu que vous pouvez utiliser sont [**Liste numéros fixes**], [**Vérrouiller FDN**], [**Statut mémoire**].

### ¾ **Fonction Recherche**

Sélectionnez [**Répertoire**→**Liste de contact**] et entrez dans l'interface de la Liste des contacts. Entrez le numéro correspondant des initiales du nom de contact et vous pourrez trouver l'enregistrement correspondant dans le répertoire téléphonique.

**-22-** AMOI A500

Sélectionnez [**Répertoire**→**Recherche**], vous pourrez rechercher avec le nom ou le numéro.

Attention<br>Si vous avez activé le réglage du [mot de passe du répertoire<br>téléphonique] vous devez entrer le mot de passe du répertoire<br>téléphonique correct, sinon vous ne pourrez pas utiliser le répertoire<br>téléphonique norm

### $\mathbb{L}$ **Liste de contact**

Entrez dans ce menu, le téléphone vous donnera la liste de tous les appels. Entrez le numéro correspondant des initiales du nom de contact et vous pourrez trouver l'enregistrement correspondant dans le répertoire téléphonique. Vous pourrez utiliser différentes icônes pour indiquer les différents endroits. L'icône s'affiche comme ci-dessous :

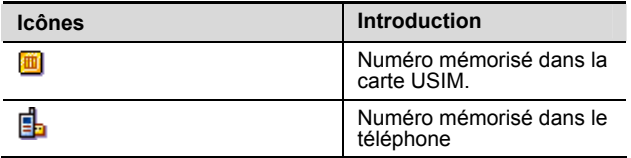

Vous pouvez avoir de multiples fonctions sur le numéro dans la liste du répertoire téléphonique, appuyez sur ▲/▼ pour déplacer le curseur sur n'importe quel numéro. Sélectionnez <**OK**> et vous pourrez voir les informations détaillées de ce numéro. Pour chaque enregistrement, sélectionnez <**Options**> et vous pourrez obtenir les fonctions suivantes (le contenu de l'option est différent avec le type d'information). Voici la liste des options possibles:

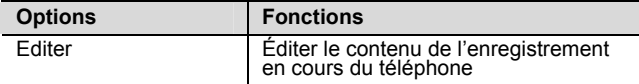

AMOI A500 **-23-**

# **Répertoire**

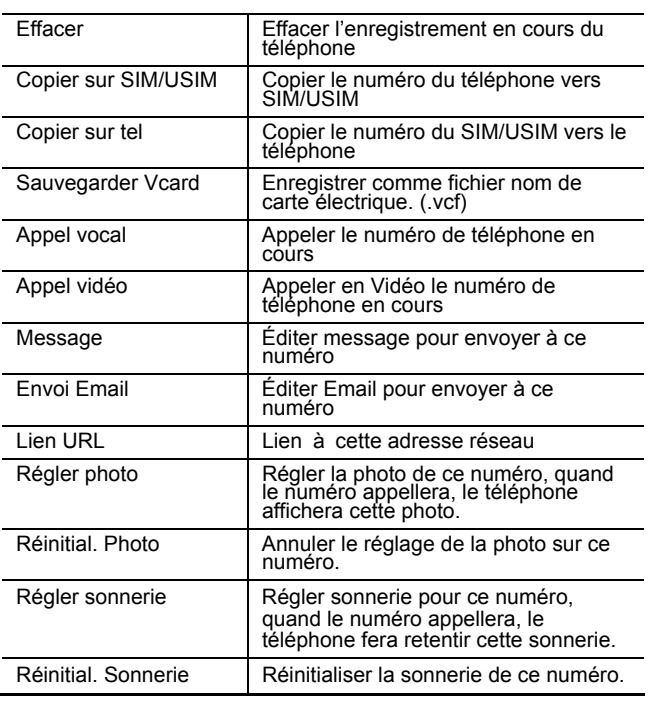

### **Recherche**   $\begin{array}{c} \hline \text{H} \\ \text{H} \\ \text{H} \end{array}$

Sélectionnez [**Répertoire**→**Recherche**], le A500 vous plusieurs manières de Rechercher, pour ajouter des chaînes à votre répertoire téléphonique.

**-24-** AMOI A500

## $AMOI$

### **Recherche par nom**

Entrez le nom que vous recherchez et sélectionnez <**OK**>, le téléphone listera tout l'historique des appels du nom. Le téléphone supporte les recherches imprécises, par expl: entrez "A", le téléphone listera tous les enregistrements qui commencent par "A".

### **Recherche par numéro**

Entrez le numéro à rechercher, le téléphone supporte les<br>recherches imprécises, cela-signifie que vous avez juste à entrer les<br>premiers numéros de l'appel que vous souhaitez effectuer, le<br>téléphone-trouvera-tous les-enregi

### $\begin{array}{c} \hline \text{H} \\ \text{H} \\ \text{H} \end{array}$ **Aj outer nouveau contact**

Entrez dans le menu principal, sélectionnez [**Répertoire**→**Ajouter nouveau contact**], vous pourrez sélectionner la position d'enregistrement.

- **Ajouter au téléphone:** appuyez sur  $\triangle$ / $\nabla$  pour sélectionner les informations que vous souhaitez entrer, sélectionnez <**éditer**> pour ouvrir la fenêtre d'entrée des messages puis sélectionnez <**OK**> pour terminer l'entrée des informations. Quand vous avez terminé d'entrer toutes les informations, vous pouvez sélectionner <**Sauvegarder**> pour tout enregistrer.
- **Ajouter au SIM/USIM**: sélectionnez <**éditer**> pour ouvrir la fenêtre d'entrée des message puis sélectionnez <**OK**> pour terminer l'entrée des informations. Quand vous avez terminé d'entrer toutes les informations, vous pouvez sélectionner <**Sauvegarder**> pour tout enregistrer.

### *Attention*

*L'ajout sur le téléphone ou sur la carte SIM/USIM n' pas d'importance, vous devriez entrer un numéro d'enregistrement au moins.* 

AMOI A500 **-25-**

### $\frac{1}{2}$ **Composition rapide**

Vous pouvez composer rapidement des numéros préréglés avec une seule touche en appuyant longuement sur le numéro de la touche correspondant quand vous êtes dans l'écran d'accueil.

Vous pouvez appuyer sur pour la touche de raccourcis de votre choix pour [**message vocal];** préprogrammez sec<sup>1</sup> comme [**Annuaire**] de Orange/ France Télécom. Le numéro est 118 712, l'utilisateur peut changer facilement ce numéro. <sub>»■</sub> ∃

 $_{\text{per}}$   $\exists$  -  $_{\text{new}}$   $\exists$  sont les touches de raccourcis des appels que vous pouvez régler vous-même.

Les étapes du fonctionnement détaillé sont les suivantes:

- (1) Entrez dans le menu principal, sélectionnez [**Répertoire**  →**Composition rapide**] et entrez dans la liste de la composition rapide.
- (2) Appuyez sur  $\triangle$ / $\nabla$  pour sélectionner le numéro à composition rapide que vous souhaitez régler et sélectionnez <**Ajouter**>.
- (3) Établissez une composition rapide.

Sélectionnez dans un premier temps l'icône [**Ajouter**] dans la liste des options, éditer un nom et un numéro e portable manuellement et enfin établissez une composition rapide.

Sélectionnez [**À partir des contacts**] dans la liste des options, entrez dans l'annuaire du téléphone, sélectionnez un numéro avec lequel vous voulez vous connecter puis établissez une composition rapide .

### **Gestion**

La gestion de le répertoire téléphonique possède les fonctions suivantes comme **[Effacer], [Copier], [D** é **placer], [Vérrouiller FDN], [Statut mémoire].** 

**-26-** AMOI A500

### $AMOI$

# **Effacer**

- **Effacer un par un:** effacer l'enregistrement se trouvant sur le répertoire téléphonique un par un (y compris le répertoire du téléphone et de les SIM/USIM).
- **Effacer tous SIM/USIM:** effacer tous les numéros de téléphone du répertoire de la carte SIM/ USIM.
- **Effacer tous tel:** effacer tous les numéros de téléphone numéro du répertoire téléphonique.

### **Copier**

Cette fonction copiera l'enregistrement entre le téléphone et le SIM/USIM, pour faire un partage de ressource.

- **Tel vers SIM/USIM:** Copier l'enregistrement du répertoire téléphonique vers le répertoire du SIM/USIM en adoptant [**copier un par un**] ou [**Copier tout**].
- **SIM/USIM vers tel:** Copier l'enregistrement du répertoire téléphonique SIM/USIM vers le répertoire téléphonique en adoptant [**copier un par un**] ou [**Copier tout**].

### **Déplacer**

Cette fonction déplacera les enregistrements entre le téléphone et le SIM/USIM, veuillez vous référer à "Copier".

### **Vérrouiller FDN**

Si le fournisseur du réseau et votre carte USIM supporte cette fonction, vous pouvez limiter les numéros sortants. Une fois que avez activé cette fonction, le téléphone ne composera que les numéros fixés dans le répertoire du téléphone (ou composera seulement les numéros qui ont un préfix du numéro fixé dans le répertoire téléphonique). Si vous souhaitez composer un autre numéro sauf les numéros d'urgence, le téléphone affichera "**Ce numéro est interdit**".

AMOI A500 **-27-**

# **Répertoire**

Entrez dans le menu principal et sélectionnez

[**Répertoire**→**Gestion**→**Vérrouiller FDN**] et sélectionnez [**On**] pour activer la fonction composition numéro fixe; vous aurez besoin d'entrer le PIN2 correct qui est fourni par votre opérateur.

Réglez la fonction, vous aurez besoin d'entrer le code PIN2 quand le téléphone sera allumé et il se réglera sur le mode FDN après l'entrée réussie.

- Pour ajouter, effacer et modifier la liste des numéros, vous devrez entrer le code PIN2 de nouveau.
- Pour éteindre le mode FDN, vous devrez entrer le code PIN2 de nouveau.

Si vous n'éteignez pas le téléphone, les deux étapes mentionnées ci-dessus, vous n'aurez pas besoin d'entrer le code PIN2 de nouveau quand vous utiliserez la fonction composition numéro fixe la prochaine fois.

### **Statut mémoire**

Indique la mémoire utilisée et l'état de l'espace de libre sur la mémoire de la carte SIM/USIM et du répertoire téléphonique.

### $\begin{array}{c} \hline \text{H} \\ \text{H} \end{array}$ **Mon nom de carte**

Vous pouvez ici régler vos informations personnelles, y compris votre nom de famille, prénom, numéro de téléphone portable, numéro de téléphone travail, numéro de téléphone maison, adresse maison, adresse travail, Email privé, Email travail, numéro de fax, page d'accueil. Vous pouvez sauvegarder ces informations dans un fichier nom de carte électronique (.vcf). Vous pouvez envoyer cette carte électronique à d'autres personnes via SMS, MMS, Email ou Bluetooth.

**-28-** AMOI A500

# **Mon numéro**

Vous pouvez enregistrer le numéro du téléphone sur la SIM/USIM. Vous pouvez éditer le nom et le numéro vous-même.

AMOI A500 **-29-**

# **10. Album multimédias**

A500 peut de façon très pratique gérer les ressources de votre téléphone, télécharger à partir d'Internet et trier les fichiers, les fichiers du meme type seront sauvegardés dans le même dossier correspondant.

L'icône du dossier est , pour chaque dossier (sauf pour le statut de la Carte mémoire et de la mémoire), sélectionnez <**Info.**> pour voir les informations détaillées de ce dossier, y compris le nom du dossier, la taille du dossier et la quantité de fichiers dans le dossier.

### *Attention*

*La capacité de sauvegarde dépend de l'espace restant disponible.* 

### $\Box$ **Mes données**

## **Mes photos**

Sauvegarde les photos prises. Appuyez sur  $\blacktriangle/\blacktriangledown$  pour sélectionner une photo et vous pouvez accéder aux fonctions suivantes :

- **■** Sélectionnez <**Aperçu**> pour voir la photo pendant le parcours. En mode parcours, sélectionnez <**Info.**> pour voir les propriétés des photos. Ceci inclus : nom de fichier, type de fichier, taille, Niveau de Distinction et emplacement d'enregistrement.
- **■** Sélectionnez <**Options**>, pour plus de détails sur la fonction, veuillez voir "Mes Photos" P37

## **Mes vidéos**

Sauvegarde les vidéos prises. Appuyez sur  $\blacktriangle V$  pour vous arrêter<br>sur une photo en particulier et vous pouvez accéder aux fonctions suivantes :

**■** Sélectionnez <**Lecture**> pour lire la vidéo, pour plus de détail,

**-30-** AMOI A500

### veuillez vous référer à [**Média dossier** →**Lecteur vidéo**].

**■** Sélectionnez un fichier vidéo, sélectionnez <**Options**>, pour plus de détails sur les fonctions de vidéo, veuillez vous référer à "Mes vidéos" P42.

### **Mes enregistrements**

Sauvegarde vos enregistrements. Appuyez  $\blacktriangle/\blacktriangledown$  pour sélectionner un enregistrement en particulier et vous pouvez accéder aux fonctions suivantes : Sélectionnez <**Lecture**> pour lire l'enregistrement, vous pouvez appuyer sur la *touche ok* pour lire ou arrêter l'enregistrement. Entrez dans <**Options**>:

- **■ Envoyer via...** 
	- ¾ **Envoyer via MMS :** Envoie le fichier audio en cours par MMS.
	- ¾ **Envoyer via E-Mail :** Envoie le fichier audio en cours par Email.
	- ¾ **Envoyer via Bluetooth :** Envoi le fichier audio en cours par Bluetooth.
- **■ Déplacer vers Musique :** Déplacer le fichier audio en cours vers le fichier Musique, l'emplacement de sauvegarde de ce fichier est [Album multimédias → Musique].
- **■ Copier sur Musique :** Copier le fichier audio en cours vers le fichier Musique.
- **■ Effacer:** Efface le fichier audio en cours.
- **■ Gestionnaire** 
	- ¾ **Déplacer vers carte mémoire :** S'il y a une carte Transflash dans votre téléphone, vous pouvez déplacer le fichier audio en cours vers la carte Transflash.
- ¾ **Copier sur carte mémoire:** S'il y a une carte Transflash dans votre téléphone, vous pouvez copier le fichier audio en cours vers la carte Transflash.
- ¾ **Renommer :** Renomme le fichier audio en cours.
- <sup>¾</sup> **Effacer tout :** Efface tous les fichiers contenus dans le dossier en cours.

AMOI A500 **-31-**

# **Album multimédias**

- **■ Trier :** Vous pouvez trier le fichier audio selon le nom, la date ou la taille.
- **■ Propriétés :** Affiche les propriétés du fichier audio en cours.

### $\begin{array}{c} \hline \rule{0pt}{2.5ex} \\ \rule{0pt}{2.5ex} \rule{0pt}{2.5ex} \\ \rule{0pt}{2.5ex} \rule{0pt}{2.5ex} \rule{0pt}{2.5ex} \\ \rule{0pt}{2.5ex} \rule{0pt}{2.5ex} \rule{0pt}{2.5ex} \\ \rule{0pt}{2.5ex} \rule{0pt}{2.5ex} \rule{0pt}{2.5ex} \\ \rule{0pt}{2.5ex} \rule{0pt}{2.5ex} \rule{0pt}{2.5ex} \\ \rule{0pt}{2.5ex} \rule{0pt}{2.5ex} \rule{0pt}{2.5ex} \\ \rule{0pt$ **Images**

Le dossier image supporte les fichiers sauvegardés sous les formats jpg, jpeg, png, gif, bmp, bci, wbmp. Le téléphone vous liste tous les fichiers images, appuyez sur  $\triangle$ / $\blacktriangledown$  pour sélectionner le fichier image, sélectionnez <**Aperçu**> pour afficher les images et sélectionnez <**Options**> pour accéder aux fonctions sur le fichier image, le contenu des fonctions sont très similaires à ceux de "Mes photos". Veuillez vous référer à la P37 "Mes Photos" pour les détails.

### L **Vidéos**

Le dossier vidéos supporte les fichiers sauvegardés sous les formats 3gp, mp4, 3g2, mmf, pmd et asf. Le téléphone vous liste tous les fichiers vidéos, appuyez sur  $\triangle$ / $\blacktriangledown$  pour sélectionner un fichier en particulier, sélectionnez <**lecture**> pour lire le vidéo et sélectionnez <**Options**> pour accéder aux fonctions sur le fichier vidéo, le contenu des fonctions sont très similaires à ceux de "Mes vidéos". Veuillez vous référer à la P42 "Mes vidéos" pour les détails.

### █ **Musique**

Le dossier musique supporte les fichiers sauvegardés sous les formats mp3, mid, midi, qcp, wav, mmf, xmf, imy, wma et amr. Le téléphone vous liste tous les fichiers musiques, appuyez sur  $\triangle$ / $\blacktriangledown$ pour sélectionner un fichier en particulier, sélectionnez <**Lecture**> pour lire la musique et sélectionnez <**Options**> pour accéder aux fonctions sur le fichier musique.

### II g **Carte de visite**

Le dossier cartes de visite supporte les fichiers sauvegardés sous le

**-32-** AMOI A500

format vcf. Le téléphone vous liste toutes les cartes de visites, appuyez sur  $\triangle$ / $\nabla$  pour sélectionner une carte de visite en particulier, sélectionner <**Ok**> pour afficher le contenu et entrer dans <**Options**>.

- **■ Envoi du SMS:** envoi le contenu de la Carte de Visite par SMS.
- **■ Exporter vers contact:** Charge la Carte de Visite dans le répertoire du téléphone.

Les fonctions des autres options, telles que Envoyer par MMS, Envoyer par Email, Envoyer par Bluetooth, Déplacer vers carte mémoire, Copier vers carte mémoire, Effacer, Renommer, Effacer Tout, Voir Miniature, Trier et Propriétés sont similaires à ceux de vidéos, pour plus de détails, veuillez vous référer à la P42 "Mes vidéos".

### $\frac{1}{2}$ **Autres fichiers**

Fichiers qui ne peuvent pas être sauvegardés dans Images, Vidéos, Musique, et Carte de Visite.

### $\mathbb{R}$ **Carte mémoire**

Vous pouvez utiliser ce menu correctement, uniquement lorsque la carte Transflash est bien insérée dans votre téléphone. Entrez dans menu principal, sélectionnez [**Album multimédias]** et appuyez sur / pour sélectionner la Carte Mémoire, et entrez dans <**Options**>.

- **■ Propriétés:** Affiche les informations détaillées et l'état de la carte mémoire.
- **■ Formater :** Formate la carte d'enregistrement, le formatage causera la perte des données de la Carte Mémoire.
- **■ Fonc. Support stockage activée:** Déplace les données sur les cartes de données du téléphone.

Sélectionnez <**Entrer**> pour entrer dans la gestion des ressources de la carte mémoire, elle peut aussi contenir Mes données, Images,

AMOI A500 **-33-**

# **Album multimédias**

Vidéos, Musique, Carte de visite et Autres fichiers. Les fonctions sont similaires au dossier correspondant dans le téléphone.

# **Statut mémoire**

Pendant l'affichage des données utilisées du téléphone et de la carte mémoire, vous pouvez gérer les ressources de façon pratique.

**-34-** AMOI A500

# **11. App. Photo**

Il y a un appareil photo avant et arrière intégrés à l'appareil photo, l'appareil photo avant est de 30.000 pixels et celui de l'arrière est de 1.300.000 pixels.

### $\frac{1}{2}$ **Prendre une photo**

Le processus de la prise de la photo s'effectue en deux phases: Aperçu et Capture.

### **Aperçu**

Vous pouvez entrer dans l'aperçu par les deux méthodes ci-dessous :

- (1) Sur l'écran de l'accueil, sélectionnez [**Menu** →**App. Photo** → **Prendre une photo**] et entrez dans l'aperçu de la capture.
- (2) Lorsque que vous êtes sur l'écran d'accueil, appuyez sur la *Touche Appareil Photo* et entrez dans l'aperçu.

Dans l'interface de l'aperçu, vous pouvez effectuer les fonctions suivantes:

Réglage de la capture : Appuyez sur  $\blacktriangleleft$  pour sélectionner les différents réglages dans la Barre d'Outils, appuyez sur  $\triangle$ / $\nabla$  pour sélectionnez les options de réglages correspondantes, vous pouvez atteindre une meilleure résultat de capture par le réglage. La présentation du contenu des réglages est montrée par le tableau ci-dessous :

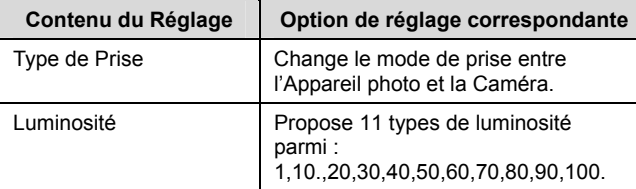

AMOI A500 **-35-**

# **App. Photo**

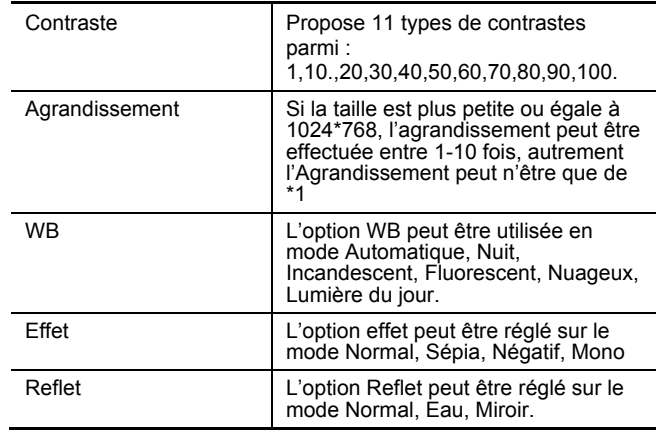

Dans le mode aperçu de la photo, sélectionnez <**Options**> et vous pourrez effectuer les fonctions suivantes :

- **Résolution :** La résolution peut être réglée sur 1280\*1024, 1280\*960,1280\*768, 800\*600, 640\*480, 320\*240, 176\*144, 160\*120.
- **Qualité:** La qualité peut être réglée sur Haute, Moyenne et Basse.
- **Cadres:** En mode aperçu, le téléphone peut seulement utiliser le cadre avec la résolution 176\*144.
- **Mes photos:** Vous pouvez sélectionner pour entrer dans le Téléphone ou la Carte Mémoire pour voir et éditer les photos sauvegardées.

**-36-** AMOI A500

- Réglages: Entrez dans l'interface < Options>, appuyez sur  $\triangle$ /**V** pour sélectionner les éléments de réglage et appuyez sur < pour régler. Vous avez accès aux réglages suivants.
	- ¾ **Capture multiple:** Définit le nombre maximal de pièces de la multi-prise qui est de 5, 10 et 15 pièces, lorsque vous réglez sur off, cela désactivera la fonction multi-prise. Mais vous ne pouvez pas utiliser la multi-prise si la résolution est au-dessus de 640×480.
	- ¾ **Minuteur:** Définit le temps de retardement de la capture qui est de 3S, 5S, 10S ; lorsque vous réglez sur off, cela désactivera le retardement de la capture.
	- ¾ **Sauvegarde :** Définit l'endroit de sauvegarde de la photo. Vous pouvez sélectionnez l'endroit de sauvegarde sur le téléphone ou sur la Carte Mémoire.
	- ¾ **Anti-brouillage :** Définit la fréquence d'anti-brouillage, y compris 50HZ, 60HZ. Lorsque vous réglez sur off, cela désactivera cette option.
	- ¾ **Son obturateur :** Définit le son de l'obturateur, il y a trois types.

# **Capture**

Sélectionnez <**Capture**> pour prendre des photos, et le téléphone affichera les photos qui ont été prises. A ce moment, si vous sélectionnez <**Options**>, vous pouvez alors éditer et effacer les photos, Envoyer par MMS, Envoyer par Email, Envoyer par Bluetooth.

### $\begin{array}{c} \hline \text{H} \\ \text{H} \\ \text{H} \end{array}$ **Mes photos**

Sur l'écran d'accueil, sélectionnez [Menu→ App. Photo→ Mes<br>photos] et entrez dans l'interface du Téléphone ou de la Carte<br>Mémoire. Appuyez sur *AVI* et pour bloquer sur les photos que<br>vous voulez parcourir et sélectionnez

AMOI A500 **-37-**

# **App. Photo**

Entrez dans l'interface [**Mes photos** → **Téléphone**] ou [**Mes photos**→**Carte Mémoire**], sélectionnez <**Options**> et vous pouvez accéder aux fonctions suivantes :

**Envoyer via...** 

- ¾ **Envoyer via MMS:** Envoie la photo en cours par MMS.
- ¾ **Envoyer via E-Mail:** Envoie la photo en cours par Email.
- **Envoyer via Bluetooth:** Envoie la photo en cours par Bluetooth.
- ¾ **Blog:** Envoie la photo en cours sur le blog Internet.
- ¾ **Album média :** Envoie la photo en cours sur l'album média Internet personnel.
- **Envoyer comme…**
- ¾ **Fond d'écran :** Définit la photo en cours en tant que fond d'écran.
- ¾ **Ecran de veille :** Définit la photo en cours en tant qu'économiseur d'écran.
- **Déplacer vers Images :** Déplace la photo en cours sur le dossier Images, l'emplacement de sauvegarde de ce fichier est : [**Album multimédias**→**Images**].
- **Copier sur Images:** Copie la photo en cours dans Images.
- **Effacer:** Efface la photo actuelle.
- **Gestionnaire**
- ¾ **Déplacer vers carte mémoire :** S'il y a une carte Transflash dans votre téléphone, vous pouvez alors déplacer la photo en cours sur la carte Transflash.
- ¾ **Copier sur carte mémoire :** S'il y a une carte Transflash dans votre téléphone, vous pouvez alors copier la photo en cours sur la carte Transflash.
- ¾ **Renommer :** Renomme la photo en cours.

**-38-** AMOI A500

- ¾ **Effacer Tout :** Efface toutes les photos du dossier en cours (téléphone ou carte mémoire)
- ¾ **Diaporama :** Affiche les photos du dossier en cours sous forme de diaporama.
- **Editer :** Entrez dans le mode éditer, appuyez sur ← pour sélectionner les différents contenus du réglage dans la Barre d'Outils et appuyez sur  $\triangle$ / $\blacktriangledown$  pour sélectionner les options de réglages correspondantes. Vous pouvez atteindre un meilleur effet de capture par le réglage. Le tableau ci-dessous montre le contenu du réglage :

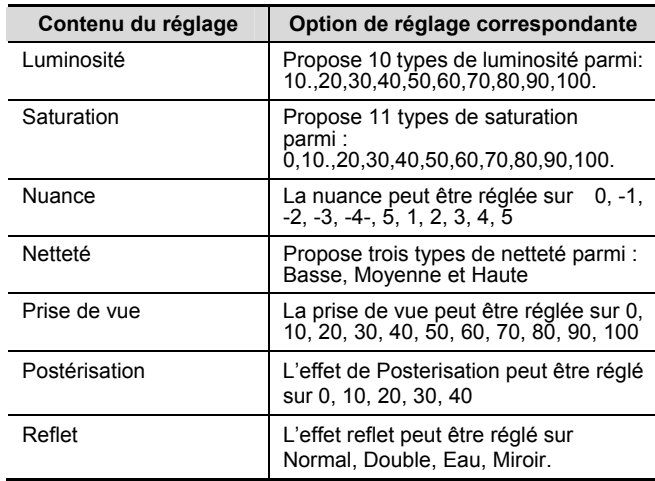

Pendant l'édition des photos, sélectionnez <**Options**> et vous pouvez accéder aux fonctions suivantes :

¾ **Cadres:** Installe le cadre.

AMOI A500 **-39-**

# **App. Photo**

- ¾ **Vignettes:** Marque des tampons individuels, après avoir inséré des tampons sur la photo, appuyez sur <**Options**> et vous pouvez déplacer la localisation des tampons sur la photo.
- ¾ **Taille:** Ajuste la taille de la photo.
- ¾ **Négatif :** Définit la photo en mode négatif.
- ¾ **Sépia :** Définit la photo en mode sépia.
- **Aperçu vignette :** Vous pouvez visualiser la photo sous forme de miniature.
- **Trier :** Vous pouvez trier les photos selon leur nom, date et taille.
- **Propriétés :** Affiche les propriétés des photos en cours.

### **Enregistrement vidéo**   $\begin{array}{c} \hline \rule{0pt}{2.5ex} \\ \rule{0pt}{2.5ex} \\ \rule{0pt}{2.5ex} \end{array}$

Le fonctionnement de la camera se divise en deux phases : l'aperçu et l'enregistrement de la vidéo.

## **Aperçu**

Vous pouvez accéder au mode aperçu des deux façons suivantes :

(1) Sur l'écran d'accueil, sélectionnez [**Menu** → **App. Photo** → **Enregistrement vidéo**] et entrez dans l'aperçu de l'enregistrement de la vidéo.

(2) Pendant la prise de l'aperçu, sélectionner le mode prise,

appuyez sur  $\triangle$ / $\blacktriangledown$  et entrez dans l'aperçu de l'enregistrement de la vidéo.

Dans l'interface de l'aperçu, vous pouvez effectuer les fonctions suivantes :

Réglage de la capture : Appuyez sur  $\blacktriangleleft$  pour sélectionner les différents réglages sur la Barre d'Outils, appuyez sur  $\triangle$ / $\nabla$  pour sélectionner les options de réglage correspondantes, vous pouvez obtenir une meilleur effet de capture par les réglages. Le tableau ci-dessous présente le contenu des réglages :

**-40-** AMOI A500

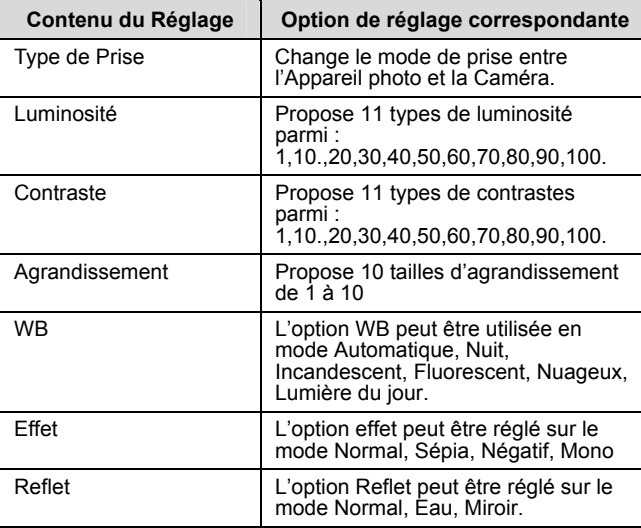

Pendant l'aperçu de l'enregistrement de la vidéo, sélectionnez <**Options**> et vous pouvez accéder aux fonctions suivantes :

- **Résolution :** La résolution peut être réglée sur 176\*144, 128\*96, 96\*80.
- **Qualité :** La qualité peut être réglée sur Haute, Moyenne, et Basse.
- **Mes vidéos :** Vous pouvez sélectionner Téléphone ou Carte Mémoire pour voir et éditer la vidéo sauvegardée, quant aux informations détaillées, veuillez vous référer à « Ma Vidéo » P42.
- **Réglages :** Entrez dans l'interface <**Options**>, appuyez sur △/<br>pour sélectionner les éléments de réglage et appuyez sur ◆/<br>pour régler. Vous pouvez accéder aux réglages suivants.

AMOI A500 **-41-**

- ¾ **Minuteur:** Définit le temps de retardement d'enregistrement de la vidéo sur 3S, 5S, 10S, lorsque vous réglez sur off, cela désactivera le retardement d'enregistrement.
- ¾ **Sauvegarde :** Définit l'endroit de sauvegarde de la Vidéo. Dans Téléphone ou Carte Mémoire.
- ¾ **Vitesse enregistrement:** Vous pouvez régler la vitesse d'enregistrement sur Normal ou Lente.
- ¾ **Longueur:** Vous pouvez régler la longueur de la durée d'enregistrement de la vidéo qui est de 10S, 30S, 60S. Lorsque le temps est écoulé, le téléphone arrêtera automatiquement l'enregistrement. Vous pouvez également régler sur Sans Limite, cela ne limitera pas la durée de la vidéo, mais la vidéo sera tout de même dépendante de l'espace de stockage du téléphone.
- ¾ **Enreg. Voix :** Lorsque vous réglez sur ON, le téléphone peut enregistrer la voix en même temps que la vidéo, mais lorsque vous réglez sur off, il pourra seulement enregistrer l'image.
- ¾ **Anti-brouillage :** Règle la fréquence anti-jamming.
- **Enregistrement de la Vidéo**

Sélectionnez < **Enreg.** > pour commencer l'enregistrement de la vidéo. Vous pouvez appuyer sur la *touche OK* pour mettre en Pause ou reprendre l'enregistrement de la vidéo. Sélectionnez <**Stop**> pour arrêter l'enregistrement de la vidéo et le sauvegarder à l'emplacement réglé, ou sélectionnez <**Annuler**> pour annuler l'enregistrement de la vidéo.

### $\begin{array}{c} \hline \rule{0pt}{2.5ex} \\[-1ex] \rule{0pt}{2.5ex} \\[-1ex] \rule{0pt}{2.5ex} \\[-1ex] \rule{0pt}{2.5ex} \\[-1ex] \rule{0pt}{2.5ex} \\[-1ex] \rule{0pt}{2.5ex} \\[-1ex] \rule{0pt}{2.5ex} \\[-1ex] \rule{0pt}{2.5ex} \\[-1ex] \rule{0pt}{2.5ex} \\[-1ex] \rule{0pt}{2.5ex} \\[-1ex] \rule{0pt}{2.5ex} \\[-1ex] \rule{0pt}{2.5ex} \\[-1ex] \rule{0pt}{2.5ex} \\[-1ex] \rule$ **Ma vidéo**

Sur l'écran d'accueil, sélectionnez [**Menu**→ **App. Photo**→ **Mes Vidéos**] et entrez dans l'interface du Téléphone ou de la Carte Mémoire. Appuyez sur  $\triangle$ / $\nabla$ / $\triangleleft$  pour s'arrêter sur la vidéo que vous souhaiter lire et sélectionnez < **Lire** >.

Entrez dans l'interface [**Mes vidéos** → **Téléphone**] ou [**Mes vidéos** 

**-42-** AMOI A500

→ **Carte mémoire**], sélectionnez <**Options**> et vous pouvez accéder aux fonctions suivantes :

- **Envoyer via...** 
	- ¾ **Envoyer via MMS:** Envoie la vidéo en cours par MMS.
	- ¾ **Envoyer via E-Mail :** Envoie la vidéo en cours par Email.
- ¾ **Envoyer via Bluetooth :** Envoie la vidéo en cours par Bluetooth.
- **Déplacer vers Vidéos :** Déplace la vidéo en cours vers le dossier des Vidéos, l'emplacement de ce dossier est : [**Album multimédias** → **Vidéos**].
- **Copier sur Vidéos:** Copie la vidéo en cours vers le dossier Vidéos.
- **Effacer :** Efface le fichier vidéo en cours.
- **Gestionnaire**
	- ¾ **Déplacer vers carte mémoire :** S'il y a une carte Transflash dans votre téléphone, vous pouvez alors déplacer la vidéo en cours sur la carte Transflash.
- ¾ **Copier sur carte mémoire:** S'il y a une carte Transflash dans votre téléphone, vous pouvez alors copier la vidéo en cours sur la carte Transflash.
- ¾ **Renommer:** Renomme la vidéo en cours.
- ¾ **Effacer Tout:** Efface toutes les vidéos du dossier en cours (téléphone ou carte mémoire)
- **Trier :** Vous pouvez trier les fichiers vidéo selon leur nom, date ou taille.
- **Propriétés :** Affiche les propriétés du fichier vidéo en cours.

AMOI A500 **-43-**

# **12. Message**

Le téléphone reconnaît les SMS, MMS et autres fonctions liées. Le service de message est un service du réseau, le fonctionnement normal de ce menu est dépendant du type de votre carte USIM et des services fournis par votre opérateur, veuillez donc vérifier avant d'utiliser cette fonction.

### L, **Nouveau**

### **Nouveau message**

Sur l'écran d'accueil, sélectionnez [**Menu** → **Message** → **Nouveau**  →**Text Message**] et entrez dans l'interface du nouveau message. Si votre message est en format texte simple, le téléphone enverra un SMS; Si votre message comporte un son, une image ou une vidéo, le téléphone enverra un MMS.

### *Avertissement*

*1. Si vous insérez un message multimédia ou ajoutez un texte en format simple, si la longueur du texte est supérieure à 160 caractères, ou s'il y a plus de deux destinataires, vous pouvez alors choisir d'envoyer par MMS.* 

*2. S'il n'y a que du message texte, qu'il ne dépasse pas 160 caractère et qu'il y a moins de deux destinataires, vous pouvez alors choisir de l'envoyer par MMS ou SMS.*

Le téléphone fournit une interface de message avec des fonctions simples, telles que message Image, message Vocal, et message Vidéo pour votre utilisation.

*Attention* 

*Veuillez régler avant d'envoyer des MMS. Pour les informations détaillées, veuillez vous référer à « réglage MMS » P55.*

**-44-** AMOI A500

# $AMOI$

# **Message**

Entrez dans l'interface du nouveau message. Les différentes étapes pour la création d'un nouveau message sont les suivantes :

(1) Saisie du Contenu du Message

Saisissez le texte dans le champ d'édition directement, sélectionnez <**Options**> et la liste des options est affichée comme le montre ci-dessous:

- **Insérer image**
- ¾ **Prendre photo :** Entrez en mode photo et envoyez la nouvelle photo en tant que message.
- ¾ **A partir de l'image :** Entrez dans l'explorateur des fichiers images, sélectionnez l'image à insérer dans le message.
- **Insérer vidéo**
- ¾ **Nouvelle vidéo :** Entrez en mode vidéo et envoyez la vidéo enregistrée en tant que message.
- ¾ **A partir de films :** Entrez dans le dossier de films de l'explorateur et sélectionnez le fichier vidéo à insérer dans le message.
- **Insérer son**
- ¾ **Nouveau son:** Entrez en mode son; envoyez le son enregistré en tant que message.
- ¾ **A partir de musique :** Entrez dans le dossier de son de l'explorateur et sélectionnez le fichier son à insérer dans le message.
- **Insérer autre**
- ¾ **Diapo :** Ajoutez une page de texte MMS.
- ¾ **Info Contact** : Entrez le numéro de téléphone à partir des données du contact sélectionné.
- ¾ **Modèle texte :** Ce téléphone offre 10 extraits de phrases pour un usage commun, et cela est très pratique à insérer.

AMOI A500 **-45-**

# **Message**

- **Sauvegarder** 
	- ¾ **Brouillons :** Sauvegarde le message dans la boîte à brouillons pour une prochaine rédaction ou envoi.
	- ¾ **Modèle :** Sauvegarde vers les messages fréquemment utilisés.
- **Retirer diapo :** Uniquement lorsque la Diapositive fait plus d'une page (cela signifie qu'il y a une diapositive au moins après la suppression), cette fonction peut être pratique.
- **Contrôles MMS**
- ¾ **Aperçu :** Aperçu du MMS.
- ¾ **Durée diapo :** Règle le temps de parcours de la page en cours, et vous pouvez définir le temps sur 5S, 10S, 15S, et 20S.
- ¾ **Pièce jointe:** Entrez dans l'explorateur et vous pouvez ajouter ou effacer la pièce jointe qui contrôle le MMS.
- **Entrée prédictive :** Sélectionne la langue.
- (2) Saisir le numéro de téléphone.

Sélectionnez < **Envoyer** > pour entrer dans l'interface de l'envoi de message. Remplissez le numéro et le sujet du message, les étapes pour l'édition du numéro du message à envoyer sont les suivantes :

- **Entrer le numéro manuellement:** Appuyez sur les touches numériques et entrez les chiffres dans le champ du numéro directement.
- **Charger le numéro à partir des contacts**

Sélectionnez <**Contacts**> et entrez dans les contacts.

Appuyez sur  $\triangle$ / $\nabla$  pour déplacer le curseur jusqu'au l'emplacement désiré, il y a un symbole "**√**" devant le numéro après avoir choisi <**Sélectionner**>. Sélectionnez <**OK**>, le numéro avec le symbole se chargera dans le champ du numéro d'envoi automatiquement, et résumé listera le résumé du contenu de ce message.

Sélectionner <**Options**> et vous pouvez accéder aux fonctions suivantes.

**-46-** AMOI A500

- **Aperçu:** Aperçu du MMS.
- **Sauvegarder :** Sauvegarde dans la Boîte à Brouillon ou sauvegarde dans messages fréquemment utilisés.

# (3) Envoyer Message

Sélectionnez < **Envoyer >** pour envoyer un message, le téléphone identifiera automatiquement si le message que vous avez envoyé est un SMS ou MMS. Si le message a été envoyé avec succès, il sera sauvegardé dans le dossier [**Envoyé**] ; cependant si l'envoi a échoué, le message sera sauvé dans [**Boîte d'envoi**].

# 表4.

*Avertissement* 

*Pour un message qui n'a pas pu être envoyé plusieurs fois, il ne peut être sauvé dans [Boite d'envoi] seulement une seule fois.* 

### **Créer un nouvel email**

Veuillez terminer le réglage de l'Email pour pouvoir pouvez utiliser l'option MMS correctement. Pour le détail des réglages, veuillez vous référez à « Réglage de l'Email » P56.

Sur l'écran d'accueil, sélectionnez [**Menu** → **Message** → **Nouveau**  → **Email**] et entrez dans l'interface nouvel Email, les étapes de la création d'un nouvel e-mail sont les suivantes :

- (1) Entrez l'adresse du destinataire et l'adresse de la personne en copie.
- **Entrer manuellement l'adresse :** Saisir l'adresse Email dans le champ du numéro directement. Vous pouvez appuyez sur  $\blacktriangledown$  et entrer l'adresse du prochain destinataire après avoir entré une adresse. La méthode d'entrée manuelle de plusieurs adresses est similaire.
- **Charger l'adresse à partir des contacts**

Si vous avez sauvegardé l'adresse Email du contact dans les données du contact, vous pouvez alors le charger directement de votre contact.

AMOI A500 **-47-**

# **Message**

Sélectionnez <**Contacts**> et entrez dans contacts.

Le téléphone vous listera toutes les données des adresses Email, appuyez sur  $\triangle$ / $\nabla$  pour déplacer le curseur sur l'entrée désirée et il y aura un symbole "**√**" devant le numéro après avoir choisi <**Sélectionner**>. Si vous voulez sélectionner plusieurs adresses, vous pouvez répéter ce procédé et avoir plusieurs choix.

Sélectionner <**OK**>, et les adresses avec le symbole se chargeront automatiquement dans la boîte d'adresse.

(2) Editer le Sujet de l'Email

Vous pouvez entrer manuellement le sujet de l'email, sélectionner <**Options**> et vous pouvez avoir les fonctions suivantes :

- **Insérer**
- ¾ **Symbole :** Insère un symbole dans le sujet de l'Email.
- ¾ **Info contact:** Insère l'information du contact dans le sujet de l'Email.
- ¾ **Emotion:** Insère une Emotion dans le sujet de l'Email.
- **Sauvegarder comme brouillon** : Sauvegarder l'Email dans la Boîte à Brouillon.
- (3) Ajouter une pièce jointe

Sélectionnez <**Options** →**Insérer pièce jointe** > et vous pouvez ajouter une pièce jointe type y compris vidéo, audio, image et etc. Après avoir ajouté une pièce jointe, vous pouvez aussi sélectionner <**Options** → **Effacer pièce jointe**> pour effacer la pièce jointe en cours.

(4) Rédiger le texte de l'Email

Vous pouvez saisir le texte de l'Email manuellement, sélectionnez <**Options**> et vous pouvez insérer symbole, symbole d'expression et les données du répertoire dans le texte Email.

(5) Envoyer l'Email

**-48-** AMOI A500

Sélectionnez <**Envoyer**> pour envoyer l'email. Si l'email est envoyé avec succès, il sera sauvegardé dans le dossier [Envoyé], cependant si l'envoi a échoué, il sera sauvegardé dans [**Boîte d'envoi**].

### *Avertissement*

*Pendant la rédaction de l'email, sélectionnez <Options> et le téléphone fournira l'option de "Sauvegarder vers Brouillon".*

### $\begin{array}{c}\n\hline\n\text{1}\n\\
\text{2}\n\\
\text{3}\n\\
\text{4}\n\\
\text{5}\n\\
\text{5}\n\\
\text{6}\n\\
\end{array}$ **Boîte de Réception**

La Boîte de Réception conserve les messages que vous avez reçus, y compris Message Texte, Message Image, Message Vocaux et Message Vidéo.

### *Avertissement*

*Appuyez sur la touche*  $\blacklozenge \blacktriangleright$  *pour passer entre les listes [Msg Text], [Msg Img] et [Tout].*

Différent types de messages sont distingués par différentes icônes, comme le montre le tableau ci-dessous :

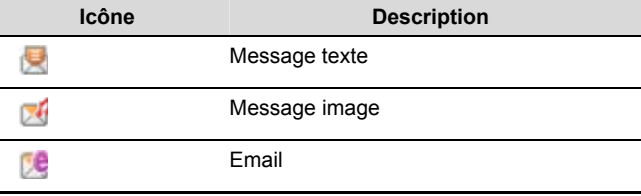

# 表5.

Il y a quatre types de messages sauvegardés dans la Boîte de Réception.

AMOI A500 **-49-**

## **Message**

- SMS: Entrez dans la Boîte de Réception et sélectionnez <**Options**> et vous pouvez avoir les options de [**Répondre**], [**Transférer**], [**Effacer**], [**Marquer**], [**Effacer Tout**].
- Recevoir MMS : Entrez dans la Boîte de Réception et sélectionnez <**Options**> et vous pouvez avoir les options de [**Répondre**], [**Transférer**], [**Effacer**], [**Marquer**], [**Effacer Tout**].
- MMS manqués : Entrez dans la Boîte de Réception et sélectionnez <**Options**> et vous pouvez avoir les options de [**Récupérer**], [**Effacer**], [**Marquer**], [**Effacer Tout**].
- Accusé de réception : Entrez dans la Boîte de Réception et sélectionnez <**Options**> et vous pouvez avoir les options de [**Effacer**], [**Marquer**], [**Effacer Tout**].

Appuyez sur  $\triangle$ / $\nabla$  pour sélectionner un message dans la Boîte de Réception, et sélectionnez < **Afficher** > pour lire le message.

Si le contenu est supérieur à une page pendant la lecture du message, vous pouvez appuyez sur  $\triangle$ / $\blacktriangledown$  pour parcourir le contenu avant ou après la page, ou vous pouvez appuyez sur  $\blacktriangleleft$  pour lire la partie précédente ou suivante du message.

### $\overline{\mathbf{B}}$ **Email**

Si vous définissez [**Récupération automatique**] sur off, vous pouvez sauvegarder la liste des entêtes des emails reçus, appuyez sur la *touche OK* pour recevoir l'email entier. Vous appuyez sur la *touche OK* pour voir chaque mail directement. Sélectionnez <Options> et vous pouvez accéder aux fonctions suivantes

- **■ Répondre :** Répondre à l'Email en cours.
- **■ Répondre à tous :** Répondre à tous les Emails reçus.
- **■ Transférer :** Transférer l'Email en cours à la personne désirée.
- **■ Récupérer nouveau :** Connecter au serveur pour recevoir les nouveaux mails. .

**-50-** AMOI A500

- **■ Marquer comme non lu/Marquer comme lu :** Si l'email en cours est lu, vous pouvez le marquer comme non-lu ; si l'email en cours est un email non-lu, vous pouvez le marquer comme lu.
- **■ Effacer du téléphone :** Efface uniquement l'Email en cours du téléphone ; vous pouvez le recevoir à nouveau du serveur encore une seule fois.
- **■ Effacer du serveur :** Efface l'Email en cours du serveur, l'Email sera effacé définitivement.

Si vous réglez [**Récupération automatique**] sur on, après un moment, le terminal recherchera à partir du réseau et commencera à recevoir les emails, lorsqu'un nouvel e-mail est reçu, une alerte s'affichera à l'écran pour informer l'utilisateur de le lire. Sélectionnez <**Options**> pour accéder aux options suivantes: [**Réessayer**], [**Récupérer nouveau**], [**Effacer**], [**Marquer**] et [**Effacer Tout**]

### LB. **Boîte d'envoi**

La [**Boîte d'Envoi**] sauvegarde les messages Textes, les Messages Images et les Emails qui n'ont pas pu être envoyés pour être envoyé à nouveau.

*Avertissement* 

*Appuyez sur la touche / pour passer entre les listes [Msg Text], [Msg Img], [Email] et [Tout].*

Si le message en cours est Msg Img ou Email, entrez dans <**Options**>:

- **■ Renvoyer :** Envoie le message sauvegardé.
- **■ Détails :** Affiche les détails du MMS ou de l'Email.
- **■ Effacer :** Efface le message sélectionné.
- **■ Effacer Tout :** Efface tous les messages de la Boîte d'Envoi.

Si le message en cours est Msg Text, entrez dans <**Options**>, vous

AMOI A500 **-51-**

# **Message**

pouvez accéder aux options [**Effacer**], [**Marquer**] et [**Effacer Tout**].

Sélectionner <**Editer**> et entrez dans l'interface de rédaction de message et vous pouvez éditer le message qui n'a pas pu être envoyé.

### **Brouillons**

*Avertissement* 

*Appuyez sur la touche / pour passer entre les listes [Msg Text], [Msg Img] et [tout].* 

Si le message en cours est Msg Img ou un Email, entrez dans **<Options>** :

- **■ Détails :** Affiche les détails du MMS ou de l'Email
- **■ Effacer :** Efface le message marqué par le curseur.
- **■ Marquer :** Marque le message sélectionné, pour avoir la même option pour un futur message.
- **■ Effacer Tout :** Efface tout les messages dans la Boîte d'Envoi.

Si le message en cours est Msg Text, entrez dans <**Options**>, vous pouvez accéder aux options [**Effacer**], [**Marquer**] et [**Effacer Tout**].

Sélectionnez <**Editer**> pour entrer dans l'interface de rédaction de message et vous pouvez éditer le message à nouveau ou vous pouvez aussi sélectionner < **Envoyer** > pour envoyer le message.

### LB **Envoyé**

Si vous avez sélectionné [**Envoyé**], vous alors pouvez sauvegarder SMS, MMS et les Emails qui ont été envoyé avec succès.

*Avertissement* 

*Appuyez sur la touche / pour passer entre les listes [Msg Text], [Msg Img] et [tout].*

**-52-** AMOI A500
## **Message**

Si le message en cours est MSG Img ou Email, et entrez dans <**Options**> :

- **■ Transférer :** Transférer le message ou l'Email vers la personne désirée.
- **■ Détail :** Affiche les détails du MMS ou de l'Email
- **■ Effacer :** Efface le message marqué par le curseur.
- **■ Marquer :** Marque le message sélectionné, pour effectuer les mêmes options pour les messages suivants.
- **■ Effacer tout :** Efface tous les messages dans la Boîte d'Envoi.

Le message en cours est Msg Text, entrez dans <**Options**>, vous pouvez accéder aux options [**Répondre**], [**Transférer**], [**Effacer**], [**Marquer**], et [**Effacer Tout**].

Sélectionnez <**Voir**> pour voir le message, lorsque le message est un MMS ou Email, sélectionnez <**Options**> et vous pouvez accéder à [**Extraire éléments**], [**Transférer**], [**Renvoyer**] et [**Effacer**]; s'il s'agit d'un message SMS, sélectionnez <**Options**> et vous pouvez accéder aux options **[Renvoyer**], [**Transférer**], [**Effacer**] et [**Extraire éléments**].

#### $\begin{array}{c} \hline \rule{0pt}{2.5ex} \\ \rule{0pt}{2.5ex} \\ \rule{0pt}{2.5ex} \end{array}$ **Messages USIM**

L'[**USIM**] sauvegarde le message que vous avez enregistré dans la carte USIM. Les différentes étapes sont identiques à celle de la Boîte de Réception, pour les détails, vous référer à « Boîte de Réception » P49.

#### $\begin{array}{c|c} \hline \textbf{1} & \textbf{0} & \textbf{0} \\ \textbf{0} & \textbf{0} & \textbf{0} \\ \textbf{0} & \textbf{0} & \textbf{0} \end{array}$ **Modèle**

Entrez dans l'interface de rédaction MMS et vous pouvez prédéfinir l'édition du modèle MMS. Pour les modèle MMS, sélectionnez <**Options**> vous pouvez accéder aux options [**Ajouter**], [**Editer**], [**Effacer**], [**Marquer**], [**Effacer tout**].

AMOI A500 **-53-**

#### $\frac{1}{2}$ **Boîte mail vocal**

#### *Attention*

*Vous pouvez régler la fonction "Renvoi d'appel" et renvoyer les appels*  vocaux entrants vers une boîte à lettre vocale. (Le numéro auquel *l'appelant laissera un message)*

#### **Numéro boîte mail vocal**

Cette fonction est similaire à celle de l'enregistreur; cela peut renvoyer les appels entrants que vous ne pouvez pas répondre à temps vers votre boîte à lettres vocales personnelle. Cela permet à l'appelant de vous laisser un message et de vous notifier par SMS d'accéder au message dans la boîte à lettres vocale. Cette fonction fait partie du logiciel d'utilisation fourni par le service d'opérateur, mais vous devez vous inscrire avant et régler vous-même. Veuillez contacter votre service d'opérateur pour des informations détaillées.

#### **Ecouter messages laissés**

Si le [**Numéro boîte mail vocal**] est vide, vous êtes alors requis d'entrer d'abord le numéro de boîte à lettres vocale.

#### $\frac{1}{2}$ **Réglages**

#### **Messages textes**

Sur l'écran d'accueil, sélectionnez [**Menu** → **Messages** → **Réglages**  → **Message Texte**] et vous pouvez régler les paramètres de message relatifs, dont les détails sont les suivants :

- **■ Période de validité:** lorsque le destinataire ne peux pas recevoir le message que vous avez envoyé, le centre de message enverra un message à nouveau dans la période de validité que vous avez défini avec quelques intervalles de temps. Ce téléphone fournit 6 réglages qui sont : [**1 heure**], [**6 heures**], [**1 jour**], [**3 jours**], [**1 semaine**], [**Max**].
- **■ Accusé de réception** : Vous pouvez demander au réseau de vous

**-54-** AMOI A500

informer si votre message a été envoyé avec succès ou non. Le téléphone affichera une alerte lorsque l'autre partie reçoit le message.

- **■ Type de message** : Définit le type de message, 7 types sont disponibles : [**Texte**], [**Fax troisième classe**], [**Fax quatrième classe**], [**Voix**], [**ERMES**] [**Pager**], [**Email**]. Tous les types de messages exceptés ceux de type texte doivent être fournis par le réseau.
- **■ Centre SMS :** Entrez le numéro de centre de message nécessaire pour l'envoi de message texte. Sélectionnez <**Sauvegarder**> pour enregistrer le numéro nécessaire fourni par l'opérateur de réseau.

Après avoir fini le réglage, sélectionnez la touche <**Sauvegarder**> pour sauvegarder le réglage.

## **Message**

Vous pouvez régler le MMS après vous être assuré d'avoir fini les opérations suivantes. Sur l'écran d'accueil, sélectionnez [**Menu** → **Messages** → **Réglages** →**Message multimédia**] et vous pouvez définir les paramètres relatifs au MMS dont les fonctions sont décrites comme ci-dessous :

- **■ Période de validité :** Définit le temps de sauvegarde du MMS dans le serveur. Ce téléphone propose 6 réglages qui sont : [**1 heure**], [**6 heures**], [**1 jour**], [**3 jours**], [**1 semaine**], [**Max**].
- **■ Priorité :** Définit le degré de priorité du MMS du téléphone sur : Basse, Normale et Haute.
- **■ Rapport autorisé:** Définit si le téléphone autorise la livraison et la lecture de l'accusé. (Le téléphone est un récepteur MMS).
- **■ Accusé de réception :** Définit le réglage qui permet la réception d'accusé de réception ou non. (Le téléphone peut envoyer des MMS).
- **Rapport de lecture :** Définit le réglage qui permet la réception d'accusé de lecture du récepteur MMS ou non (Le téléphone peut envoyer des MMS).

AMOI A500 **-55-**

## **Message**

- **■ Mode de téléchargement :** Régler le mode de téléchargement de MMS. Il y a deux modes disponibles: téléchargement Auto, téléchargement Manuel
- **■ Lecture msg photo :** Définit le mode de réception sur automatique ou manuelle.
- **■ Taille d'envoi limite :** Définit la taille limite de livraison du MMS, et vous pouvez sélectionner entre 100KB, 200KB ou 300KB.
- **■ Taille de réception limite** : Définit la taille limite de la réception du MMS et vous pouvez sélectionner entre 100KB, 200KB ou 300KB.
- **■ Profil :** Définit l'adresse et le compte du centre de service. Sélectionnez <**Régler**>, puis essayez d'entrer le numéro de compte de la connexion et sélectionnez <**OK**>.
- **■ Réinitialiser réglages msg photo :** Sélectionnez < **Réinitial.**> et vous pourrez restaurer les valeurs par défaut.

Après avoir fini, sélectionnez <**Sauvegarder**> et enregistrer les réglages.

## **Email**

Veuillez vous assurer d'avoir terminé les opérations suivantes avant de régler les Emails.

Sur l'écran d'accueil, sélectionnez [**Menu** → **Messages** → **Réglages**  → **Email]** et vous pouvez régler les paramètres relatifs aux Emails, comme le montre ci-dessous :

#### *Avertissement :*

*Vous pouvez régler les paramètres relatifs aux Emails. S'il n'y a pas de comptes pour le moment, cliquez [Option→ Ajouter] pour régler (A ce moment, [Editer] et [Effacer] sont non utilisables.) S'il y a un compte, vous pouvez alors sélectionnez [Ajouter] pour ajouter un nouveau compte, sélectionner [Editer] pour éditer le compte en question, et sélectionnez [Effacer] pour effacer le compte mis en évidence.* 

**-56-** AMOI A500

#### **1. Détails du compte**

- **Nom compte** : Nom du compte Email, il ne reconnaît pas un nom de compte vide et le même nom de compte, le nom le plus long est de 30 bits.
- **Serveur mail entrant** : Entrez le serveur pour les mails entrants.
- **Port mail entrant :** Définit le port des emails entrant et le port par défaut est 110.
- **Nom utilisateur :** Entrez le nom d'utilisateur de l'email (Identification SMTP)
- **Mot de passe** : Entrez le mot de passe de l'email (Identification SMTP)
- **Serveur envoi mail** : Définit le serveur des emails sortants.
- **Port envoi mail** : Définit le port des emails sortant et la valeur par défaut est 25.
- **Type de boîte mail** : Règle le type de boîte à lettres.
- **Adresse Email** : Entrez l'adresse email de l'utilisateur
- **Point d'accès :** Définit le compte de connexion, consultez les fichier de données dans [**Menu** → **Réglages** → **Compte connexion**].
- **Affichage nom** : Le nom du destinataire apparaîtra dans la colonne "Destinataire" lorsque vous envoyez un email.

Après avoir fini les opérations d'éditions ci-dessus, sélectionnez <**OK**> pour terminer le réglage du compte.

- **2. Détails mail**
- **Répondre avec le contenu :** Choisissez de garder ou non le message original lorsque vous répondez à l'email.
- **S'envoyer une copie** : Sélectionner <**Oui**> pour sauver l'email qui a été envoyé avec succès dans [**Boîte d'envoi**] automatiquement.
- **Récupération Automatique** : Choisissez d'activer ou non la

AMOI A500 **-57-**

## **Message**

récupération automatique.

- **Minuterie de récuperation\_auto :** Définit l'intervalle de temps pour la récupération automatique. Ce téléphone propose 6 intervalles de temps de récupération qui sont : [**15 mins**], [**30 mins**], [**1 heure**], [**2 heures**], [**4 heures**] **et** [**8 heures**].
- **Taille d'email maximale :** L'utilisateur peut choisir entre [**100KB**], [**200KB**], [**300KB**], [**400KB**], [**500KB**].
- **Réessayer :** Sélectionnez pour recevoir l'email entier ou seulement l'entête.

Après avoir fini les opérations d'édition ci-dessus, sélectionnez <**OK**> pour terminer les réglages avancés.

#### **Diffusion mobile**

Vous pouvez recevoir des messages textes de diffusion au contenu varié par le service du réseau, tels que les informations ou l'état du trafic. Ces messages sont fournis par le réseau à tous ses utilisateurs dans certaines zones. Si vous voulez activer ce service, le réseau vous fournira le numéro de chaîne de message utile pour vous.

#### **■ Diffusion réception**

Après avoir activé cette fonction, le téléphone recevra la diffusion automatiquement.

**■ Canal de diffusion** 

Le téléphone peut seulement recevoir les messages de diffusion qui ont une chaîne dans la liste de réception. Vous pouvez [**Ajouter**] ou [**Effacer**] des chaînes.

#### **Mémoire**

Affiche la mémoire utilisée et disponible du téléphone ou de la carte SIM/USIM.

**-58-** AMOI A500

# **13. Orange World**

Le téléphone possède un explorateur et supporte le WAP, et l'accès Internet WWW, afin de permettre l'exploration sans fil du contenu du service de réseau, tel que les informations, les divertissements, des services préréglés, des services bancaires, du commerce en ligne, de service d'orientation, des emails et etc. de même vous pouvez aussi télécharger par Internet les applications JAVA, les sonneries de téléphone ou des images à travers l'Explorateur Web (le contenu dépend du serveur).

Connectez à l'explorateur du réseau WWW ou WAP, et vous pouvez consulter les données de l'historique, apercevoir les notes et régler le réseau WWW etc.

#### L **Accueil**

En sélectionnant cet élément, votre téléphone portable se connectera sur la page d'accueil que vous avez défini par défaut. Après vous être connecté au réseau, vous pouvez accéder à une abondante source d'informations sur Internet et d'applications de commerce en line sur votre téléphone, y compris 10 contenus disponibles et qui sont [**Images Beauté**], [**Sonneries Cool**], [**Rapport d'Information**] etc. Pendant l'exploration de la Page d'Accueil, vous pouvez appuyer sur <>>>
pour déplacer le curseur avant et après et appuyez sur  $\blacktriangle/\blacktriangledown$  pour déplacer le curseur vers le haut ou le bas.

Le contenu sélectionné sera surligné, appuyez sur <Options> et vous aurez :

- **■ Personnel:** Vous permet d'accéder à la page d'accueil à nouveau.
- **■ Transférer:** Aller à la prochaine page web.
- **■ Historique :** Vous permet de sauvegarder l'adresse du site web dans l'Historique. Pour des informations plus précises, veuillez vous reférer à « Historique » P60.

AMOI A500 **-59-**

## **Orange World**

- **■ Ajouter Marque Page :** Ajoute la page en cours à la liste des Marque Page.
- **■ Sauvegarder la Page :** Enregistre la page en cours.
- **■ Sauvgarder Image :** Vous permet d'enregistrer l'image de la page web en cours, veuillez sélectionnez l'image et enregistrer.
- **■ Rafraîchir :** Vous permet de relancer la page web en cours.
- **■ Encodage :** Vous permet de définir le code du contenu de la page.
- **■ Afficher propriétés :** Vous permet de voir l'adresse, les propriétés et les éléments contenus de la page.
- **■ Menu principal :** Vous permet d'aller au menu du monde d'Orange.

#### *Avertissement*

*Pour visiter certains sites web, le nom d'utilisateur et le mot de passe peuvent être requis, ou vous ne pourrez pas avoir accès à toutes les informations du site web. Et parfois vous devrez donner le compte du réseau et le mot de passe de votre opérateur. Puis votre opérateur vous enverra un email d'information sous forme d'une page WWW. Pour plus de détails, veuillez consulter votre opérateur.* 

#### $\begin{array}{c} \hline \text{H} \\ \text{H} \\ \text{H} \end{array}$ **Aller à la page Web**

- **■ Entrer adresse :** Vous pouvez entrer l'adresse du réseau et appuyer sur connecter. Vous pouvez entrer la langue ou le symbole en sélectionnant <**Options**>.
- Précédent URLs : Vous permet de vous connecter à la page web que vous avez visité précédemment. Appuyez sur la *touche OK*  pour vous déplacer au site web désiré.

#### $rac{1}{\sqrt{2}}$ **Historique**

Enregistre la liste des adresses URL que vous avez pu visiter.

**-60-** AMOI A500

Appuyez sur la *touche OK* pour vous connecter à l'adresse choisie, et entrez dans <**Options**>:

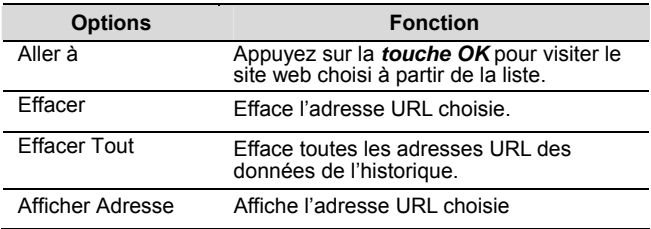

## **Liste marque page**

Utilisez ce menu pour sauver les adresses URL, afin de pouvoir accéder rapidement aux sites web que vous sauvegardés ici. Entrez dans <**Options**> :

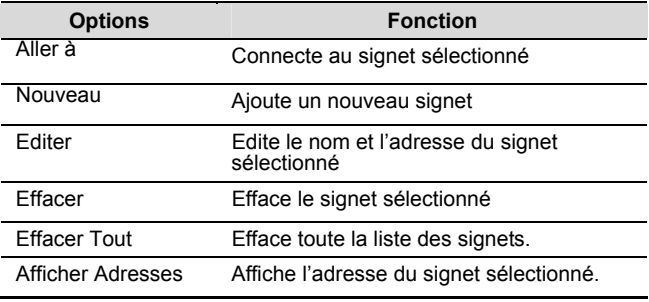

## **Liste des Page de Notes**

Enregistre les pages à parcourir après la déconnexion de l'explorateur. Entrez dans <**Options**>.

AMOI A500 **-61-**

## **Orange World**

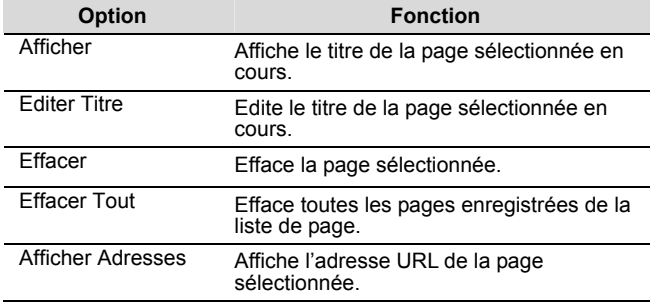

#### **Messages Push**  L

Si le service Push est fourni par votre opérateur, vous recevrez une alerte de la part de votre opérateur. Lorsque le message est reçu, votre téléphone le fera afficher pour que vous le lisiez maintenant ou plus tard, et le message sera sauvegardé dans [**Messages Push**]. Généralement, le message Push un service de messages d'information, tels que prévisions météo. Ce menu peut vous proposer de télécharger la page web Push ou d'effacer le message Push.

#### $\begin{array}{c|c} \hline \textbf{1} & \textbf{0} \\ \hline \textbf{0} & \textbf{0} \end{array}$ **Réglages**

Règle les propriétés de l'explorateur, le tableau ci-dessous affiche les propriétés en détail :

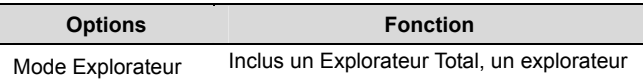

**-62-** AMOI A500

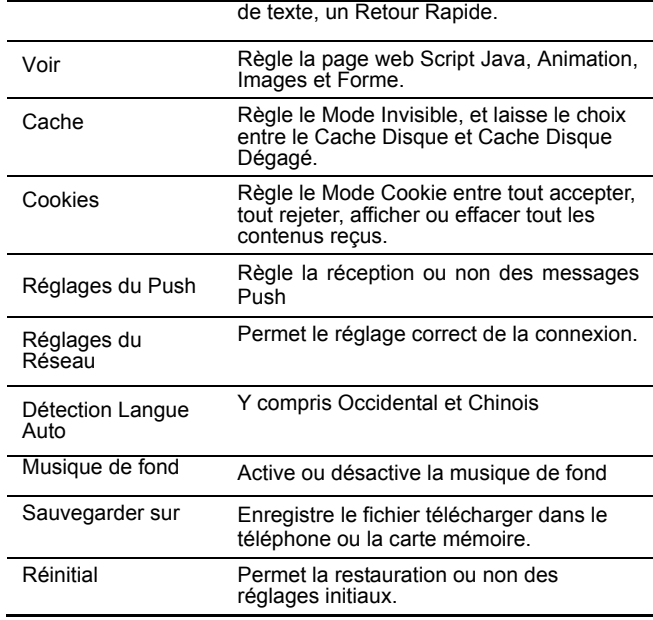

## **Certificats**

Affiche les pré-réglages des certificats pour accéder à certaines pages web cryptées.

AMOI A500 **-63-**

# **14. Réglages**

Entrez dans le menu principal et sélectionnez [**Réglages**] pour entrez dans le menu de réglage. Vous pouvez réglez les paramètres du téléphone par ce menu. Profitez entièrement des fonction de votre téléphone et essayer de le rapprocher de votre vie.

#### $\begin{array}{c} \hline \rule{0pt}{2.5ex} \\ \rule{0pt}{2.5ex} \rule{0pt}{2.5ex} \\ \rule{0pt}{2.5ex} \rule{0pt}{2.5ex} \rule{0pt}{2.5ex} \\ \rule{0pt}{2.5ex} \rule{0pt}{2.5ex} \rule{0pt}{2.5ex} \rule{0pt}{2.5ex} \rule{0pt}{2.5ex} \\ \rule{0pt}{2.5ex} \rule{0pt}{2.5ex} \rule{0pt}{2.5ex} \rule{0pt}{2.5ex} \rule{0pt}{2.5ex} \rule{0pt}{2.5ex} \\ \rule{0pt}{2.5ex} \rule{0pt}{2$ **Heure & Date**

Appuyez sur  $\triangle$ / $\nabla$  pour passer entre [Entrez Heure], [Format **Heure**], [**Entrer date**] et [**Format Date**] dans le champ d'édition en cours.

- **Entrez heure:** Règle l'heure en cours, vous pouvez saisir directement.
- **Format Heure:** Vous pouvez sélectionner le format de l'heure, vous pouvez appuyer sur gauche ou droite pour passer entre 24 et 12.
- **Entrer date:** Règle la date en cours, et vous pouvez saisir directement.
- **Format Date:** Cela inclut les trois formats JJ/MM/AAAA, MM/JJ/AAAA et AAAA/MM/JJ, et vous pouvez appuyez sur gauche ou droite pour passer entre eux.

Après avoir fini la saisie, sélectionnez <**OK**> pour sauvegarder le réglage.

#### $\frac{1}{\sqrt{2}}$ **Réglages Téléphone**

 **Langue:** Vous pouvez régler l'affichage de la langue entre Anglais, Français, Allemand, Polonais, et etc.

**-64-** AMOI A500

- **Niveau rétroéclairage:** Vous pouvez définir trois types de rétro éclairage qui sont [**Rétroéclairage élevé**], **[Rétroéclairage moyen**], [**Rétroéclairage faible**]
- **Dur**é**e r**é**tro**é**clairage:** Vous pouvez définir le temps de rétro éclairage, et il y a quatre types : [**5S**], [**10S**], [**20S**] et [**60S**].
- **Arrêt auto On/Off:** Le téléphone se mettra hors ou sous tension après le temps de réglage. Appuyez sur  $\triangle$   $\nabla$  pour sélectionner l'objet d'édition, le champ d'édition qui sera surlignée dans le champ d'édition en cours.
	- ¾ Sélectionnez l'état d'édition, sélectionnez <**Régler**> pour passer entre [**Marche**], [Arrêt]. Il y a un symbole "**√**" devant la fonction de l'état de l'alimentation.
	- ¾ Sélectionner le champ d'édition de l'heure et saisir le temps.
- **Verrouillage :** Après un certain temps défini, si le clavier du téléphone n'est pas utilisé, les touches seront verrouillées automatiquement. Ce temps peut être défini sur [**5S**], [**10S**] ou [**20S**]. Sélectionnez sur [**Off**] pour désactiver la fonction de verrouillage.

#### $\Box$ **Affichage**

## **Fond d'écran Orange**

- **Touche Soft Key droite :** Après activation de la fonction écran d'accueil Orange, régler les touches de raccourci en appuyant sur la touche Soft key droite.
- **Ecran d'accueil Orange :** Sélectionnez de démarrer par un raccourci de bureau dans le téléphone. Si vous démarrez par un raccourci de bureau, veuillez vous referez à P20 "Ecran d'accueil Orange".

### **Fond d'écran**

Vous pouvez sélectionner l'image à partir des ressources de ce téléphone ou télécharger les ressources à définir en tant que fond

AMOI A500 **-65-**

## **Réglages**

d'écran. Vous pouvez sélectionner l'image à partir du dossier [**Image Local**] ou un autre dossier relatif dans [**Album multimédias**]. Le téléphone listera toutes les images de ce dossier. Sélectionnez <**Aperçu**> pour voir l'image, sélectionnez <**OK**> pour mettre cette image en tant que fond d'écran.

## **Ecran de veille**

Après avoir activé l'économiseur d'écran, pendant le temps défini, si les touches ne sont pas utilisées ou s'il n'y a pas d'appels entrants ou de messages, le téléphone entrera en mode économiseur d'écran.

- **Type:** Appuyez sur  $\blacktriangleleft$  / pour passer entre les types de d'économiseur d'écran, il y a l'heure et l'image.
- **Durée démarrage :** Appuyez sur </> **/>
Pour passer entre les** temps prédéfinis d'économiseur d'écran qui sont 5S, 10S, et 20S.
- **On/off:** Appuyez sur  $\blacktriangleleft$  pour choisir de démarrer ou non la fonction d'économiseur d'écran.

Allumer

#### L **Réglages appel**

## **Réglages appel voix**

- **Mode réponse :** Vous pouvez régler les modes de réponses pour appeler une touche réponse, ou toute touche ou réponse automatique. Pour des informations détaillées, veuillez vous référer à « Répondre à un appel » P8
- **Envoyer numéro d'appel :** Cette fonction peut être utilisée normalement avec le support du réseau.
	- ¾ **Défaut:** Pendant un appel, affiche ou cache le numéro de téléphone selon le réglage du réseau.

**-66-** AMOI A500

- ¾ **Envoyer :** Pendant un appel, affiche le numéro de téléphone chez le récepteur de l'appel.
- ¾ **Ne pas envoyer :** Pendant un appel, masque le numéro de téléphone chez le récepteur de l'appel.
- **Recomposition auto :** Après avoir activé cette fonction, si l'autre partie ne répond pas à l'appel, il rappellera automatiquement.

**Réglages appel vidéo** 

- **Appel vidéo silence :** Si vous sélectionnez [**Silence vidéo activé**], l'icône Silence apparaîtra à l'écran.
- **Affichage appel vidéo :** Sélectionnez pour afficher ou masquer la fenêtre de la vidéo sur le téléphone.
- **Sélectionner app.photo :** Le téléphone possède un appareil photos avant et un à l'arrière, vous pouvez en choisir un pour votre utilisation.
- **Image miroir :** Sélectionnez [**Miroir activé**] pour activer la fonction miroir de l'image, Sélectionnez [**Miroir désactivé**] pour arrêter cette fonction.
- **Sélectionner image :** L'utilisateur peut choisir une image à partir du fichier en tant qu'image de désactivation de la vidéo. Et l'utilisateur peut aussi changer l'image de silence pendant un appel vidéo.
- **Qualité vidéo :** Vous pouvez définir la qualité de la vidéo sur [**Haute qualité**] ou [**Rafraichissement rapide**].

### **Transfert d'appels**

Règle le service de renvoi des appels vocaux et vidéo, renvoie les appels entrants sur le numéro défini, mais cette fonction doit être supporté par le réseau, pour des informations plus détaillées, veuillez consulter l'opérateur du réseau.

## **Conditions du transfert d'appels**

Renvoi tous les appels vocaux et vidéos vers un numéro désigné. Les étapes d'opérations pour le réglage du renvoi d'appel sont les suivantes :

AMOI A500 **-67-**

## **Réglages**

- (1) Sélectionnez <**Options**>, et régler sur [**On**] dans la liste d'options.
- (2) Entrez manuellement le numéro de téléphone désigné ou sélectionnez <**Contacts**> pour saisir un numéro de téléphone à partir du répertoire, et sélectionnez <**OK**> pour terminer le réglage.

#### *Avertissement*

*Les étapes des autres renvois d'appel sont similaires aux étapes des conditions du transfert d'appels.* 

- **Pas de réponse :** Vous pouvez renvoyer les appels vocaux et vidéo manqués vers le numéro désigné.
- **Occupé:** Lorsque la ligne est occupée ou que vous rejetez l'appel, vous pouvez renvoyer les appels vocaux ou vidéo vers le numéro désigné.
- **Injoignable :** Lorsque le téléphone est hors tension ou n'est pas dans sa zone de service, vous pouvez renvoyer les appels vidéo et vocaux vers un numéro désigné.
- **Demander statut :** Vous pouvez voir le statut en cours de l'appel vocal ou vidéo en cours renvoyé.
- **Annuler tout :** Annule tous les réglages de renvois d'appels vocaux et vidéo.

### **Appel en attente**

Entrez dans ce menu, sélectionnez <**Options**>, et vous pouvez accéder aux fonctions suivantes :

- **On :** Lorsqu'il y a un nouvel appel entrant, le téléphone vous le notifiera. Vous pouvez sélectionner de mettre en attente l'appel en cours et de prendre l'autre appel.
- **Off :** Désactive la mise en attente des appels.
- **Demander statut:** Le téléphone demandera automatiquement le statut de la mise en attente des appels (cela nécessite le support de l'opérateur du réseau)

**-68-** AMOI A500

## $AMOI$

### **Blocage appel**

Après avoir saisi le mot de passe correct du réseau, le téléphone demandera au réseau de gérer les réglages en cours.

- **Tous sortants:** Le téléphone interdit l'émission de tous les appels (excepté pour les appels urgents)
- **International:** Le téléphone interdit l'émission des appels internationaux.
- **International sauf maison :** Le téléphone interdit l'émission de tous les appels exceptés ceux vers le domicile.
- **Tous entrants :** Le téléphone interdit les appels entrants.
- **Entrant si à l'étranger :** Le téléphone interdit tous les appels entrants pendant le déplacement.
- **Demander statut :** Vous pouvez vérifier le statut en cours pour l'exclusion des appels vocaux et vidéo.
- **Annuler tout :** Le téléphone désactive la fonction de toutes les exclusions d'appels.
- **Changer mot de passe bloqué:** Vous devez entrer le mot de passe original des exclusions d'appels et entrez le nouveau mot de passe deux fois. Le mot de passe original des exclusions d'appel est fourni par l'opérateur du réseau.

#### $\begin{tabular}{|c|c|} \hline \quad \quad & \quad \quad & \quad \quad \\ \hline \quad \quad & \quad \quad & \quad \quad \\ \hline \quad \quad & \quad \quad & \quad \quad \\ \hline \quad \quad & \quad \quad & \quad \quad \\ \hline \quad \quad & \quad \quad & \quad \quad \\ \hline \end{tabular}$ **Réseau**

#### **Sélectionné**

Vous pouvez rechercher le réseau manuellement ou automatiquement.

## **Auto**

Lorsque vous effectuez cette opération, le téléphone affichera "**Veuillez patientez…**", et recherchera automatiquement le réseau et sauvegardera le réseau selon la liste de réseaux enregistrés dans la carte USIM.

**Manuel** 

AMOI A500 **-69-**

## **Réglages**

Lorsque vous effectuez cette opération, le téléphone affichera "**Veuillez patientez…**", et recherchera le réseau automatiquement selon la liste de réseaux sauvegardés dans la carte USIM. Après avoir terminé l'opération, le téléphone affichera le réseau qui a été trouvé. Vous pouvez appuyez sur  $\blacktriangle$ / $\blacktriangledown$  pour parcourir.

## **Réseaux GSM/3G**

Sélectionnez le réseau en cours sur [**GSM et 3G**] ou [**GSM uniquement**].

**Préféré** 

## **Liste réseau**

Vous pouvez ajouter ou éditer la liste des réseaux. Ainsi lorsque le téléphone est hors du réseau, vous pouvez sélectionner l'ordre en mode automatique de recherche de réseau. Votre carte USIM défini le nombre de réseaux sauvegardés dans la liste. Sélectionnez <**Menu**> et vous pouvez accéder aux fonctions suivantes.

- **≻ Déplacer :** Appuyer sur △▼ pour déplacer l'ordre.
- ¾ **Effacer :** Vous pouvez effacer le réseau sélectionné.
- ¾ **Ajouter :** Entrez dans l'interface [**Réseau disponible**], pour sélectionner le réseau que vous voulez ajouter.
- **Ajouter réseau**

Entrez dans l'interface [**Réseau disponible]** et sélectionnez le réseau que vous voulez ajouter.

#### $\Box$ **Sécurité**

Vous pouvez utiliser cette fonction, uniquement après avoir saisi le mot de passe correct. Le mot de passe par défaut du fabricant est "0000".

**-70-** AMOI A500

## $AMOI$

## **Verrouillage PIN**

Le code PIN (Numéro d'Identification Personnel), est le mot de passe qui sert à protéger la carte SIM d'utilisation non autorisée par d'autres personnes. En général, le code PIN est de 4-8 bits.

- **On :** Après l'activation de la vérification du PIN, vous devez saisir le code PIN à chaque fois que vous allumez le téléphone.
- **Off :** Vous pouvez utiliser le téléphone sans devoir saisir le code PIN à chaque fois que vous allumez le téléphone.

#### **Changer PIN**

Veuillez entrer dans la fonction "**Verrouillage PIN**".

- (1) Saisir l'ancien code PIN et sélectionner <**OK**>.
- (2) Saisir le nouveau code PIN (quatre à huit bits) et sélectionner <**OK**>.
- (3) Saisir le nouveau code PIN à nouveau et sélectionner <**OK**>.
- (4) Le téléphone affichera modification effectuée avec succès.

## **Changer PIN2**

Le code PIN2 est fourni par l'opérateur du réseau. Le processus pour modifier le code PIN2 est similaire à celui du code PIN. Pour voir les étapes détaillées de l'opération, veuillez vous référer à « Changer PIN ».

#### **Changer mot de passe**

Après avoir saisi l'ancien mot de pass, vous devez saisir deux fois le nouveau mot de passe. Le mot de passe d'origine est « 0000 », veuillez modifier le mot de passe à temps pour la sécurité de votre téléphone.

## **Verrouillage téléphone**

- **On:** Une fois activé, vous devez saisir [Mot de Passe Téléphone] pour utiliser le téléphone lorsqu'il est allumé.
- **Off:** Désactive la fonction verrouillage du Téléphone.

AMOI A500 **-71-**

## **Réglages**

## **Protection mot de passe**

(1) Appuyez sur  $\triangle/\blacktriangledown$  pour verrouiller les éléments de fonction dont vous souhaitez avoir une protection cryptée.

(2) Sélectionner <**Régler**> pour activer la protection par Mot de Passe, et il y a aura un symbole "**√**" devant les éléments de fonction actives.

Vous pouvez faire une opération de cryptage sur Contacts, Message, Appels Sortants, Appels Entrants.

#### **Light Comptes de connexion**

Il y a 10 types de réglages de connexion, le téléphone prérégle trois types de connexion pour vous, sélectionnez <**Voir**> pour afficher les informations détaillées.

Pour d'autres réglages de connexion, sélectionnez <**Editer**> et vous pouvez régler le nom du Compte, APN, Utilisateur et Mot de Passe.

#### Light<br>Register **Réglages usine**

Vous pouvez restaurer les réglages du constructeur après avoir saisi le mot de passe correct. Le téléphone permet deux types de restauration.

- **Restaurer réglages originaux / usine :** Restaure les réglages du constructeur.
- **Réinitialisation générale :** Efface toutes les ressources du téléphone et restaure les réglages du constructeur.

**-72-** AMOI A500

# **15. Historique appels**

L'historique des Appels garde une entrée de [**Tous les Appels**], [**Appels Sortants**], [**Appels Reçus**] et [**Appels Manqués**]. Vous pouvez consulter l'heure et le coût de l'appel. Uniquement lorsque le réseau supporte ces fonctions, et que le téléphone est allumé et qu'il est situé dans une zone de service du réseau, il peut enregistrer les appels manqués, reçus et émis.

#### $\begin{array}{c} \hline \rule{0pt}{2.5ex} \\ \rule{0pt}{2.5ex} \end{array}$ **Tous les appels**

La liste des Appels consigne toutes les informations des appels téléphoniques. Vous pouvez sélectionner deux façons d'accéder à la liste des appels.

- Sur l'écran d'accueil, sélectionnez [**Menu →Historique appels → Tous les appels**] pour entrer dans la liste des appels.
- Sur l'écran d'accueil, appuyez sur **Lui** pour entrer dans l'historique des appels vocaux, appuyez sur  $\Box$  pour entrer dans l'historique des appels vidéo.

La présentation des icônes de l'historique des appels est affiché dans le tableau ci-dessous :

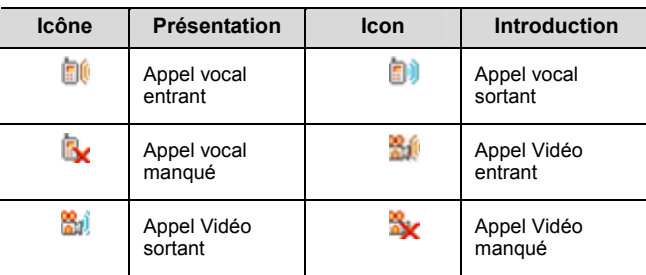

AMOI A500 **-73-**

#### *Avertissement*

*1. Lorsque le numéro de téléphone est dans les contacts, il affichera le nom et le numéro de la liste. Autrement, il affichera directement le numéro sans aucun nom.* 

*2. Le nombre maximum pour les appels Sortants, appels Entrants et appels Manqués est de 50 pour chaque, tandis que la limite maximale pour tous les appels est de 150. Lorsque les entrées dépassent dans une des listes, la dernière entrée remplacera la plus ancienne.* 

*3. Quant aux sauvegardes séquentielles, la liste gardera uniquement la dernière sauvegarde pour le même numéro de téléphone.* 

Choisissez tout historique d'appels; sélectionnez <**Options**> pour accéder aux fonctions suivantes

| <b>Options</b> |                        | <b>Fonction</b>                                              |
|----------------|------------------------|--------------------------------------------------------------|
| Appel Vocal    |                        | Passer un appel vocal pour ce numéro                         |
| Appel Vidéo    |                        | Passer un appel vidéo pour ce numéro                         |
| Message        |                        | Editer un message et envoyer à ce numéro                     |
| Voir           |                        | Voir les informations détaillées de<br>l'historique d'appel. |
| <b>Fffacer</b> | <b>Fffacer</b>         | Efface l'historique d'appel sélectionné                      |
|                | <b>Effacer</b><br>tout | Efface tous les historiques d'appel                          |
| Enregistrer    |                        | Ajoute ce téléphone au répertoire du<br>téléphone.           |

Vous pouvez aussi sélectionner un historique d'appel, sélectionnez <**voir**> pour afficher le contenu détaillé de l'entrée.

L'opération d'enregistrement pour [**Appels composés**], [**Appels reçus**] et [**Appels Manqués**] est similaire à celui pour [**Tous les Appels**], pour l'opération détaillée, veuillez consulter [**Tous les** 

**-74-** AMOI A500

#### **Appels**].

#### $\overline{\phantom{a}}$ **Durée appel**

## **Dernier appel**

Affiche l'heure du dernier appel.

## **Tous les appels**

- **Composé:** Affiche toutes les heures des appels émis.
- **Reçu :** Affiche toutes les heures des appels reçus.

#### *Avertissement*

*Lorsque vous parcourez les heures d'appels, sélectionnez <Réinitialiser> pour effacer toutes les sauvegardes des heures.* 

#### L **Coût appel**

La fonction coûts des appels doit être supporté par le réseau.

- **Coût appel cumulé:** Affiche le coût de tous les appels.
- **Coût dernier appel :** Affiche le coût du dernier appel. .
- **Mise à zéro compteur :** Efface tous les coûts. Lorsque vous effacez tous les coût des appels, vous devez saisir le code PIN2. Le code PIN2 est donné par l'opérateur. .
- **Restriction affichage :** Cette fonction parcours la limite maximale de la totalité du coût des appels. Lorsque la limite maximale est atteinte, le réseau rejettera tous les appels payant, sauf si la limite maximale des coûts est réinitialisée.
- **Restriction réglage :** Réinitialise la limite maximale de coûts de tous les appels, lorsque vous réinitialisez la limite de coût des appels, vous devez saisir le code PIN2.
- **Restriction annulation:** Cela annulera la limite maximale des coûts de tous les appels.

AMOI A500 **-75-**

## **Historique appels**

 **Unité de coût :** Règle le prix unitaire, le téléphone calculera tous les coûts selon le prix unitaire et le coût minute que vous avez réglés. Lorsque vous réglez le coût unitaire, vous devez saisir le code PIN2.

**-76-** AMOI A500

# **16. Média dossier**

## **Lecteur vid**é**o**

Le lecteur vidéo supporte la lecture du contenu du média local media et des média distant.

L'interface de lecture du lecteur Vidéo se présente comme ceci:

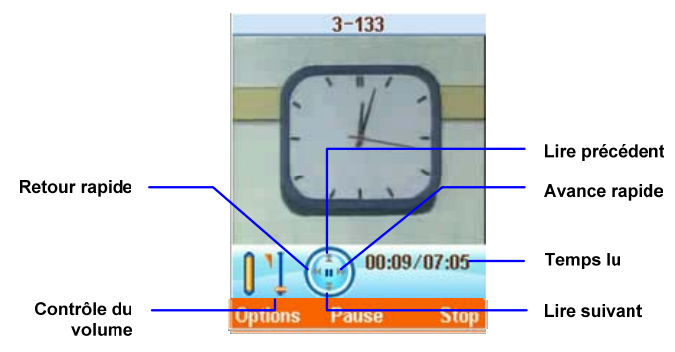

Entrez dans le menu principal, sélectionnez [**Média dossier**→**Lecteur vidéo**] et vous verrez la liste des fichiers dans le dossier vidéo. Appuyez sur  $\blacktriangle/\blacktriangledown$  pour verrouiller un certain fichier vidéo, sélectionnez <**Options**> et vous pourrez obtenir les fonctions suivantes:

- Gestion clip
	- ¾ **Renommer:** Renommer le fichier vidéo en cours.
	- ¾ **Effacer:** effacer le fichier vidéo en cours.
- **■ Ouvrir URL:** vous pouvez jouer à des vidéo en ligne.

AMOI A500 **-77-**

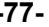

- ¾ **Entrer adresse :** entrez l'adresse du réseau du fichier vidéo.
- ¾ **Historique:** Entrez l'adresse réseau du fichier vidéo dans l'historique d'enregistrement.

Une fois que certains fichiers vidéos sont verrouillés, sélectionnez < **Lire** > pour lire le fichier. Vous pouvez appuyer sur la touche *OK*  pour commuter entre l'état de lecture du fichier vidéo, pause et continuer, sélectionnez <**Stop**> pour arrêter la lecture et sélectionnez <**Options**> pour obtenir les fonctions suivantes pendant la lecture:

- **Plein écran:** plein écran pour lire les vidéos (appuyez longuement sur  $\epsilon$  # pour faire commuter l'état de lecture entre plein écran et non plein écran)
- **Sonnerie:** régler comme sonnerie pour appel vidéo entrant.
- **Propriétés:** visionner les propriétés des fichiers en cours, y compris le nom, auteur, taille du fichier etc…

Pendant le lecture, vous pouvez appuyer sur la touche *volume* pour augmenter ou réduire le volume.

#### ■ **Lecteur Musique**

Le lecteur de musique supporte les fichiers musique de formats suivants: mp3, aac, amr, wav, midi, imelody et smaf.

L'interface du lecteur se présente comme ci-dessous:

**-78-** AMOI A500

## **Média dossier**

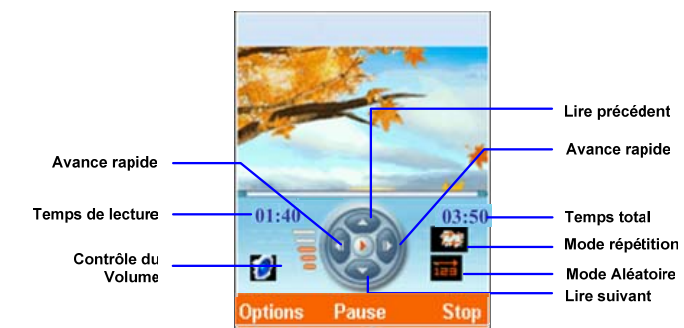

表6. Sélectionnez <**Retour>** et vous obtiendrez les options suivantes (les options sont différentes selon le mode du lecteur, le lecteur Musique possède trois statuts: play, pause et stop. Voici la liste de toutes les options possibles des trois statuts)

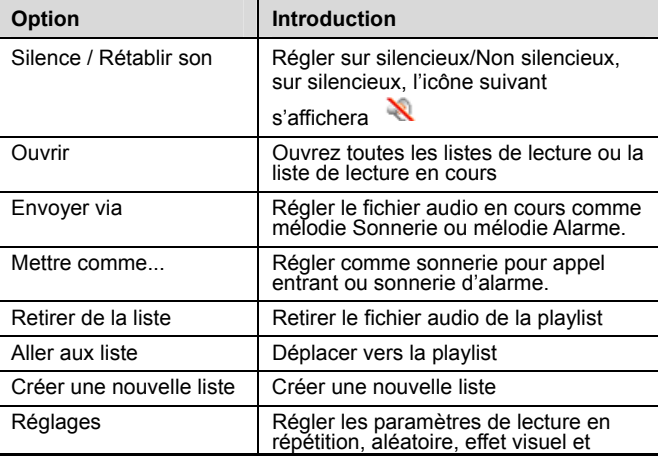

AMOI A500 **-79-**

## Média dossier

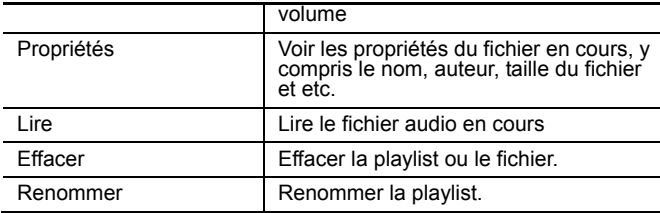

Pendant la lecture, vous pouvez appuyer sur la touche *OK* pour faire commuter l'état de lecture du fichier vidéo entre pause et continuer, sélectionnez <**Stop**> pour arrêter la lecture du fichier.

Pendant la lecture, vous pouvez appuyer sur la touche *volume* pour augmenter ou réduire le volume.

#### $\begin{array}{c} \hline \rule{0pt}{2.5ex} \\[-1.2ex] \rule{0pt}{2.5ex} \end{array}$ **Dictaphone**

L'enregistrement des fichiers peut être envoyé comme MMS, Email et peuvent é galement être sélectionné comme mélodie d'appel entrant ou comme mélodie de sonnerie pour les messages.

## **Enregistrement**:

- (1) Dans l'écran d'accueil, sélectionnez [**Menu**→**Média dossier**→**Dictaphone**→**Enregistrer**] pour entrer dans l'interface de l'enregistrement et sélectionnez < **Démarrer** > pour démarrer l'enregistrement. Pendant l'enregistrement, appuyez sur la *SoftKey de gauche* pour faire commuter le mode d'enregistrement entre Pause et Continuer. Sélectionnez <**Stop**> pour arrêter l'enregistrement et sélectionnez <**Annuler**> pour annuler l'enregistrement.
- (2) Quand vous avez arrêté l'enregistrement, sélectionnez <**Annuler**> et l'interface de l'enregistrement retournera à l'état d'origine et sélectionnez <**Options**> pour obtenir les options suivantes:
- ¾ **Lire:** lire un fichier enregistré.

**-80-** AMOI A500

- ¾ **Sauvegarder:** conserver un fichier enregistré dans le chemin par défaut, vous pouvez entrer dans [**Mes enregistrements**] pour trouver tous les fichiers à enregistrer. Après la sauvegarde, l'interface de l'enregistrement retournera à l'état d'origine.
- ¾ **Envoyer via MMS:** envoyer les fichiers enregistrés via mms.
- ¾ **Envoyer via Bluetooth:** envoyer les fichiers enregistrés via Bluetooth.

**Lire**

Entrez dans l'interface de [**Mes enregistrements**], le téléphone listera tous les fichiers enregistrés. Appuyez sur  $\blacktriangle / \blacktriangledown$  pour verrouiller le fichier enregistré que vous souhaitez lire. Sélectionnez <**Lire**> pour lire le fichier enregistré. Sélectionnez <**Options**> pour obtenir les options suivantes.

- ¾ **Envoi via mms:** envoyer les fichiers enregistrés via mms.
- ¾ **Envoyer via Bluetooth:** envoyer les fichiers enregistrés via BT.
- ¾ **Effacer:** effacer les fichiers enregistrés en cours.
- ¾ **Effacer Tout:** effacer tous les fichiers enregistrés de la liste.
- ¾ **Propriét**é**:** voir les propriétés de ce fichier enregistré.
- ¾ **Lecteur multimédia:** lire le fichier enregistré en cours avec Media Player.

## **Réglages**

Régler l'enregistrement pour qu'il sauvegarde dans le [**Téléphone**] ou [**Carte mémoire**] automatiquement.

AMOI A500 **-81-**

## **Calendrier**

# **17. Calendrier**

Le calendrier du téléphone peut vous aider à trier et gérer les dates, qui sont des calendriers, tâche et anniversaire. Vous pouvez régler jusqu'à 100 entrées au maximum.

Sur l'écran d'accueil, sélectionnez [**Menu** → **Calendrier**] et entrez dans l'interface de la fonction calendrier. Sélectionnez <**Options**> et vous pouvez accéder aux fonctions [**Voir**], [**Ajouter**] et [**Effacer Tout**]. Chaque fonction peut être utilisée pour Calendrier, mémo et anniversaire respectivement.

### **Rendez-vous**

**Ajouter :** 

- ¾ **Catégorie :** Définit la catégorie du calendrier.
- ¾ **Sujet:** Définit le sujet du calendrier et le sujet sera affiché dans la liste du calendrier.
- ¾ **Localisation :** Définit l'emplacement du calendrier.
- ¾ **Démarrer date/Démarrer heure/Arrêter date/Arrêter heure**
- ¾ **Répéter:** Vous pouvez régler l'intervalle de temps pour vous répéter un rappel lorsque le temps de rappel est arrivé.
- ¾ **Réglage alarme :** Règle l'heure de la sonnerie de rappel.

¾ **Contenu :** Remplissez le contenu du calendrier.

- Sélectionnez <**Sauvegarder**> et sauvegarder le calendrier.
- **Afficher :** Affiche les informations détaillées du calendrier. Vous pouvez sélectionner <**Options**> pour accéder aux fonctions d'édition, de nouvelle création et d'effacement.

**Tâche** 

**Ajouter:** 

**-82-** AMOI A500

## **Calendrier**

- ¾ **Sujet :** Saisissez le sujet, puis cette tâche et le nom seront affichés sur la liste des tâches.
- ¾ **Priorité:** Définit les différents niveaux de tâche, qui sont [**Haut**], [**Normal**] et [**Bas**].
- ¾ **Catégorie :** Définit la catégorie de la tâche qui sont [**Aucun**], [**Réseau**], [**Scolaire**], [**Organiser une réunion**], [**Voyage**] et [**Autre**].
- ¾ **Date programmée :** Règle la date rappel.
- ¾ **Statut:** Règle le statut final qui sont [non effectuée] et [effectuée]. Si le statut de l'entrée est [effectuée], il y aura un "√" devant la liste de tâches.
- ¾ **Note :** Saisissez le texte de la Tâche.
- **Afficher :** Lorsque vous affichez les informations détaillées des tâches, vous pouvez éditer, créer ou effacer la tâche en cours ou effacer toutes les tâches.

### **Anniversaire**

**Ajouter :** Sélectionnez <**Options**>.

- **≻ Sélectionner image :** Appuyez sur **E** pour ajouter des images dans les images locales ou le gestionnaire de fichier.
- ¾ **Editer texte :** Editer texte, vous pouvez définir la couleur du texte et la méthode de saisie.
- ¾ **Afficher :** Si l'anniversaire fait plus d'une page, appuyez sur pour tourner la page. Pendant l'affichage de l'anniversaire, sélectionnez <**Options**> et vous pouvez insérer des images, éditer du texte ou effacer l'anniversaire en cours.

AMOI A500 **-83-**

# **18. Profils**

Vous pouvez régler l'environnement de votre téléphone par ce menu.

#### █ **Normal**

- **Type alerte :** Lorsqu'il y a un appel entrant ou un nouveau message, le téléphone vous alertera, et vous pouvez sélectionner le type d'alertes selon vos choix. Le type d'alerte inclus : Sonnerie, Vibration Seulement, Vibration puis Sonnerie et Silence.
- **Sonnerie de la ligne entrant**
- ¾ **Sonneries** : Réinitialise la sonnerie d'appels entrant. Vous pouvez sélectionner à partir de [**Sonnerie locale**] ou [**Album Multim**é**dias**], et le téléphone listera tous les fichiers dans ce profil, appuyez sur  $\triangle$ / $\blacktriangledown$  pour sélectionner quelques fichiers de musiques, sélectionnez <**Lecture**> pour écouter la musique et sélectionner <**OK**> pour régler la musique en tant que sonnerie d'appels entrant.
- ¾ **Volume :** Le volume peut être réparti en 6 niveaux, le niveau 0 est silencieux, et le volume augmentera du niveau 1 au niveau 5. Appuyez sur  $\blacktriangleleft$  pour réduire le volume et appuyez sur  $\blacktriangleright$  pour augmenter le volume.

#### *Avertissement*

*Pour la fonction Sonnerie de l'Alarme, Sonnerie du Calendrier, Sonnerie du SMS et Sonnerie du MMS, référez à Sonnerie des appels entrants.* 

- **■ Bip alarme :** Définit la sonnerie et le volume de l'alarme.
- **■ Bip calendrier:** Définit la sonnerie et le volume du calendrier.
- **■ Bip SMS :** Définit la sonnerie et le volume du SMS.
- **■ Bip MMS:** Définit la sonnerie et le volume du MMS.
- **■ Bip E-Mail:** Définit la sonnerie et le volume de l'Email.

**-84-** AMOI A500

## **Profils**

- **■ Mélodie allumage :** Vous devez régler sur [**On**], si vous voulez mettre sous tension avec une sonnerie, et vous pouvez régler votre musique favorite en tant que sonnerie de mise sous tension.
- **■ Mélodie arrêt:** Le réglage de la sonnerie de mise hors tension est similaire à la sonnerie de mise sous tension.
- **■ Bip touches:** Sélectionner d'activer ou non le bip des touches.
- **■ Bip message :** Sélectionner d'activer ou non la sonnerie d'avertissement de [**Accès Réseau], [Batterie Faible], [Bip Minute]** ou [**Connexion Appel**]. Il y aura un signe "**√**" devant la sonnerie d'avertissement sélectionnée.

#### L **Environnement autres utilisations**

Vous pouvez régler sur En Réunion, Silence, Environnement Personnalisé, la méthode détaillée de réglages est similaire à Normal. Pour une situation détaillée, veuillez consulter "Normal".

AMOI A500 **-85-**

# **19. Extras**

## **Réveil**

Sur l'écran d'accueil, sélectionnez [Menu → Extras → Alarme] et entrez dans l'interface de la liste des réveils, appuyez sur < **OK**> pour accéder aux réglages du Réveil.

- ID Alarme : Appuyez sur < > pour sélectionner l'alarme à activer, trois alarmes peuvent être programmées.
- **■ Statut** : Sélectionnez «**Editer**» pour activer ou désactiver cette fonction. Si le statut du réveil est sur **[On]**, l'icône du réveil sera sélectionnée dans ce cas là
- **■ Heure** : appuyez sur les touches numériques pour entrer l'heure dans le champ.
- **■ Catégorie** : sélectionnez le mode du réveil entre **[Tous les Jours], [Jours ouvrés], [HabituelS]**.

Le téléphone propose trois types d'alarmes, vous pouvez sélectionner [**Off**] pour les alarmes non désirées, ou choisir [**Annuler Tout**].

## $\blacksquare$  Notes

Tapez le message et sauvez-le à l'aide du bloc-note, le téléphone peut contenir jusqu'à 10 notes et chacune ne peut pas excéder 64 caractères.

Pour chaque note, sélectionnez **< Options >** et vous pouvez accéder aux fonctions suivantes :

- **Lire :** Affiche le contenu
- **Editer :** Entre dans l'édition. Pour plus de détails sur les fonctions d'édition, voir « Méthodes de saisies ». appuyez sur **<Ok >** pour enregistrer le contenu édité

**-86-** AMOI A500

## AMOİ

- **Effacer :** Efface la note sélectionnée.
- **Effacer Tout : Efface toutes les notes.**

## **Horloge monde**

Cette fonction vous permet de connaître les fuseaux horaires dans d'autres parties du monde, et vous pouvez définir votre fuseau horaire comme heure du système de votre téléphone.

- Appuyez sur  $\triangle$ / $\nabla$ / $\blacktriangleleft$  pour choisir le fuseau horaire.
- Sélectionnez **< Réglages >** pour définir votre heure locale. (Heure du système).

#### $\frac{8}{2}$ **Calculatrice**

Grâce à cette fonction, vous pouvez utiliser votre téléphone comme calculatrice. La calculatrice propose les fonctions d'arithmétique de base : addition, soustraction, multiplication et division. Les fonctions sont simples, pratiques et efficaces. Vous pouvez appuyer sur les touches numériques pour saisir les chiffres. Appuyez de façon brève sur la touche **C** pour effacer le dernier chiffre saisi, sélectionnez **< Réinitial.>** pour effacer tous les chiffres saisis. Sélectionnez **<Retour Example 1 pour solation units source saiss. Sélectionner <br>
<b>•** Pour sortir de l'interface et retourner au menu précédent.<br> **•** T.

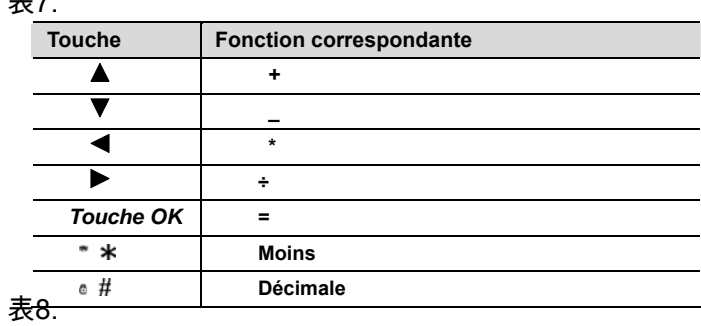

AMOI A500 **-87-**

#### $\begin{array}{c|c} \hline \quad \text{R} \\ \text{non-} \\ \end{array}$ **Chronomètre**

- **Démarrer** : Sélectionnez **<Démarrer>** pour lancer le chronomètre et appuyez sur la touche **<Ok>** pour arrêter et relancer le chronomètre.
- **Boucle:** Pendant le chronométrage, sélectionnez **< Boucle >**, vous pouvez sélectionner le temps une fois, si vous voulez sélectionnez le temps plusieurs fois, appuyez sur **< Boucle >** de façon continue. Le nombre maximum de tours est de 5. Au-delà de 5 tours, le tour le plus ancien mémorisé dans la liste sera effacé et un nouveau tour sera ajouté à la liste. L'ordre de la liste est : le plus récent est celui situé en haut de la liste.
- **Réinitial.:** le temps du chronomètre ne sera jamais vide et vous pouvez sélectionner **< Réinitial. >** pour effacer de la mémoire les temps enregistrés.

#### $\begin{array}{c} \hline \rule{0pt}{2.5ex} \\ \rule{0pt}{2.5ex} \\ \rule{0pt}{2.5ex} \end{array}$ **Synchro. PC**

Le logiciel de synchronisation PC peut permettre l'échange de données entre votre téléphone et votre ordinateur, de façon à rendre plus pratique vos fonctions sur les ressources du téléphone. Pour plus de détails, veuillez voir le logiciel de synchronisation.

#### **Bluetooth**

Le téléphone supporte les connexions Bluetooth, pour plus d'informations, veuillez voir « Bluetooth » à la P89.

#### █ **Application Micro-SD**

S'il y a une cartes mémoire dans votre téléphone, branchez le téléphone à votre ordinateur via le câble USB, parcourez et organisez les données sur votre cartes mémoire via votre ordinateur.

**-88-** AMOI A500
⊿моі

## **20. Bluetooth**

Bluetooth est une technique de communication sans fil et vous pouvez établir une communication sans fil avec d'autres périphériques compatibles à travers BT. Il permet l'échange d'information entre de nombreux périphériques compatibles, notamment des oreillettes, ordinateurs, périphériques de réseau, téléphones, périphériques de communication d'images, etc..,Cette technologie vous permet d'envoyer des textes, des images, de la vidéo, des enregistrements, etc…De plus, vous pouvez aussi brancher et faire fonctionner des périphériques compatibles sans fil. Il n'est pas nécessaire de placer le téléphone devant les appareils connectés. Toutefois, pour une communication optimale, il est préférable de garder une distance inférieure à 10 mètres entre deux périphériques.

Entrer dans le menu principal, sélectionner [**Extras**→**Bluetooth**] et entrer dans le menu Bluetooth.

#### $\begin{array}{c} \hline \text{R} \\ \text{R} \end{array}$ **Bluetooth marche/arrêt**

Mettre l'activation sur [**On**] et la fonction Bluetooth est en marche. Vous pouvez vous relier à d'autres périphériques uniquement lorsque Bluetooth est activé sur les périphériques. Si vous désirez arrêter la fonction Bluetooth, mettre l'activation sur [**Off**].

#### $\begin{array}{c|c} \hline \textbf{1} & \textbf{0} & \textbf{0} \\ \textbf{0} & \textbf{0} & \textbf{0} \\ \textbf{0} & \textbf{0} & \textbf{0} \end{array}$ **Mes matériels**

#### **Rechercher un périphérique**

Entrer dans l'interface Mes périphériques, sélectionner <**Selectionner**> et le téléphone commence à rechercher les périphériques à portée, puis il affiche les périphériques Bluetooth trouvés dans la liste de recherche, et vous pouvez connecter le dispositif que vous désirez.

AMOI A500 **-89-**

### **Bluetooth**

**Etablir une connexion avec un périphérique dans la liste de recherche** 

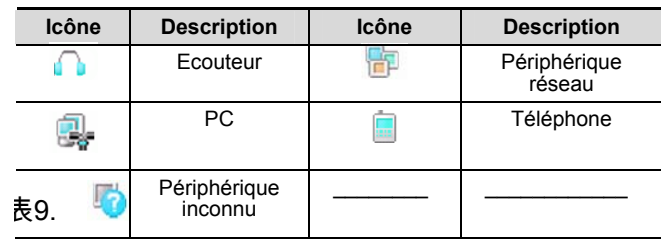

Sélectionner les périphériques que vous désirez connecter dans la liste de recherche, sélectionner <**Sélectionner**> pour se connecter. Après avoir introduit le code d'identification du périphérique, et obtenu une confirmation, vous pouvez les relier avec succès. Entrer <**Option**> sur le périphérique relié.

#### *Remarque*

*Selon les périphériques, une liste d'options différente est proposée en sélectionnant <Options>. Les différentes options sont énumérées ci-dessous.*

- **Connecter:** relie les périphériques audio.
- **Parcourir fichiers** : Se connecte avec le service FTP (File Transfer Protocole) du périphérique et établi une connexion téléphonique
- **Liste service:** Montre tous les services disponibles du périphérique sélectionné. Il y a 6 sortes de services : **[Raccordement en ligne], [BT mains libres], [BT Ecouteur], [Transmission Fichier], [Echange Objet]** et **[Ecouteurs Stéréo]**

**-90-** AMOI A500

#### AMOİ

#### **Bluetooth**

- **Renommer:** Editer un nouveau nom pour le périphérique. Vous pouvez sélectionner votre langue pour renommer.
- **Autoriser matériel :** Si vous réglez Autorisation périphérique sur [On], votre téléphone vous informera de la demande de connexion d'un autre périphérique, lorsque celui-ci vous contactera par FTP, et vous pourrez accepter ou non la connexion
- **Déconnecter**: Déconnecte un périphérique audio
- **Effacer** : Efface le périphérique de la liste

#### *Remarque:*

*Si votre PC n'a pas de fonction Bluetooth, veuillez tout d'abord installer un adaptateur et un logiciel Bluetooth sur votre PC, en suivant scrupuleusement les étapes d'installation, de façon à établir une connexion entre votre PC et le téléphone. Veuillez aller sous « Introduction aux Aides Logiciel ».* 

#### Connexion réseau

Si votre opérateur USIM dispose d'un réseau GPRS ou CSD, le téléphone peut être utilisé comme un modem. Connecter votre<br>téléphone au PC au moyen de la fonction Bluetooth et activer la connexion GPRS ou CSD. Avant d'activer la connexion au réseau, vérifier que votre PC a:

- (1) installé le pilote pour le modem Bluetooth
- (2) les réglages corrects pour le modem

Pour le détail des opérations ci-dessus, veuillez vous référer à la section "Aide" de votre logiciel d'installation modem.

#### Utilisation de l'oreillette Bluetooth

Entrer dans la Liste Périphérique et se connecter à l'oreillette reliée par Bluetooth. Une fois la connexion réglée avec succès, le signal audio des appels entrants/sortants sera transféré sur l'oreillette Bluetooth, et vous pourrez alors répondre ou terminer une conversation à travers celui-ci.

AMOI A500 **-91-**

#### **Bluetooth**

Si des écouteurs normaux sont connectés et qu'une oreillette Bluetooth est aussi connectée en même temps, le signal vocal sera transmis aux écouteurs normaux..

Transfert de fichier

Le téléphone supporte la fonction de transfert de fichier Bluetooth au moyen de la fonction du serveur FTP. Vous pouvez tranférer des fichiers avec d'autres périphériques Bluetooth via la fonction Bluetooth. Une fois la fonction Bluetooth du téléphone activée, d'autres périphériques Bluetooth peuvent avoir accès à votre téléphone et visiter le contenu de votre gestionnaire ressources Mes Affaires de votre téléphone (avant d'y accéder, ils doivent demander d'abord votre autorisation). Ils peuvent ensuite envoyer un fichier sur le téléphone, télécharger un fichier, effacer et créer de nouveaux fichiers.

*Attention* 

*Afin de conserver vos ressources fichiers en sécurité, soyez prudent lorsque vous décidez de vous connecter à des périphériques inconnus. Il est préférable que vous éteignez le bluetooth ou que vous choisissiez de masquer votre périphérique si vous n'en avez pas l'usage.* 

Après avoir établi une connexion par FTP, sélectionner <**OK**> et voir les informations détaillées des fichiers. Entrer <**Options**>

- **Parcourir:** Revient au répertoire de base du périphérique
- **Actualiser:** Raffraichi la page connectée
- **Accéder :** Télécharge le fichier sur votre téléphone

Objet Push

La fonction objet push vous permet de transférer des fichiers avec d'autres périphériques objet-push ; ouvrir le gestionnaire des ressources, selectionner <Options> sur les fichiers que vous voulez transférer et sélectionner [Bluetooth envoyer] de la liste d'options pour envoyer.

**-92-** AMOI A500

#### $\begin{array}{c} \hline \text{H} \\ \text{H} \end{array}$ **Visibilité de mon téléphone**

Cette option vous permet d'afficher ou de masquer la fonction Bluetooth de votre téléphone. Régler sur <On> et d'autres périphériques Bluetooth pourront détecter votre téléphone. Régler sur <Off> désactivera cette fonction.

#### $\begin{array}{c} \hline \text{H} & \text{H} \\ \text{H} & \text{H} \\ \text{H} & \text{H} \end{array}$ **Nom de mon tel**

Sélectionner <**OK**> et entrer l'interface du nom de remplacement, modifier le nom de votre téléphone et le nom modifié sera détecté par les autres périphériques connectés à votre téléphone.

#### L **Mode sécurisé**

Régler le mode sécurité sur [**On**] : les autres dispositifs devront se connecter à votre téléphone en entrant un code PIN suivi d'une suite de touches encrytées.

#### L, **Services bluetooth**

Entrer <**Select**> et vous pouvez voir les fonctions relatives de Casque, Mains libres, Oreillette stéréo Bluetooth, Transfert de fichier, OPP et raccordement réseau.

#### $\Box$ **Minuteur Bluetooth**

Vous pouvez régler le minuteur Bluetooth et programmer l'activation de Bluetooth. Ensuite, Bluetooth s'éteindra.

Sélectionner [**Arrêt minuteur**] pour fermer le minuteur Bluetooth. Le minuteur Bluetooth peut être réglé sur [**Après une minute**], [**Après cinq minutes**]. [**Après dix minutes**], [**Après trente minutes**] ou [**Après soixante minutes**].

*Attention* 

AMOI A500 **-93-**

## **Bluetooth**

*Pendant une transmission Bluetooth, le téléphone ne peut réaliser qu'un service à la fois. Par exemple, lorsque vous utilisez Bluetooth pour écouter de la musique, vous ne pouvez transférer des fichiers FTP au moyen de Bluetooth.*

**-94-** AMOI A500

## **21. Problèmes**

Veuillez contrôler si certains problèmes rencontrés pendant l'utilisation de votre téléphone sont décrits dans le tableau ci-dessous. Si vous ne pouvez résoudre vos problèmes, veuillez contacter un centre de maintenance agréé.

**Le téléphone ne peut pas être mis en marche.** 

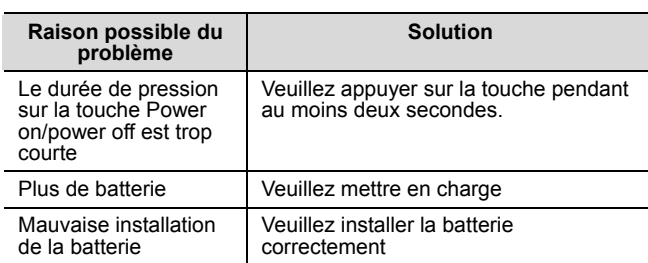

## **Le téléphone s'éteint automatiquement**

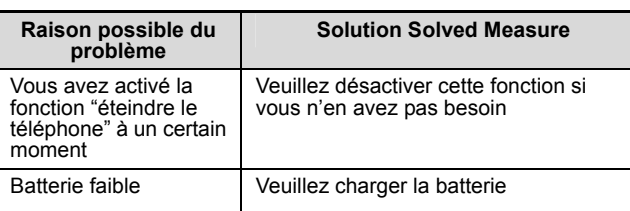

AMOI A500 **-95-**

#### **Verrouillage code PIN/PUK**   $\begin{array}{c} \hline \text{max} \\ \text{max} \end{array}$

## 表10.

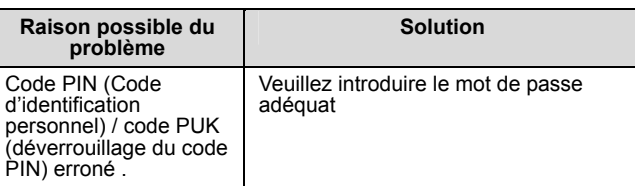

#### *Attention*

*1. Si le code PIN est incorrect à trois reprises, alors de nombreuses fonctions USIM et le téléphone seront verrouillés. Veuillez consulter les détails sous « mesures de sécurité »* 

*2. Si vous ne pouvez garantir un code PIN et le code PUK correct, veuillez contacter votre opérateur ou fournisseur de service réseau.* 

#### $\begin{array}{c} \hline \rule{0pt}{2.5ex} \\ \rule{0pt}{2.5ex} \rule{0pt}{2.5ex} \\ \rule{0pt}{2.5ex} \rule{0pt}{2.5ex} \rule{0pt}{2.5ex} \\ \rule{0pt}{2.5ex} \rule{0pt}{2.5ex} \rule{0pt}{2.5ex} \rule{0pt}{2.5ex} \rule{0pt}{2.5ex} \\ \rule{0pt}{2.5ex} \rule{0pt}{2.5ex} \rule{0pt}{2.5ex} \rule{0pt}{2.5ex} \rule{0pt}{2.5ex} \rule{0pt}{2.5ex} \\ \rule{0pt}{2.5ex} \rule{0pt}{2$ **Mauvaise qualité de transmission**

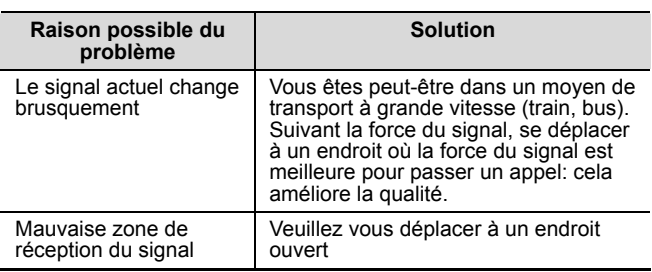

### **-96-** AMOI A500

## **Réponse à un appel impossible**

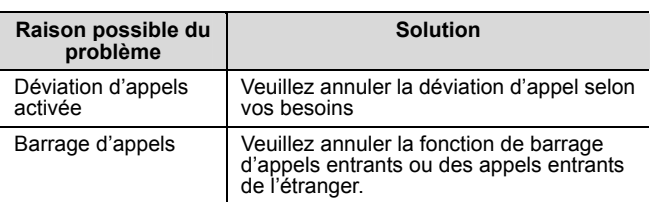

## **Impossible de composer**

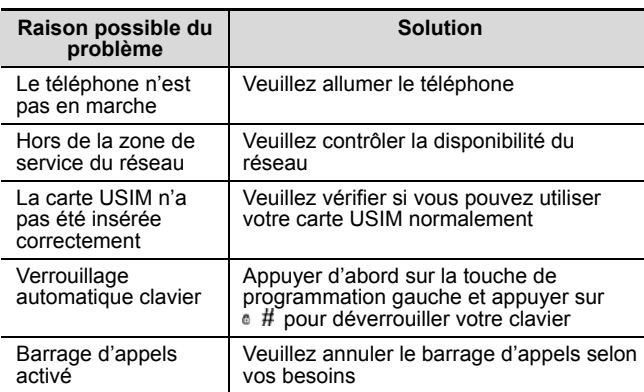

## **Le volume d'appel est trop bas**

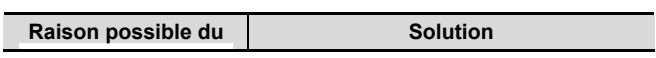

AMOI A500 **-97-**

## **Problèmes**

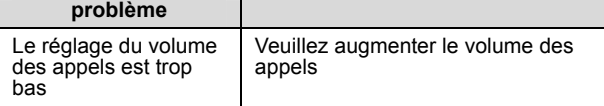

## **L'interlocuteur ne peut entendre votre voix**

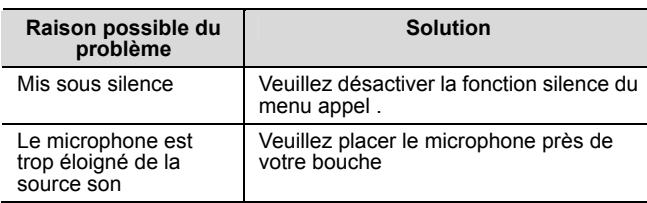

## **Les appels entrants ne sonnent pas**

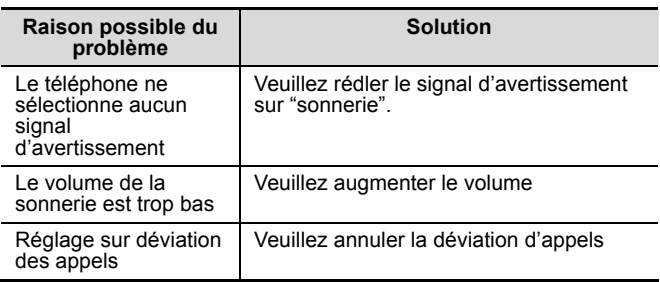

**-98-** AMOI A500

## **La batterie ne peut se charger**

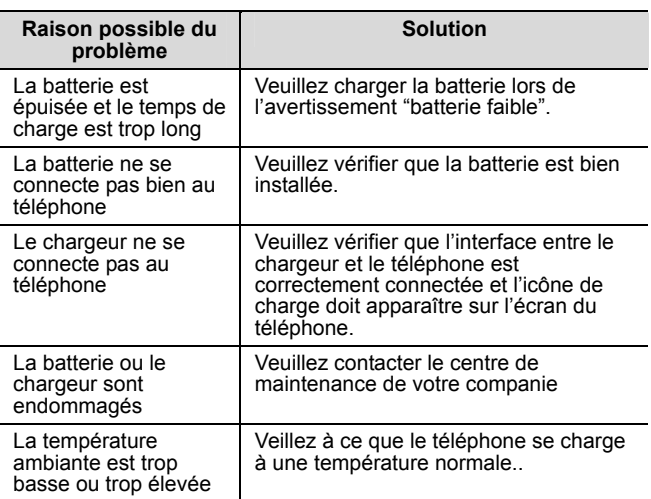

## **Pas d'affichage réseau**

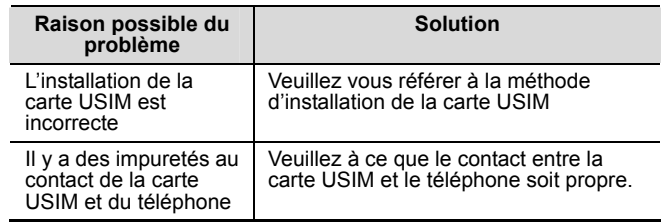

AMOI A500 **-99-**

## **Problèmes**

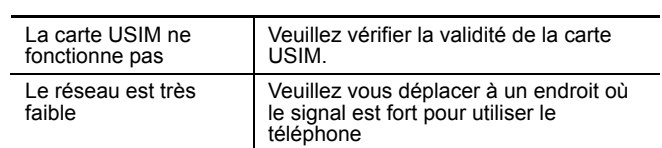

## **Le téléphone ne peut examiner la carte de stockage**

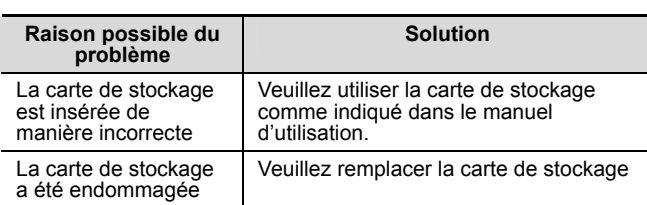

## 表11.

## **Manque d'espace**

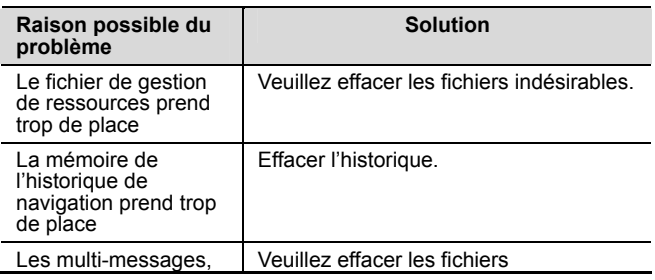

## **-100-** AMOI A500

## **Problèmes**

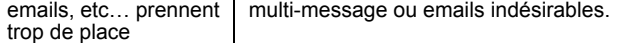

AMOI A500 **-101-**

# **22. Entretien du téléphone**

Les téléphones sont des produits électroniques très précis et nécessitent un entretien consciencieux. Les conseils qui suivent vous aideront à entretenir votre téléphone et à prolonger sa durée de vie.

- Le téléphone et ses pièces séparables doivent être placés hors de portée des enfants.
- Conserver le téléphone au sec. La pluie, l'humidité ou l'eau peuvent affecter les circuits électroniques.
- Ne pas poser le téléphone dans des endroits poussiéreux car cela affectera l'usage normal du téléphone.
- LCK est une partie du téléphone qui peut être facilement endommagée, alors éviter les chutes et les chocs violents. Il est interdit de toucher l'écran avec des objets pointus.
- Ne pas exposer le téléphone à de hautes températures. Celles-ci diminuent la durée de vie des dispositifs électroniques, détruisent la batterie ainsi que la coque en plastique du téléphone ou le font fondre.
- Ne pas exposer le téléphone à de basses températures. Le retour à ue température normale va provoquer la formation de la condensation dans le téléphone ce qui peut entraîner une destruction des circuits électroniques du téléphone.
- Ne pas jeter, frapper ou agiter brusquement le téléphone car cela peut endommager les circuits électroniques et les structures précises du téléphone.
- Utiliser un chiffon doux imprégné d'eau savonneuse pour nettoyer le téléphone. Ne pas utiliser de produits chimiques ou de nettoyants abrasifs qui pourraient endommager le téléphone.
- Ne pas utiliser de peinture pour peindre votre appareil.
- Veuillez utiliser un chiffon propre et doux pour nettoyer les lentilles

**-102-** AMOI A500

## $AMO^{\dagger}$

Vous ne devez remplacer l'antenne que par une antenne appropriée et aggrée. Toute antenne, pièces de rechange ou réparation non conformes pourront endommager le téléphone ou les dispositifs radio.

AMOI A500 **-103-**

## **23. Consignes de sécurité**

#### $\overline{\mathbf{u}}$ **Environnement d'utilisation**

Veuillez touours observer la règlementation et les règles relatives pour un usage correct de votre téléphone : vous préserverez ainsi votre environnement et vous-même

- Eteindre le téléphone lorsque vous êtes près d'une station service, d'un bunker, d'une usine chimique ou d'endroits dangereux et suivre les consignes et les instructions de sécurité qui s'y trouvent. Toute infraction aux règles peut causer une explosion ou des blessures.
- Vous devez éteindre votre téléphone dans les avions en conformité avec les règlements de la CAA. Les signaux du téléphone mobile peuvent interférer avec les équipements d'aviation. Veuillez toujours vous conformer aux instructions fournies par le personnel de cabine.
- Veuillez poser votre appareil sur un support approprié et ne pas le laisser sur des sièges ou des endroits d'où il pourrait tomber et se casser. Pour assurer une conduite en toute sécurité et éviter un accident de la circulation, veuillez ne pas utiliser votre téléphone en conduisant. En cas d'utilisation, veuillez employer une fonction mains libres ou vous garer sur le bord de la route avant de passer ou de recevoir un appel.

## **Appareils médicaux**

Eteindre votre téléphone près des endroits où se trouvent des appareils médicaux électroniques qui requièrent une extinction de votre téléphone (tels que pace makers, appareils auditifs, etc…) Certains appareils peuvent être protégés du signal RF du téléphone mais pas tous. Si vous avez des questions ou si vous n'être pas sûr

**-104-** AMOI A500

#### $AMOI$

que l'appareil est protégé, veuillez consulter un médecin ou un fabriquant d'appareil médicaux.

#### **Pacemaker**

Les fabriquants de pacemakers recommandent une distance de 15 cm (env, 6 inches) entre votre téléphone et le pacemaker cardiaque pour éviter toute interférence.

Les personnes portant un pacemaker:

- Devraient toujours garder une distance de 15 (6 inches) cm entre le téléphone et le pacemaker lorsque le téléphone est en marche.
- Ne devraient pas porter leur téléphone dans une poche de poitrine.
- Devraient utiliser l'oreille opposée au pacemaker pour répondre au téléphone.

#### *Attention*

*Si vous avez un doute concernant les interférences possibles, veuillez éteindre votre téléphone et consulter rapidement le personnel médical.* 

#### **Appareils acoustiques**

**Le téléphone peut causer des interférences à certains appareils acoustiques. Si des interférences existent, veuillez contacter rapidement le fabriquant de tels appareils.** 

#### $\begin{array}{c|c} \hline \quad \quad & \quad \quad & \quad \quad \\ \hline \quad \quad & \quad \quad & \quad \quad \\ \hline \quad \quad & \quad \quad & \quad \quad \\ \hline \end{array}$ **Appels d'urgence**

Etant donné que le téléphone utilise des signaux radio, un réseau de communication souterraine et sans fil et des fonctions de réglages intrinsèques comme autres moyens de téléphone, il est impossible de garantir que votre téléphone puisse être correctement connecté dans toute situation. Ne vous fiez pas à votre téléphone en chaque circonstance pour effectuer des communications importantes (comme des appels d'urgence médicale).

表12.

Composer une appel d'urgence

AMOI A500 **-105-**

#### **Consignes de sécurité**

(1) Si votre téléphone est éteint, veuillez le mettre en marche et vérifier que le signal soit suffisamment fort.

(2) Entrer le numéro d'urgence correctement (tel que 120). Les numéros sont différents selon le pays dans lequel vous vous trouvez (3) Appuyer sur la touche d'appel pour téléphoner

#### *Attention*

*En cas d'appel d'urgence, vous devez être en mesure de fournir toutes les informations importantes de la meilleure manière. A cet instant, le téléphone peut être votre unique moyen de communication, alors ne terminez pas l'appel sans autorisation.* 

#### $\begin{array}{c} \hline \rule{0pt}{2.5ex} \\[-1.2ex] \rule{0pt}{2.5ex} \end{array}$ **Mot de passe**

Le téléphone et la carte USIM peuvent être protégés par un mot de passe afin d'éviter un usage illégal par des tiers.

#### **Mot de passe du téléphone**

Il protège votre téléphone d''une utilisation non autorisée par des tiers. Le mot de passe pré-défini est 0000. Veuillez le modifier dés que possible après la première utilisation et gardez-le secret.

#### **Code PIN**

Ce code d'identification personnel est utilisé pour protéger votre carte USIM d'une utilisation non autorisée par des tiers. Le code PIN est fourni avec la carte USIM. Après avoir activé le code PIN, vous pouvez utiliser normalement votre téléphone chaque fois que votre mot de passe a été introduit correctement.

#### *Attention*

*Si vous entrer trois fois de suite un code PIN erroné, la carte USIM sera bloquée. Vous devez entrer un code PUK afin de déverrouiller le téléphone. (si vous n'avez pas votre code PUK, veuillez contacter immédiatement votre opérateur et le fournisseur de votre carte USIM* 

**-106-** AMOI A500

*pour obtenir un code PUK. Veuillez introduire tous les caractères)* 

#### **Code PIN2**

Ce mot de passe réalise des fonctions particulières de la carte USIM. Le code PIN2 est normalement fourni avec la carte USIM. Si le code PIN2 est introduit trois fois de manière erronée, il sera verrouillé et vous devrez entrer le code PUK2 pour déverouiller votre téléphone.

#### **Code PUK**

Il est utilisé pour déverouiller le code PIN. Le code PUK est fourni avec la carte USIM. Si vous ne l'avez pas, veuillez contacter votre opérateur réseau ou fournisseur de carte USIM. Si vous introduisez un code PUK erroné 10 fois de suite, votre carte USIM sera invalide. Veuillez demander une nouvelle carte à votre opérateur. Le code PUK ne peut être modifié.

#### **Code PUK 2**

Il est utilisé pour déverouiler le code PIN2. Normalement le code PUK2 est fourni avec la carte USIM. PUK 2 peut modifier le code PIN2 verrouillé. Si vous introduisez 10 fois de suite un code PUK2 erroné, certaines fonctions ne pourront être utilisées. Demandez une nouvelle carte à votre opérateur. Le code PUK2 ne peut être modifié. Si vous le perdez, veuillez contacter votre fournisseur de service**.** 

#### █ **Remarque sur le chargement de la batterie**

L'alimentation du téléphone se fait au moyen d'une batterie au lithium. La durée de veille et la durée des appels seront influencés par l'environnement du système et le réglage du téléphone.

- Veuillez utiliser uniquement une batterie et un chargeur approuvé par Amoi Company. Amoi ne sera en aucun cas responsable pour les dommages causés en utilisant une batterie ou un chargeur non conformes.
- Veuillez faire attention à la direction quand vous connectez l'adaptateur du chargeur au slot de connexion au bas du

AMOI A500 **-107-**

#### **Consignes de sécurité**

téléphone. (la face comportant un signe doit être placée vers le bas).

 Lorsque l'icône de la batterie commence à rouler sur l'écran, cela signifie que le téléphone est en charge. Si votre téléphone est en charge, l'écran affiche l'image de charge même lorsqu'il est éteint.

#### *Attention*

*Si la batterie est complètement déchargée, une icône de batterie apparaîtra après 2-3 minutes de chargement. La durée de vie des batteries dépend des différents états de l'appareil (s'il est en marche, si vous passez des appels). Le temps de chargement est d'environ 2-5 heures.* 

- Ne pas toucher la batterie ou le chargeur du téléphone avec des mains mouillées.
- A la fin du chargement, l'icône représentant une batterie chargée devient solide. Vous pouvez débrancher le téléphone de l'interface de l'adaptateur à ce moment là.

#### $\blacksquare$ **Informations batterie et Informations d'entretien**

- Ne jamais utiliser une batterie endommagée.
- La durée de chargement de la batterie dépend de la quantité d'électricité restante et du chargeur utilisé. Si le temps de fonctionnement (durée des appels, temps de veille) est visiblement plus court que la normale, il est temps d'acheter une nouvelle batterie.
- Si vous n'utilisez pas une batterie complètement chargée, elle se déchargera par elle même après un certain temps.
- Utiliser uniquement des batteries conformes et recharger votre batterie avec des chargeurs approuvés. Si le chargeur n'est pas utilisé, le débrancher de la source d'alimentation. Ne pas laisser

**-108-** AMOI A500

#### $AMOI$

une batterie connectée à un chargeur plus d'une semaine car une surcharge peut diminuer sa durée de vie.

- N'inversez pas les pôles de la batterie.
- Ne pas laisser la batterie dans des endroits chauds ou froids (dans une voiture exposée au soleil en été ou en hiver) car cela réduit la capacité et la durée de vie de la batterie
- Ne pas court-circuiter la batterie. Un court-circuit à la batterie peut endommager le système électronique ou les circuits protégés à l'intérieur de la batterie. Un court-circuit accidentel peut se produire lorsque un objet en métal (une pièce de monnaie, un clip ou un stylo) provoque un contact direct entre l'anode et la cathode de la batterie ou si vous porter une batterie de rechange dans la poche ou un sac. Les court-circuits peuvent endommager la batterie ou l'objet à l'origine du court-circuit. Veuillez donc manipuler la batterie avec précaution
- Ne pas brûler la batterie ou en disposer comme d'un déchet. Veuillez observer les règlementations environnementales locales afin de ne pas mettre la vie et l'environnement en danger, et recycler la batterie à temps.
- Si votre téléphone, batterie ou chargeur coule, vous ne devez pas le mettre dans un appareil chauffant (séchoir, micro-onde, etc…). Le téléphone et autres produits peuvent se détruire et causer un incendie, s'ouvrir ou même exploser
- Amoi ne sera en aucun cas responsable des dommages directs ou indirects dûs à une erreur de manipulaton.

#### *Attention*

*1.Risque d'explosion en cas de remplacement par une batterie incorrecte 2.Veuillez vous débarrasser des batteries usagées selon les instructions.* 

AMOI A500 **-109-**

## **Notice concernant les pièces séparables**

- Veuillez tenir toutes les pièces séparables (telles que carte USIM, carte mémoire, batterie, etc…) hors de portée des enfants.
- Veillez éteindre et déconnecter le téléphone et le chargeur lorsque vous sortez la batterie du téléphone.
- Veuillez garder toutes les pièces du téléphone au sec car elles ne sont pas étanches.

Retirer correctement la prise de tout appareil quand vous débranchez l'alimentation. Si le téléphone, la batterie ou le chargeur ne fonctionnent pas correctement, veuillez contacter un centre de maintenance vec un service de réparation qualifié au plus vite

#### **Autre information de sécurité**   $\begin{array}{c} \hline \rule{0pt}{2.5ex} \\ \rule{0pt}{2.5ex} \rule{0pt}{2.5ex} \\ \rule{0pt}{2.5ex} \rule{0pt}{2.5ex} \rule{0pt}{2.5ex} \\ \rule{0pt}{2.5ex} \rule{0pt}{2.5ex} \rule{0pt}{2.5ex} \\ \rule{0pt}{2.5ex} \rule{0pt}{2.5ex} \rule{0pt}{2.5ex} \\ \rule{0pt}{2.5ex} \rule{0pt}{2.5ex} \\ \rule{0pt}{2.5ex} \rule{0pt}{2.5ex} \rule{0pt}{2.5ex} \\ \rule{0pt}{2.5ex} \rule{0pt$

- Quand vous n'utilisez pas le téléphone, il est préférable de l'éteindre, d'enlever la batterie pour conserver l'énergie et éviter une radicalisation du téléphone.
- Lorsque vous utilisez votre téléphone pour écouter de la musique ou regarder un film, évitez d'utiliser un volume trop élevé pour éviter de vous abîmer l'ouïe.

**-110-** AMOI A500

## **Information SAR**

Ce téléphone répond aux exigences de qualités des normes Européennes (EU) en ce qui concerne l'exposition aux ondes radio. Votre téléphone est un transmetteur et récepteur de radio. Il est conçu et fabriqué pour qu'il n'excède pas la limite d'exposition à l'énergie des fréquences radio (RF), comme cela est recommandé par le Conseil Européen. Ces limites font parties des directives globales et établissent des niveaux d'autorisation de l'énergie RF pour la population générale. Ces directives ont été développées par des organisations scientifiques indépendantes grâce à des évaluations scientifiques régulières et complètes. Les limites incluent une marge de sécurité conséquente conçue pour assurer la sécurité de tout individu, quel que soit l'âge ou l'état de santé.

Le standard d'exposition pour les téléphones portables utilise une unité de mesure connue sous le nom de 'Specific Absorption Rate' (SAR). La limite SAR recommandée par le conseil EU est de 1.0W/kg. Les tests SAR sont conduits avec des portables en situation habituelle avec un niveau d'intensité approuvé maximum sur toutes les bandes de fréquences. Bien que le SAR est déterminé sur la base d'un niveau d'intensité approuvé maximum, le niveau actuel du SAR du téléphone en cours d'utilisation peut être largement en-dessous de la valeur maximale. Ceci permet au téléphone de fonctionner à différents niveaux d'intensité pour utiliser uniquement l'énergie nécessaire pour atteindre le réseau. En règle générale, plus vous vous trouverez proche de la centrale réseau, moins la sortie d'énergie du téléphone sera élevée.

\* La limite SAR des téléphones portables utilisés par le publique est de 1.0 watts/kilogramme (W/kg) en moyenne pour dix grammes de masse cellulaire. La limite englobe une marge de sécurité conséquente pour assurer une protection supplémentaire du public et pour rattraper tout écart dans les variations des mesures. Les valeurs SAR peuvent varier, selon les exigences des rapports et des bandes de fréquences de réseaux nationaux.

AMOI A500 **-111-**

## **Information SAR**

Les téléphones portables AMOI A500 respectent les seuils d'exposition aux radiofréquences de la norme EN50360-2001; EN 50361-2001, norme recommandée par l'Union Européenne. Ces limites ont été déterminées avec une bonne marge de sécurité afin de garantir une bonne sécurité en matière de rayonnement pour toute personne quel que soit l'age ou l'état de santé.

La valeur de SAR maximale pour le A100 testée par un laboratoire certifié (Telecommunication Metrology Center of Ministry of Information Industry) est de 0.5W/kg.

**-112-** AMOI A500

## **Appel Vocal**

## **Index**

### **A**

**Allumer, 6 App. Photo**  Prendre une photo, 38 **App. Photo, 38 Appareil photo**  Enregistrement vidéo, 43 **Appel Vidéo, 14**  Composer, 14 Interrupteur Haut-parleur, 17 Menu, 15 Régler Vidéo, 17 Rejeter, 15 Répondre, 14 Terminer, 15 Volume, 16 **Appel Vocal**  Appel Urgent, 9 Composer, 8 Conférence, 11 International, 8 Mains libres, 13 Menu, 11 Numéro de poste, 9 Rejeter, 10 Répondre, 9 Répondre au deuxième appel, 10 Terminer, 12 Volume, 12 **Autres fichiers, 36** 

**B Batterie Affichage Alimentation**, 5 Chargement, 4 Installation, 1 **Bluetooth**  Bluetooth marche/arrêt, 93 **Connexion réseau**, 95 Etablir une connexion avec un périphérique<br>dans la liste de liste de recherche, 94 Minuteur, 97 minuteur Rechercher un périphérique, 93 mode sécurité, 97 Nom, 97 Oreillette **Bluetooth**, 95 Services, 97 **Transfert de fichier**, 96 visibilité, 97 **Boîte mail vocal, 57 C** 

**Calculatrice, 91 Calendrier, 86 Carte de visite, 36 Carte mémoire, 36 Carte Transflash, 4 Chronomètre, 92** 

AMOI A500 **-113-**

## **Index**

**Composition rapide, 29** 

#### **E**

**Écran d'accueil Orange, 23 Email, 53, 59 Enregistrement, 84 Entrer dans le Menu**  utilisant les raccourcis, 22 Faire défiler pour entrer, 22 **Entrer dans le Menu, 22 Éteindre, 7** 

#### **G**

**Gestionaire de fichiers, 33 H** 

**Historique appels**  Coût, 79 Durée appel, 79 Historique, 77 **Horloge monde, 91** 

**I Introduction aux icônes, 6** 

**J JAVA, 24** 

**L** 

**Le Monde d'Orange, 62 Lecteur**  Lecteur Musique, 82 lecteur Vidéo, 81

#### AMOİ

**M Mes données**  Enregistrementss, 34 **Message**  Messages textes, 57 Multimedia messages multimédia ettings, 58 Nouveau, 47 **Mesures de sécurité, xv Méthode d'entrée**:**Changer, 18 Micro-SD, 92 Modèle, 56 Modes d'entrée**  Insérez des Symboles, 20 mode 123, 20 mode Fra, 20 **Modes d'entrée**  mode Fra, 19 **Modes d'entrée, 20 Mon nom de carte, 31 Mon Numéro, 32 Monde d'Orange**  Accueil, 62 aller à la page Web, 63 Certificats, 67 Historique, 64 Liste marque page, 64 Liste Mémo, 65 messages Push, 65 Réglages, 66 **My data, 33** 

## **-114-** AMOI A500

## **N**

**Notes, 90 numéro, 28** 

### **P**

**Partie avant du Téléphone**  Avant, 1<br>Partie arrière du Téléphone, 2 Partie inférieure du Téléphone, 3<br>Partie laté latérale du Téléphoneé, 2 **Profils**  Environment autres utilisations, 89 Normal, 88 **R Réglages** 

comptes de connexion,

## **Appel Vocal**

Heure & Date, 68 Réglages appel, 70 Réglages Téléphone, 68 Réseau, 73 Sécurité, 74 usine, 76 **Répertoire**  Aj outer nouveau contact, 28 Gestion, 30 Liste des contacts, 26 Recherche bpar numéro, 28 Recherche par nom, 28 **Répertoire, 25 Réveil, 90** 

### **S**

**Settings, 68 Statut Mémoire, 37 Synchro. PC, 92** 

**T Touches de Fonction, 3** 

AMOI A500 **-115-**

Affichage, 69

76